# **YAMAHA** portetone **PSR-510**

**Owner's Manual Bedienungsanleitung** Mode d'emploi **Manual de instrucciones**  ENGLISH

DEUTSCH

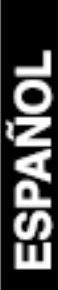

### Wichtiger Hinweis für die Benutzung in der Bundesrepublik Deutschland. **Bescheinigung des Importeurs**

Hiermit wird bescheinigt, daß der/die/das

*Musikinstrument Typ: PSR-510*

(Gerät, Typ, Bezeichnung)

in Übereinstimmung mit den Bestimmungen der

VERFÜGUNG 1046/84

(Amtsblattverfügung)

funk-entstört ist.

Der Deutschen Bundespost wurde das Inverkehrbringen dieses Gerätes angezeigt und die Berechtigung zur Überprüfung der Serie auf Einhaltung der Bestimmungen eingeräumt.

#### **Yamaha Europa GmbH**

Name des Importeurs

This applies only to products distributed by Yamaha Europa GmbH. • Dies bezieht sich nur auf die von der Yamaha Europa GmbH vertriebenen Produkte.

#### **Entsorgung leerer Batterien (nur innerhalb Deutschlands)**

Leisten Sie einen Beitrag zum Umweltschutz. Verbrauchte Batterien oder Akkumulatoren dürfen nicht in den Hausmüll. Sie können bei einer Sammelstelle für Altbatterien bzw. Sondermüll abgegeben werden. Informieren Sie sich bei Ihrer Kommune.

# **CANADA**

THIS DIGITAL APPARATUS DOES NOT EXCEED THE "CLASS B" LIMITS FOR RADIO NOISE EMISSIONS FROM DIGITAL APPARATUS SET OUT IN THE RADIO INTERFERENCE REGULATION OF THE CANADIAN DEPARTMENT OF COMMUNICATIONS.

LE PRESENT APPAREIL NUMERIQUE N'EMET PAS DE BRUITS RADIOELECTRIQUES DEPASSANT LES LIMITES APPLICABLES AUX APPAREILS NUMERIQUES DE LA "CLASSE B" PRESCRITES DANS LE REGLEMENT SUR LE BROUILLAGE RADIOELECTRIQUE EDICTE PAR LE MINISTERE DES COMMUNICATIONS DU CANADA.

• This applies only to products distributed by Yamaha Canada Music Ltd.

• Ceci ne s'applique qu'aux produits distribués par Yamaha Canada Music Ltd.

The serial number of this product may be found on the bottom of the unit. You should note this serial number in the space provided below and retain this manual as a permanent record of your purchase to aid identification in the event of theft.

**Model No. PSR-510**

**Serial No.**

# **SPECIAL MESSAGE SECTION**

This product utilizes batteries or an external power supply (adapter). DO NOT connect this product to any power supply or adapter other than one described in the manual, on the name plate, or specifically recommended by Yamaha.

This product should be used only with the components supplied or; a cart, rack, or stand that is recommended by Yamaha. If a cart, etc., is used, please observe all safety markings and instructions that accompany the accessory product.

#### **SPECIFICATIONS SUBJECT TO CHANGE:**

The information contained in this manual is believed to be correct at the time of printing. However, Yamaha reserves the right to change or modify any of the specifications without notice or obligation to update existing units.

This product, either alone or in combination with an amplifier and headphones or speaker/s, may be capable of producing sound levels that could cause permanent hearing loss. DO NOT operate for long periods of time at a high volume level or at a level that is uncomfortable. If you experience any hearing loss or ringing in the ears, you should consult an audiologist. IMPORTANT: The louder the sound, the shorter the time period before damage occurs.

#### **NOTICE:**

Service charges incurred due to a lack of knowledge relating to how a function or effect works (when the unit is operating as designed) are not covered by the manufacturer's warranty, and are therefore the owners responsibility. Please study this manual carefully and consult your dealer before requesting service.

#### **ENVIRONMENTAL ISSUES:**

Yamaha strives to produce products that are both user safe and environmentally friendly. We sincerely believe that our products and the production methods used to produce them, meet these goals. In keeping with both the letter and the spirit of the law, we want you to be aware of the following: **Battery Notice:** This product MAY contain a small non-rechargeable battery which (if applicable) is soldered in place. The average life span of this type of battery is approximately five years. When replacement becomes neces-sary, contact a qualified service representative to perform the replacement.

This product may also use "household" type batteries. Some of these may be rechargeable. Make sure that the battery being charged is a rechargeable type and that the charger is intended for the battery being charged.

When installing batteries, do not mix batteries with new, or with batteries of a different type. Batteries MUST be installed correctly. Mismatches or incorrect installation may result in overheating and battery case rupture.

**Warning:** Do not attempt to disassemble, or incinerate any battery. Keep all batteries away from children. Dispose of used batteries promptly and as regulated by the laws in your area. Note: Check with any retailer of household type batteries in your area for battery disposal information.

**Disposal Notice:** Should this product become damaged beyond repair, or for some reason its useful life is considered to be at an end, please observe all local, state, and federal regulations that relate to the disposal of products that contain lead, batteries, plastics, etc. If your dealer is unable to assist you, please contact Yamaha directly.

### **NAME PLATE LOCATION:**

The name plate is located on the bottom of the product. The model number, serial number, power requirements, etc., are located on this plate. You should record the model number, serial number, and the date of purchase in the spaces provided below and retain this manual as a permanent record of your purchase.

### **Model**

**Serial No.**

**Purchase Date**

# **PLEASE KEEP THIS MANUAL**

# **FCC INFORMATION (U.S.A.)**

**IMPORTANT NOTICE: DO NOT MODIFY THIS UNIT!** This product, when installed as indicated in the instructions contained in this manual, meets FCC requirements. Modifications not expressly approved by Yamaha may void your authority, granted by the FCC, to use the product.

**IMPORTANT**: When connecting this product to accessories and/or another product use only high quality shielded cables. Cable/s supplied with this product MUST be used. Follow all installation instructions. Failure to follow instructions could void your FCC authorization to use this product in the USA.

**NOTE:** This product has been tested and found to comply with the require-<br>ments listed in FCC Regulations, Part 15 for Class "B" digital devices. Compli-<br>ance with these requirements provides a reasonable level of assuran your use of this product in a residential environment will not result in harmful interference with other electronic devices. This equipment generates/uses radio frequencies and, if not installed and used according to the instructions found in the users manual, may cause interference harmful to the operation of other electronic devices. Compliance with FCC regulations does not guarantee that interference will not occur in all installations. If this product is found to be the source of interference, which can be determined by turning the unit "OFF" and "ON", please try to eliminate the problem by using one of the following measures:

- Relocate either this product or the device that is being affected by the interference.
- Utilize power outlets that are on different branch (circuit breaker or fuse) circuits or install AC line filter/s.
- In the case of radio or TV interference, relocate/reorient the antenna. If the antenna lead-in is 300 ohm ribbon lead, change the lead-in to co-axial type cable.

If these corrective measures do not produce satisfactory results, please contact the local retailer authorized to distribute this type of product. If you can not locate the appropriate retailer, please contact Yamaha Corporation of America, Electronic Service Division, 6600 Orangethorpe Ave, Buena Park, CA90620

• This applies only to products distributed by Yamaha Corporation of America.

# *Herzlichen Glückwunsch!*

*Sie sind nun stolze/r Besitzer/in eines Yamaha PSR-510. Bei Ihrem PSR-510 handelt es sich um ein State-of-the-Art Keyboard, zu gut deutsch: modernste Technik und ein sehr hoher Qualitätsstandard liegen diesem Instrument zugrunde, damit Sie, verehrte Kundin und verehrter Kunde größtmöglichen und langanhaltenden Spaß an und mit Ihrem Instrument haben können! Damit Sie das immense Potential des PSR-510 voll ausschöpfen können, lesen Sie bitte die Anleitung sorgfältig durch — am besten während Sie die beschrieben Funktionen dazu am Gerät ausprobieren, so daß die Theorie gleich durch ein bißchen Praxis "versüßt" wird. Danach sollten Sie alle Unterlagen an einem sicheren Ort griffbereit aufbewahren, damit sie auch später bei eventuellen Unklarheiten noch griffbereit sind.*

# **Inhalt**

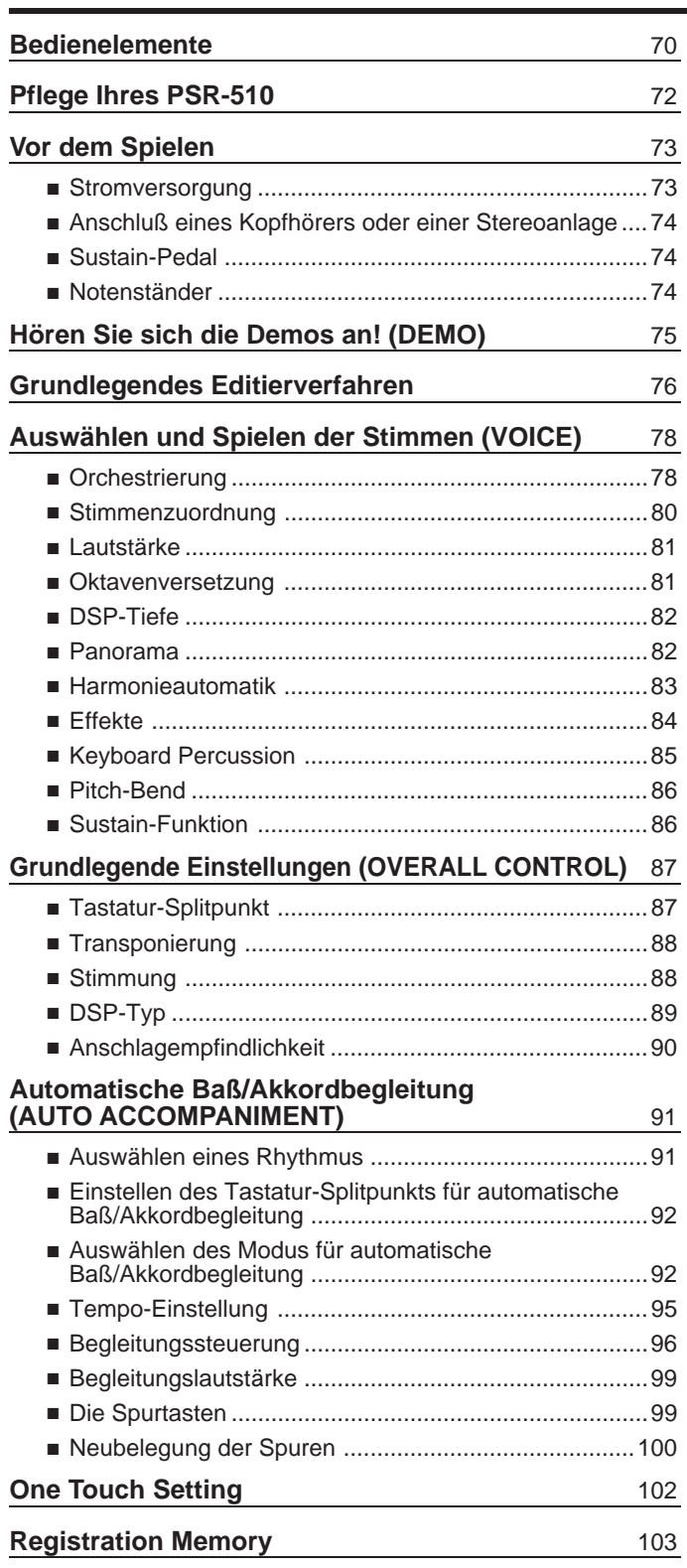

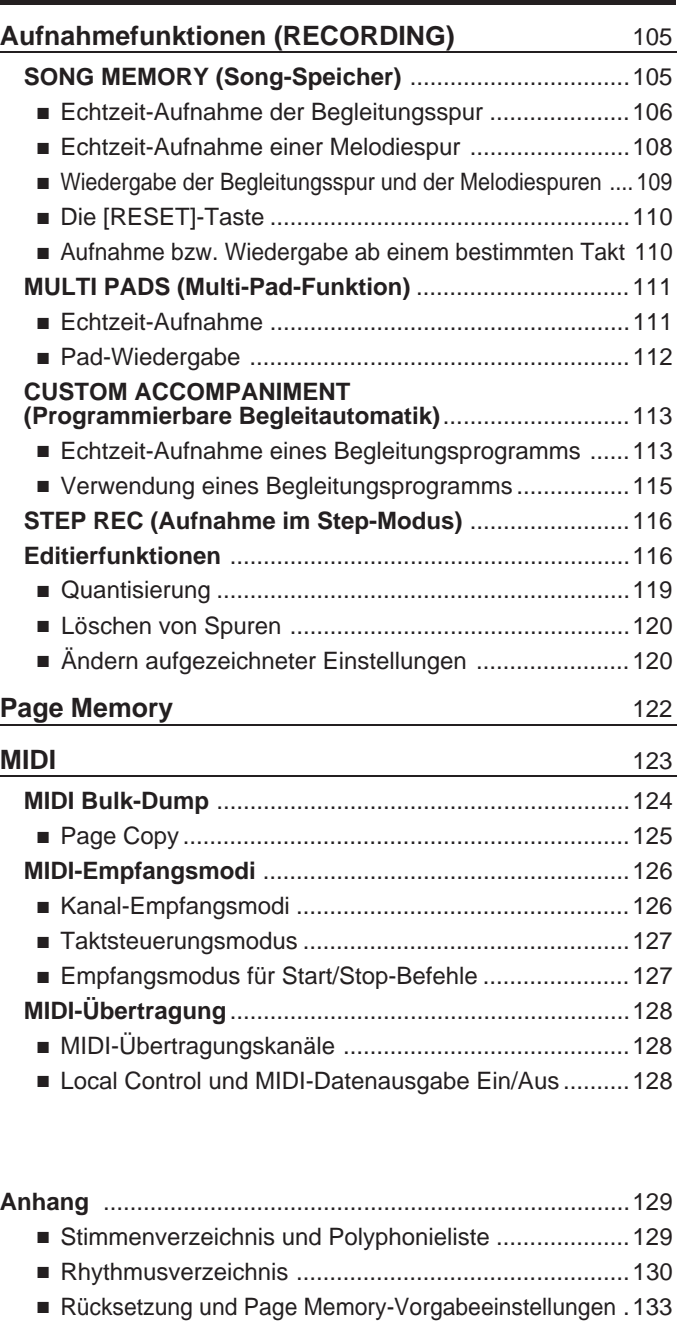

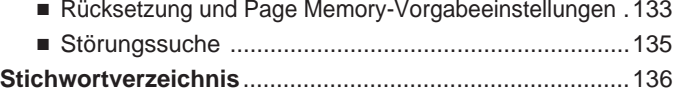

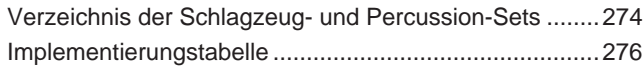

# **Bedienelemente**

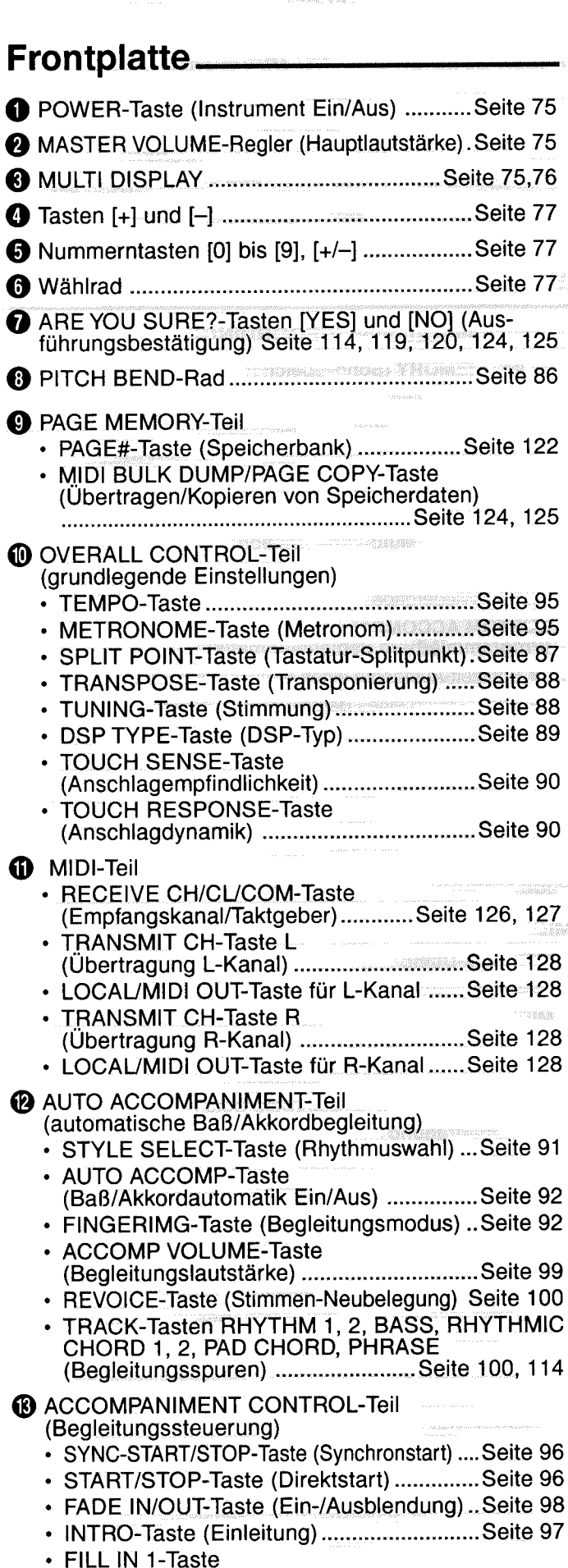

(rhythmischer Schlagzeug-Einwurf 1) ...... Seite 97

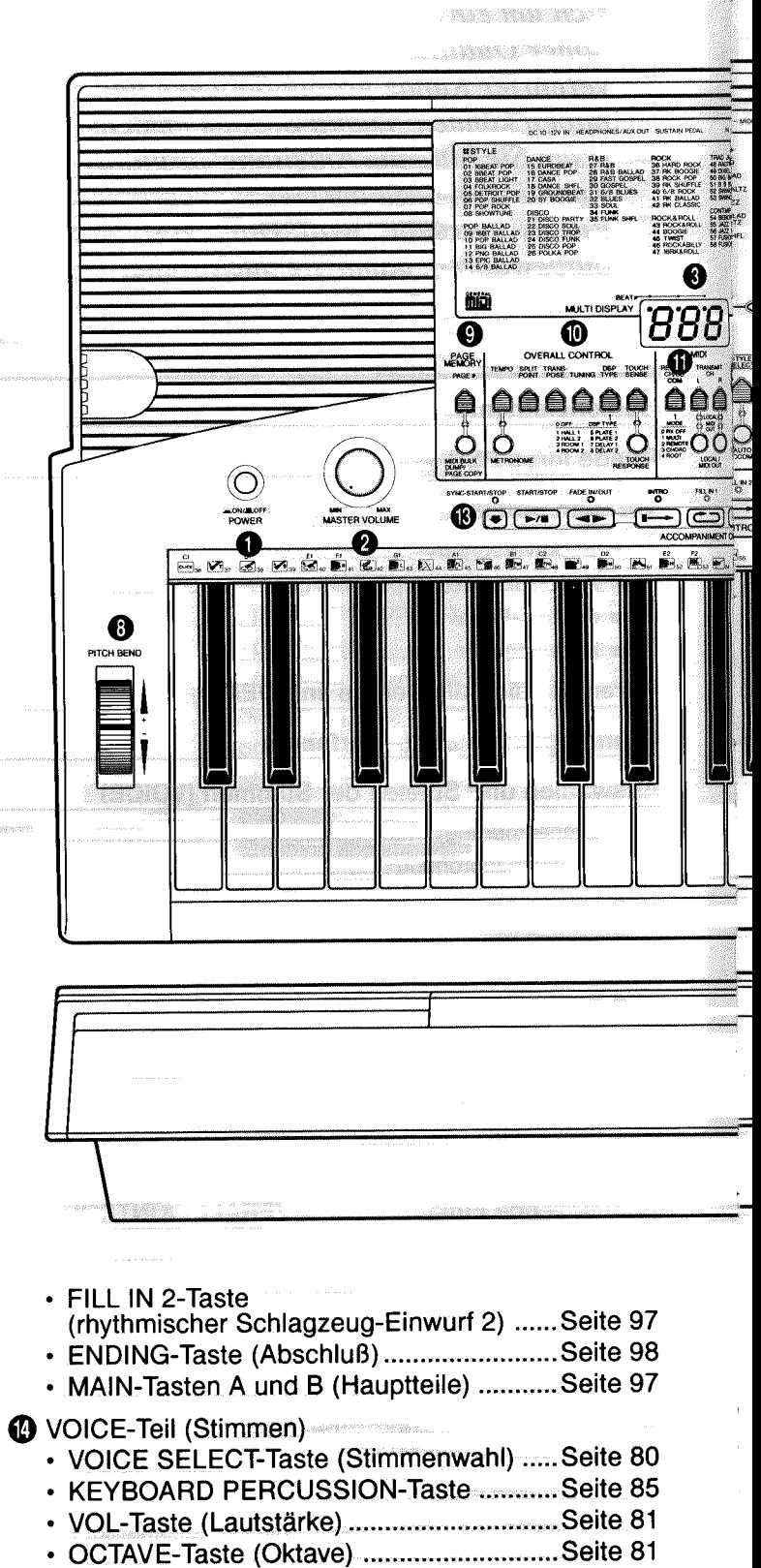

- · DSP DEPTH-Taste (DSP-Tiefe) ...............Seite 82
- PAN-Taste (Panorama) ..............................Seite 82
- ONE TOUCH SETTING-Taste ................Seite 102 ORCHESTRATION-Tasten R1, R2, L1, L2 und
	- EDIT (Orchestrierung) .........................Seite 78, 79
- HARMONY TYPE-Taste (Harmonietyp) ... Seite 83
- HARMONY-Taste (Harmonie Ein/Aus) ..... Seite 83
- EFFECT TYPE-Taste (Effekttyp) ..............Seite 84
- EFFECT-Taste (Effekt Ein/Aus) .................Seite 84

 $70$  ) подполнительно принимально полно принимально полности полности полности полности по

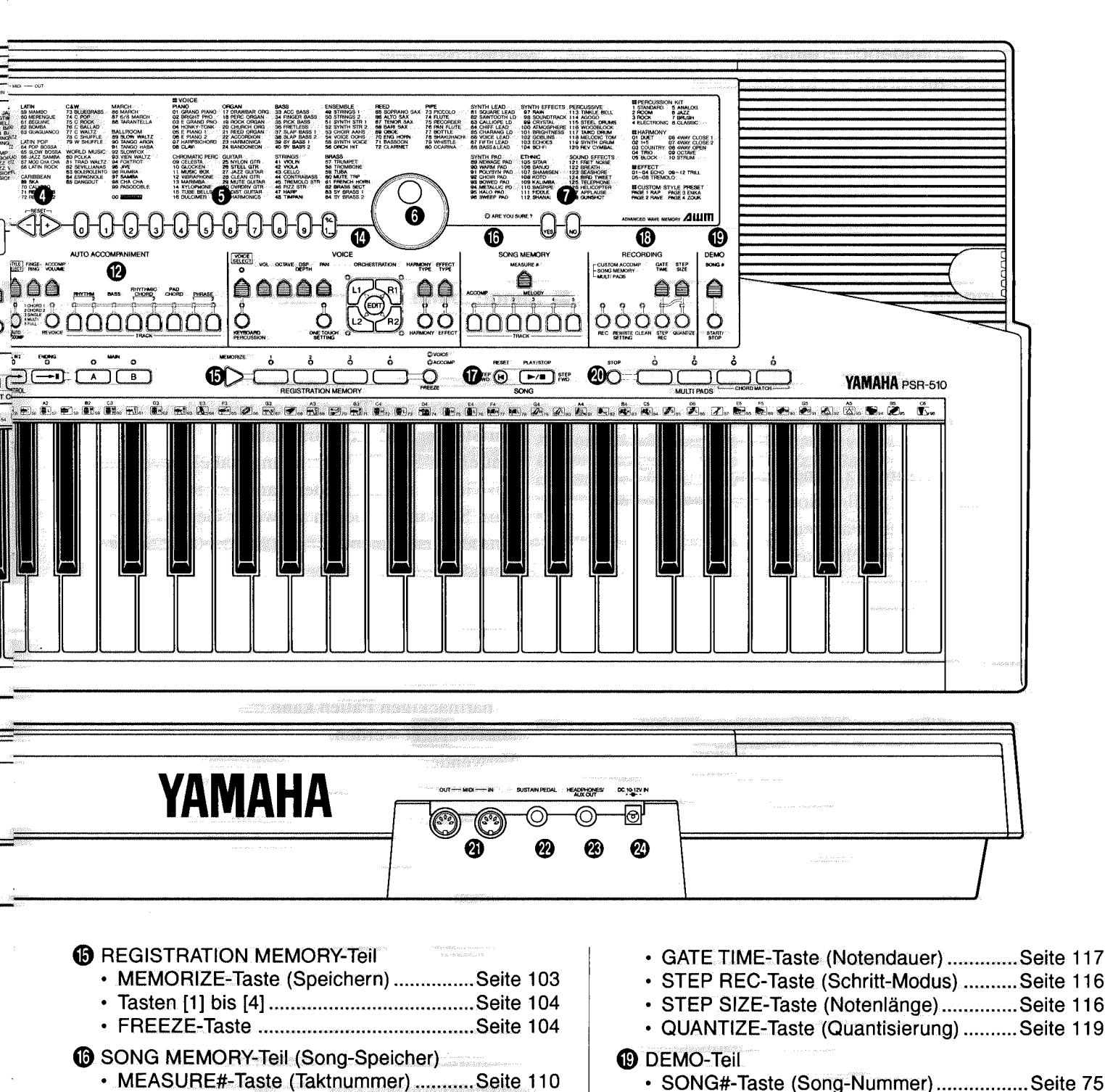

rang<br>Tingga kalendar kalendar kalendar dan bahasa dalam kalendar kalendar kalendar dan bahasa dan bahasa dan bahasa

. 112 X

- TRACK-Tasten ACCOMP und MELODY 1 bis 5
- (Song-Spuren) ................................Seite 106~109

SONG-Teil (Song-Steuertasten) **A CARACTER COMPOS** 

- · RESET(STEP BWD)-Taste (Rücksetzung (1 Schritt zurück)) .... Seite 110, 118 · PLAY/STOP (STEP FWD)-Taste
- (Start/Stopp (1 Schritt vor)) ...........................Seite 118
- **B** RECORDING-Teil (Aufnahme) • REC-Taste
	- (Aufnahmebereitschaft) ............Seite 106, 108, 111, 114 • REWRITE SETTING-Taste
	- (Daten überschreiben) ............................Seite 120
	- CLEAR-Taste (Daten löschen) ...............Seite 120

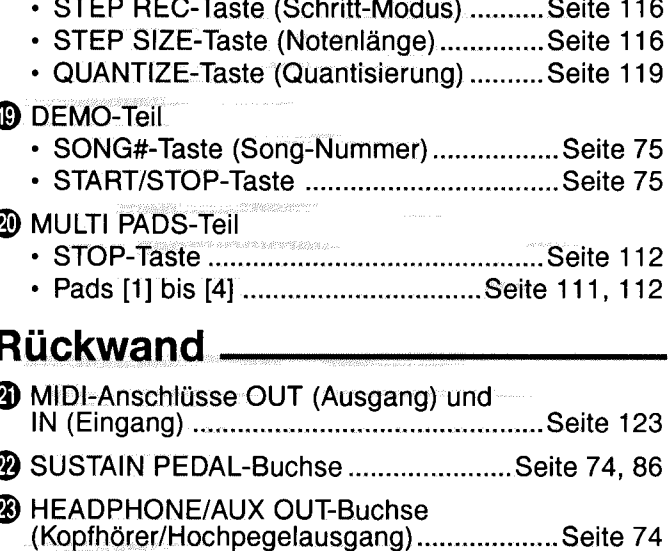

2 DC 10-12V-Buchse (Netzadapter) ...............Seite 73

# *Pflege Ihres PSR-510*

Wenn Sie die folgenden, einfachen Regeln beachten, werden Sie viele Jahre Spaß an Ihrem PortaTone haben:

## ■ Aufstellungsort

Setzen Sie das Instrument nicht den folgenden Einflüssen aus, um Gehäuseverformung, -entfärbung oder noch schwerere Beschädigung zu vermeiden:

- Direktem Sonnenlicht (z.B. neben einem Fenster).
- Hohen Temperaturen (z.B. neben einem Heizkörper, in der prallen Sonne oder tagsüber in einem geschlossenen Fahrzeug).
- Übermäßig hoher Feuchtigkeit.
- Übermäßiger Staubeinwirkung.
- Starken Erschütterungen.

# ■ **Stromversorgung**

- Schalten Sie das Instrument nach Gebrauch AUS.
- Bei Verwendung eines Netzadapters ziehen Sie dessen Netzstecker, wenn das Instrument voraussichtlich längere Zeit nicht gebraucht wird.
- Trennen Sie den Netzadapter auch bei Gewittern von der Steckdose.
- Schließen Sie den Netzadapter nicht an eine Steckdose an, von der andere Geräte mit hoher Leistungsaufnahme gespeist werden, wie beispielsweise elektrische Heizkörper u. dgl. Vermeiden Sie außerdem den Gebrauch von Mehrfachsteckeradaptern, da hierdurch die Klangqualität beeinträchtigt wird und Betriebsstörungen sowie auch Beschädigungen nicht ausgeschlossen sind.

# ■ Schalten Sie das Instrument vor dem **Herstellen von Geräteverbindungen AUS**

• Zur Vorbeugung gegen eine mögliche Beschädigung des Instruments sowie anderer Geräte (Verstärkeranlage usw.) schalten Sie vor dem Anschließen bzw. Abtrennen von Audiound MIDI-Kabeln alle Geräte AUS.

# ■ **Handhabung und Transport**

- Wenden Sie beim Betätigen der Bedienelemente sowie beim Anschließen und Abtrennen von Steckern nicht zu viel Kraft auf.
- Ziehen Sie zum Trennen von Verbindungen stets am Stecker und nicht am Kabel.
- Entfernen Sie alle Verbindungskabel, bevor Sie das Gerät umstellen oder transportieren.
- Fall, Stoß und Ablegen schwerer Gegenstände auf dem Instrument können Kratzer und andere Schäden zur Folge haben.

# ■ **Reinigung**

- Reinigen Sie Gehäuse und Bedienfeld mit einem weichen und trockenen Tuch .
- In hartnäckigen Fällen kann das Tuch leicht angefeuchtet werden.
- Verwenden Sie keine Reinigungsmittel wie Alkohol oder Verdünner.
- Legen Sie auch keine Gegenstände aus Weichplastik (Vinyl usw.) auf das Instrument, da diese verkleben und das Gehäuse verfärben können.

# ■ **Elektrische Störungen**

• Da das PSR-510 digitale Schaltungen enthält, könnte bei zu dichter Plazierung bei einem Fernseh- oder Rundfunkgerät der Empfang beeinträchtigt werden. Stellen Sie Ihr Instrument in einem solchen Fall bitte einfach etwas weiter entfernt auf.

# ■ Kundendienst, Wartung und Modifikationen

Im PSR-510 befinden sich keine vom Benutzer zu wartenden Teile. Öffnen des Gehäuses und eigenmächtige Eingriffe können elektrische Schläge und Beschädigungen zur Folge haben. Überlassen Sie alle Wartungsarbeiten dem qualifizierten YAMAHA-Personal.

YAMAHA kann nicht für Schäden haftbar gemacht werden, die auf falsche Bedienung

Dieser Abschnitt beschreibt, wie das PSR-510 zum Spielen vorzubereiten ist. Lesen Sie ihn daher gründlich durch, bevor Sie das PortaTone in Betrieb nehmen.

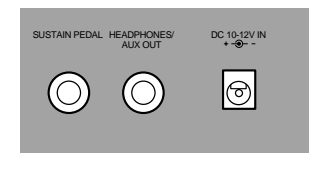

# ■ **Stromversorgung**

Ihr PSR-510 kann mit einem Netzadapter oder aber Batterien\* betrieben werden. Befolgen Sie die nachfolgenden Anweisungen für die jeweils verwendete Stromquelle.

> \* Falls Batterien verwendet werden, kann es bei hoher Lautstärke zu Klangverzerrungen des PortaTone PSR-510 kommen. Das liegt daran, daß bei Batteriebetrieb die Verstärkerleistung geringer ist.

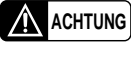

**ACHTUNG** • **Keinesfalls während eines Aufnahmevorgangs mit dem PSR-510 die Stromversorgung ausschalten (z.B. Batterien herausnehmen oder den Stecker des Netzadapters ziehen), da hierdurch Daten verlorengehen können.**

● **Stromversorgung über einen getrennt erhältlichen Netzadapter** ......................................................

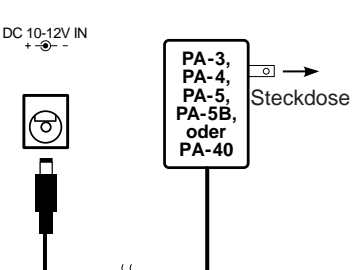

Verbinden Sie zunächst das Gleichspannungskabel des getrennt erhältlichen Yamaha Netzadapters PA-3, PA-4, PA-5, PA-5B oder PA-40 mit der Buchse **DC IN** an der Rückseite des PSR-510, bevor Sie den Adapter (bzw. das Netzkabel des Adapters) an eine Steckdose anschließen. Beim Anschließen des Netzadapters werden die eingelegten Batterien automatisch vom Stromversorgungskreis getrennt.

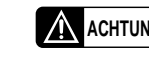

**ACHTUNG** • **NUR den Yamaha Netzadapter PA-3, PA-4, PA-5, PA-5B oder PA-40 für den Netzbetrieb verwenden. Andere Adapter können selbst beschädigt werden oder sogar ernsthafte Schäden an Ihrem PSR-510 verursachen.**

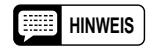

**HINWEIS** • Bei Verwendung des PA-5 liefert das PSR-510 eine etwas höhere Gesamtlautstärke.

## ● **Stromversorgung über Batterien** ..........................................................................................................

Für Batteriebetrieb benötigt Ihr PSR-510 sechs l,5-V-Monozellen (SUM-l, Größe "D" bzw. R-20) oder entsprechende Batterien.

Abnehmen der Lautstärke, Klangverzerrungen und evtl. auftretende Betriebsstörungen zeigen an, daß die Batterien erschöpft sind und durch frische ersetzt werden müssen. Schalten Sie das Instrument in einem solchen Fall aus, um die Batterien zu wechseln oder einen Netzadapter anzuschließen.

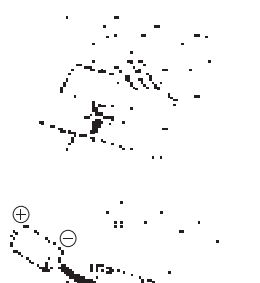

Ersetzen Sie die verbrauchten Batterien wie folgt durch frische:

- $\blacksquare$  Den Batteriefachdeckel an der Unterseite des PortaTone öffnen und die alten Batterien entnehmen.
- XDie sechs neuen Batterien entsprechend den Polmarkierungen im Batteriefach einlegen.

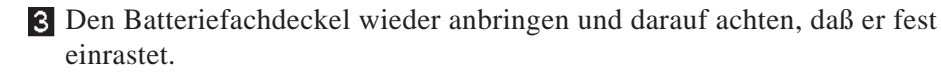

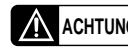

- **A ACHTUNG** Wenn die Batterien schwach werden, stets alle Batterien zugleich als **Satz austauschen. NIEMALS alte und neue Batterien zusammen verwenden.**
	- **Keinesfalls Batterien unterschiedlichen Typs (z.B. Alkali- und Manganbatterien) zusammen verwenden.**
	- **Vor längerem Nichtgebrauch die Batterien aus dem PortaTone entfernen, um mögliche Schäden durch auslaufenden Elektrolyt zu verhindern.**

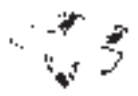

# ■ **Anschluß eines Kopfhörers oder einer Stereoanlage**

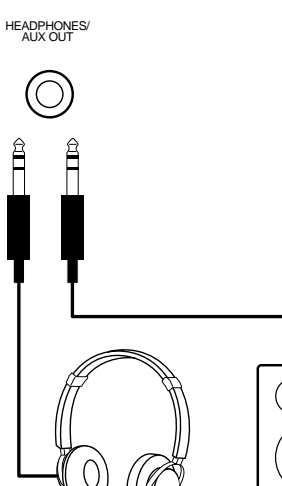

An die Buchse **HEADPHONES/AUX OUT** an der Rückseite können Sie für ungestörtes Üben oder mitternächtliche Etüden einen Stereokopfhörer anschließen. Beim Anschließen eines Kopfhörers wird das interne Stereo-Lautsprechersystem automatisch stummgeschaltet. Außerdem können Sie über die Buchse **HEADPHONES/ AUX OUT** das Ausgangssignal des PSR-510 auch einem Keyboard-Verstärker, einer Stereoanlage, einer Mischkonsole oder einem Bandgerät zuführen.

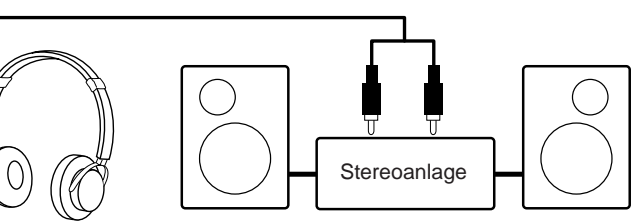

# ■ **Sustain-Pedal**

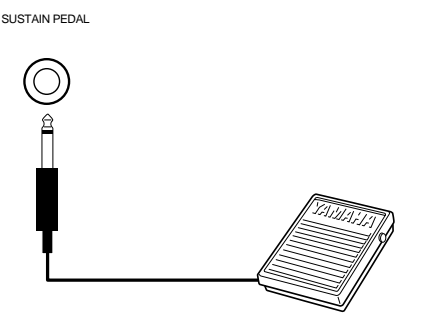

An die **SUSTAIN PEDAL**-Buchse an der Rückseite kann ein separat erhältlicher Yamaha Fußschalter (FC4 oder FC5) angeschlossen werden. Der Fußschalter wirkt dabei wie ein Dämpferpedal. Bei betätigtem Schalter werden die Noten angeschlagener Tasten nach dem Freigeben länger ausgehalten.

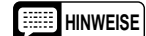

**HINWEISE** • **Beim Anschließen des Fußschalters an die SUSTAIN PEDAL-Buchse oder Einschalten der Stromversorgung dürfen Sie keinesfalls den Fußschalter drücken, da hierbei die Ein/ Ausschaltzuordnung des Schalters umgekehrt wird. Ihr PSR-510 ist für die Verwendung von Fußschaltern mit Schließ- oder Ruhekontakt bestimmt.**

# ■ **Notenständer**

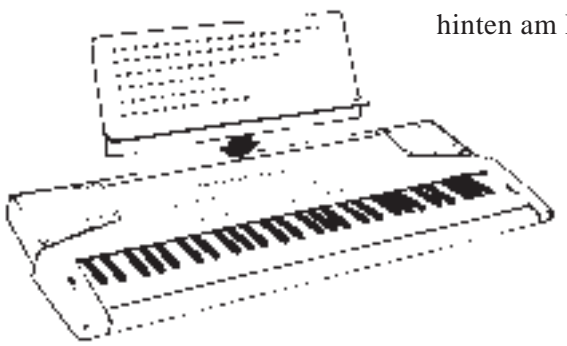

Stecken Sie die untere Kante des Notenständers einfach in den Schlitz hinten am Bedienfeld des PSR-510.

# *Hören Sie sich die Demos an! (DEMO)*

Sobald das PSR-510 spielbereit ist, sollten Sie sich zuerst einmal die vorprogrammierten Demo-Songs anhören — diese drei Stücke zeigen Ihnen, wie vielseitig und leistungsstark Ihr Instrument ist.

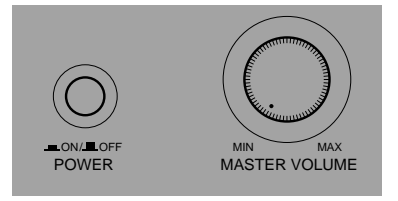

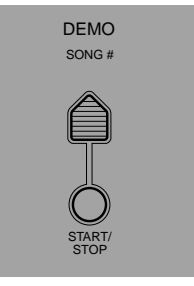

# Z**Das Instrument einschalten und die Lautstärke einstellen** ................................................................

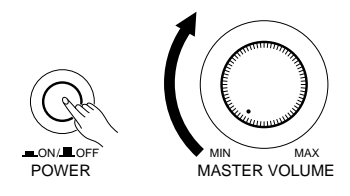

Zum Anhören der Demos schalten Sie das Instrument zunächst mit dem **POWER**-Schalter ein (die Bedienfeldanzeigen und das MULTI DISPLAY leuchten dabei zur Bestätigung auf) und drehen den **MASTER VOLUME**-Regler dann von MIN aus um etwa eine Vierteldrehung (nach rechts) auf.

X**Einen der Demo-Songs auswählen**.......................................................................................................

START/ STOP

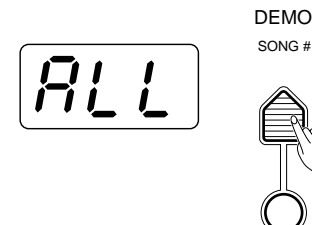

Drücken Sie die DEMO **[SONG #]**-Taste wiederholt, bis die für Demo-Wiedergabe gewünschte Nummer auf dem MULTI DISPLAY angezeigt wird.

**ALL (0)**: Wiederholte Wiedergabe aller Demo-Songs in Folge.

**1-6:** Wiederholte Wiedergabe des Demo-Songs mit der gewählten Nummer.

**HINWEIS** • Beim Einschalten wird automatisch "ALL" vorgegeben.

## C**Die Wiedergabe mit der DEMO [START/STOP]-Taste starten** ............................................................

DEMO SONG #

Drücken Sie nun die DEMO **[START/STOP]**-Taste, um die Wiedergabe zu starten, und stellen Sie dann den MASTER VOLUME-Regler auf eine geeignete Hörlautstärke ein. Die Demo-Wiedergabe läuft wiederholt ab.

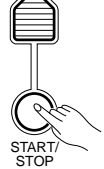

**HINWEIS** • Während der Demo-Wiedergabe können Sie beliebig Stimmen auswählen, um auf der Tastatur dazuzuspielen. Lesen Sie hierzu im Abschnitt "Auswählen und Spielen der Stimmen" auf Seite 78 nach.

V**Zum Stoppen der Wiedergabe erneut die DEMO [START/STOP]-Taste drücken** .............................

Drücken Sie schließlich wieder die DEMO **[START/STOP]**-Taste, um die Demo-Wiedergabe zu stoppen.

# *Grundlegendes Editierverfahren*

Ihr PSR-510 verfügt über ein vielseitiges, aber dennoch anwenderfreundliches Interface, das Ihnen eine einfache Einstellung beinahe aller Parameter ermöglicht. Wenn Sie sich einmal mit diesem System angefreundet haben, können Sie jeden Parameter mühelos und exakt steuern. Das grundlegende Einstellverfahren ist wie folgt:

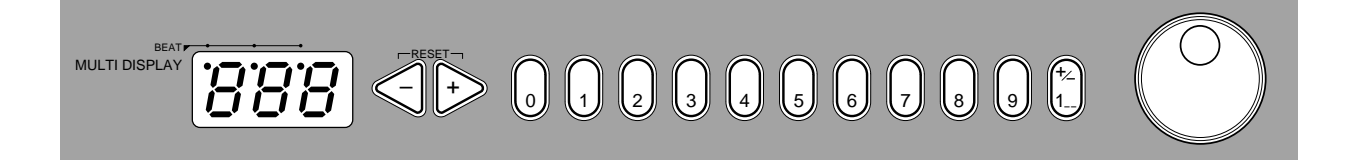

# Z**Eine Funktionstaste drücken** ................................................................................................................

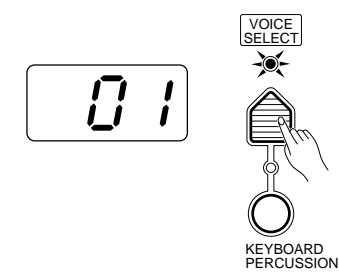

Rufen Sie zunächst die Funkion bzw. den Parameter durch einen Druck auf die zugehörige Taste auf. Um beispielsweise eine Stimmennummer zu wählen, tippen Sie die **[VOICE SELECT]**-Taste an (die Anzeige über der Taste leuchtet dabei auf). Bei der auf dem MULTI DISPLAY gezeigten Zahl handelt es sich um den Einstellwert des aktuellen Parameters.

X**Den Parameter editieren** ........................................................................................................................

Zum Editieren der Parameter bietet Ihnen das PSR-510 vier unterschiedliche Verfahren:

## **2-1: Die Funktionstaste**

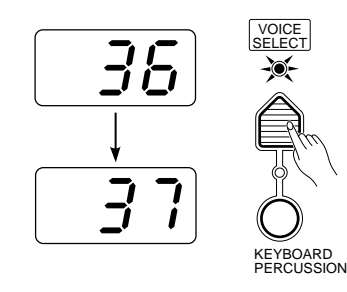

Nach dem Anwählen einer Funktion bewirkt jede weitere Betätigung der Funktionstaste (mit Ausnahme der SPLIT POINT-Taste) eine Zunahme des angezeigten Werts um 1. Wenn Sie die Taste einige Sekunden lang gedrückt halten, nimmt der Wert kontinuierlich zu, bis Sie die Taste wieder loslassen.

Wenn Sie beispielsweise die **[VOICE SELECT]**-Taste drücken und auf dem MULTI DISPLAY Stimmennummer 36 angezeigt wird, können Sie die Stimme Nr. 37 durch einen weiteren Druck auf die **[VOICE SELECT]**- Taste aufrufen.

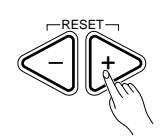

## **2-3: Die Nummerntasten**

0 )| ((1 )| ((2 )| ((3 )| ((4

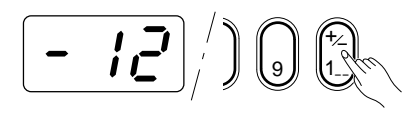

## **2-4: Das Wählrad**

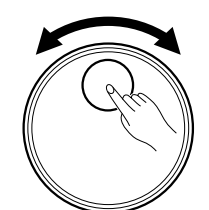

**2-2: Die Tasten [+] und [–]** Mit den Tasten **[+]** und **[–]** rechts neben dem MULTI Display können Sie den angezeigten Parameterwert schrittweise um 1 erhöhen oder erniedrigen. Drücken Sie zum Erhöhen die Taste **[+]** und zum Erniedrigen die Taste **[–]**. Wenn Sie die Taste **[+]** bzw. **[–]** gedrückt halten, nimmt der Wert kontinuierlich zu oder ab — sobald der gewünschte Wert erreicht ist, lassen Sie die Taste dann einfach wieder los.

> Die Nummerntasten rechts neben den Tasten **[+]** und **[–]** ermöglichen eine gezielte Eingabe gewünschter Werte und bieten sich daher in vielen Fällen als schnellste Einstellmöglichkeit an.

 So können Sie beispielsweise zum Aufrufen einer der 128 Stimmen (Nr. "01" bis "128") deren Nummer aus der am Bedienfeld aufgedruckten VOICE-Liste heraussuchen und mit den Nummerntasten direkt eingeben. Um z.B. "HARMONICA" (Nr. 23) zu wählen, drücken Sie einfach die Nummerntasten **[2]** und **[3]**. Die Nummer "23" sollte danach auf dem MULTI DISPLAY angezeigt werden.

Die Taste **[+/–]** ermöglicht bei Parametern, die auch negative Werte zulassen (z.B. TRANSPOSE, TUNING, OCTAVE und PAN), einen Vorzeichenwechsel. Negative Werte werden auf dem MULTI DISPLAY durch ein vorgestelltes "–" gekennzeichnet.

Beim Auswählen von Stimmen dient die Taste **[+/–]** vor dem Eingeben von Zehner- und Einerstelle zum Vorgeben der Hunderterstelle der Stimmennummer (bei wiederholtem Drücken der Taste wird zwischen "keine Hunderterstelle" und "1" gewechselt). Die Nummertaste **[1]** kann bei der Stimmenwahl nicht zum Eingeben der Hunderterstelle verwendet werden.

Außerhalb des für den jeweiligen Parameter gültigen Wertebereichs liegende Werte können nicht eingegeben werden.

Dieses Rad ist ohne Zweifel das einfachste Editierwerkzeug. Zum Einstellen eines höheren Werts drehen Sie das Wählrad nach rechts und zum Einstellen eines niedrigeren Werts nach links.

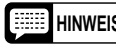

**HINWEISE** • Nach dem Editieren eines anderen Parameters schaltet das Instrument innerhalb einiger Sekunden automatisch wieder auf den Anfangsparameter [VOICE SELECT].

> • **Falls Sie versuchen, einen Parameter einzustellen, der im aktuellen Modus nicht geändert werden kann, erscheint "---" auf dem MULTI DISPLAY.**

● **Bestätigungsaufforderung**

 $\odot$  ARE YOU SURE  $'$ YES*I*I ILNO

Bei Vorgängen, die eine Änderung wichtiger Einstellungen bzw. ein Löschen von Daten zur Folge haben, müssen Sie deren Ausführung mit [YES] (Ja) oder [NO] (Nein) bestätigen. In solchen Fällen blinkt die Anzeige ARE YOU SURE?, wobei gleichzeitig eine digital gesampelte Stimme die Frage "Are you sure?" (Sicher?) stellt. Drücken Sie zur Ausführung des Vorgangs die [YES]-Taste, oder aber die [NO]-Taste, wenn die Einstellungen bzw. Daten unverändert erhalten bleiben sollen.

Wenn Ihnen die akustische Bestätigungsaufforderung "Are you sure?" lästig ist, können Sie sie deaktivieren, indem Sie beim Einschalten des Instruments die [NO]- Taste gedrückt halten. Zum erneuten Aktivieren schalten Sie das Instrument aus und dann mit gedrückt gehaltener [YES]-Taste wieder ein. Die jeweilige Einstellung bleibt auch beim Ausschalten des PortaTone erhalten, solange Batterien eingelegt oder das Instrument über den Netzadapter an einer Steckdose angeschlossen ist.

Das PSR-510 wartet mit 128 bestechend realistischen Stimmen und 8 verschiedenen Schlagzeug- und Percussion-Sets auf, die auf unterschiedliche Weise gewählt und eingesetzt werden können.

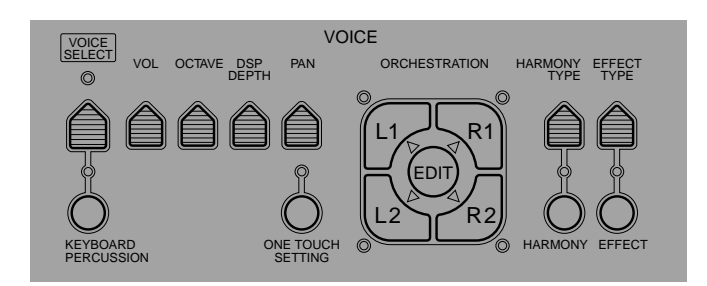

# ■ **Orchestrierung**

Die bedienungsfreundliche ORCHESTRATION-Tastengruppe im VOICE-Teil des Bedienfelds ermöglicht das Spielen mit bis zu vier "Parts", die flexible Orchestrierungsmöglichkeiten bieten. Jedem Part wird dabei eine der 128 Stimmen des PSR-510 zugeordnet.

- **Single:** In diesem Modus wird eine Stimme über die gesamte Tastatur gespielt.
- **Dual:** Zwei Stimmen werden gleichzeitig über die gesamte Tastatur gespielt.
- **Split:** Bei diesem Modus wird eine Stimme mit der linken Hand und eine zweite Stimme mit der rechten Hand gespielt.
- **Split & Dual:** Kombinationen des Split- und des Dual-Modus.

Für die obengenannten Orchestrierungen gibt es eine Reihe von Variationsmöglichkeiten. Die OR-CHESTRATION-Tasten dienen dabei zum Wählen des jeweils gewünschten Orchestrierungstyps.

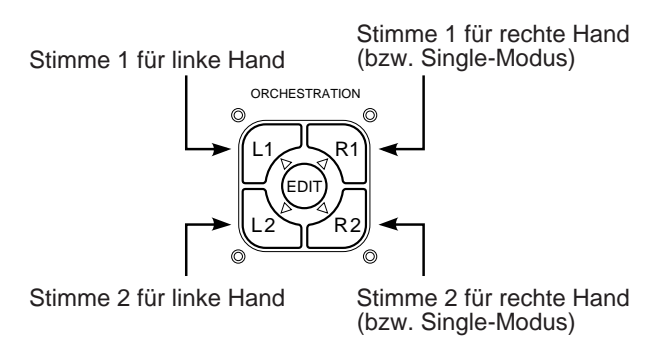

Die vier Parts werden mit den zugehörigen Tasten **[R1]**, **[R2]**, **[L1]** und **[L2]** ein- und ausgeschaltet. Anhand der vier Anzeigen, eine für jede der Tasten, können Sie sofort sehen, welche Parts ein- und welche ausgeschaltet sind, und so die aktuelle Orchestrierung auf einen Blick ablesen. Die **[EDIT]**- Taste ermöglicht das Editieren der vier Orchestrierungsparts, z.B. Zuordnen beliebiger der 128 Stimmen zu den individuellen Parts. Bevor wir uns jedoch der Stimmenzuordnung und anderen Editierarbeiten zuwenden, sollten Sie sich zunächst einmal die verschiedenen Orchestrierungsmodi ansehen:

# ● **Single-Modus**

Im Single-Modus können Sie entweder die Stimme des Parts **[R1]** oder die des Parts **[R2]** über die gesamte Tastatur spielen. Zum Aktivieren des Single-Modus drücken Sie die Taste **[R1]** oder **[R2]**, wobei die Anzeigen **[L1]** und **[L2]** jedoch nicht leuchten dürfen. Sollte(n) die Anzeige(n) **[L1]** und/ oder **[L2]** leuchten, schalten Sie sie durch einen Druck auf die betreffende(n) Taste(n) aus.

Beachten Sie bitte, daß beim Aktivieren des Single-Modus (**[R1]** bzw. **[R2]**) zusätzlich auch die dreieckige EDIT-Anzeige für den betreffenden Part leuchtet. Dies bedeutet, daß Sie diesem Part eine andere Stimme zuordnen oder ihn anderweitig editieren können, wie auf Seite 80 beschrieben.

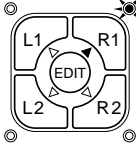

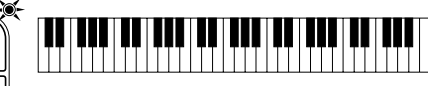

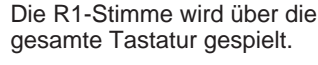

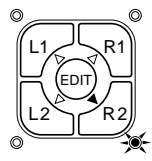

Die R2-Stimme wird über die gesamte Tastatur gespielt.

Im Dual-Modus können Sie die beiden Stimmen der Parts **[R1]** und **[R2]** gleichzeitig über die gesamte Tastatur spielen. Um den Dual-Modus zu aktivieren, vergewissern Sie sich, daß die Anzeigen **[L1]** und **[L2]** aus sind, und drücken dann die Tasten **[R1]** und **[R2]** gleichzeitig (oder halten eine Taste gedrückt und betätigen dabei die andere).

Sie können bei Bedarf jederzeit vom Dual-Modus wieder in einen der beiden Single-Modi zurückschalten, indem Sie einfach die Taste des nicht mehr benötigten Parts (**[R1]** oder **[R2]**) drücken.

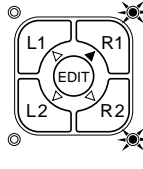

Die R1- und die R2-Stimme werden über die gesamte Tastatur gespielt.

## ● **Split-Modus**

Für den Split-Modus bietet das PSR-510 vier verschiedene Kombinationsmöglichkeiten, wobei eine Stimme (**[L1]** oder **[L2]**) mit der linken Hand gespielt wird und eine zweite (**[R1]** oder **[R2]**) mit der rechten. Zum Spielen mit Split-Modus drücken Sie einfach die Tasten der beiden Parts, die auf den linken und den rechten Tastaturabschnitt gelegt werden sollen.

Der Tastatur-Splitpunkt (d.h. der Trennungspunkt zwischen dem linken und dem rechten Abschnitt) kann mit der SPLIT POINT-Funktion auf eine beliebige Taste gelegt werden, wie auf Seite 87 beschrieben.

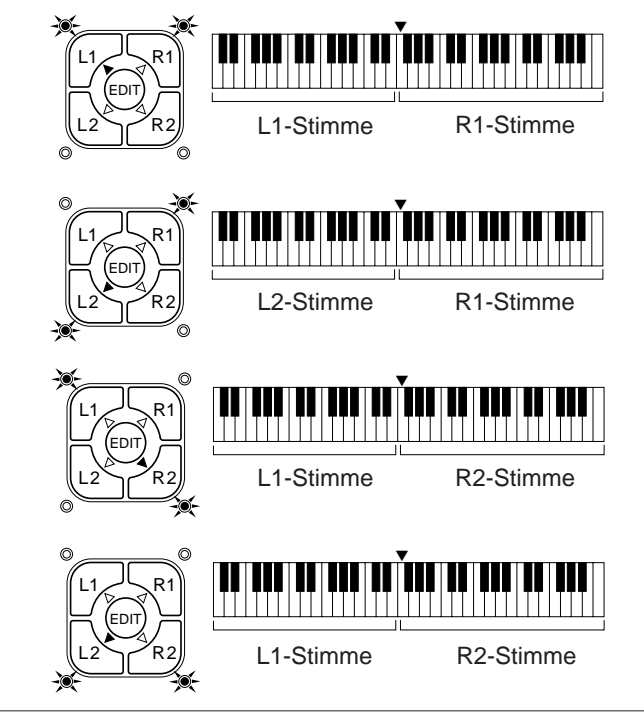

## ● **Dual-Modus** ● **Split/Dual-Modus**

Zum Spielen mit Split/Dual-Modus gibt es die fünf unten gezeigten Kombinationsmöglichkeiten. Zum Belegen eines Tastaturabschnitts mit einer Einzelstimme drücken Sie einfach die Taste des betreffenden Parts. Um zwei Stimmen zuzuordnen (Dual-Abschnitt), drücken Sie die Tasten beider Parts gleichzeitig (oder halten eine der Tasten gedrückt, während Sie die andere antippen).

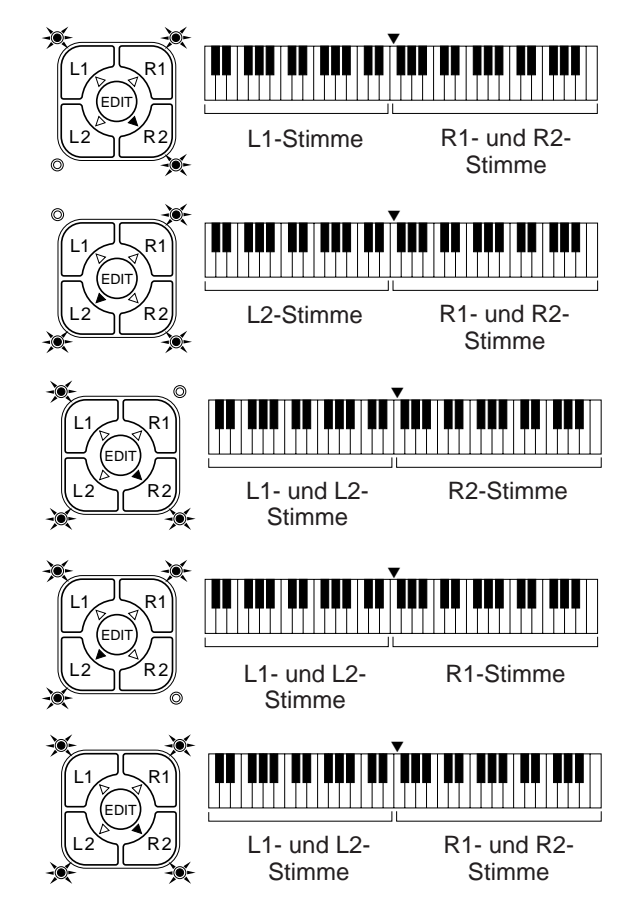

# ■ **Stimmenzuordnung**

Sie können jedem der vier ORCHESTRATION-Parts eine beliebige der 128 Stimmen des PSR-510 zuordnen, wobei es keine Rolle spielt, ob der betreffende Part ein- oder ausgeschaltet ist.

Z**Die [VOICE SELECT]-Taste drücken**.....................................................................................................

SELECT KEYBOARD PERCUSSION

Wenn die **[VOICE SELECT]**-Anzeige bereits leuchtet, lassen Sie diesen Schritt aus. Vergewissern Sie sich außerdem, daß die **[KEYBOARD PERCUSSION]**-Anzeige nicht leuchtet.

X**Den zu editierenden Part wählen** ..........................................................................................................

VOICE

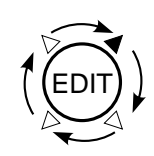

Wählen Sie den Part, dem eine neue Stimme zugeordnet werden soll, mit der ORCHESTRATION-Taste **[EDIT]** an. Bei jedem Druck auf die **[EDIT]**-Taste wird im Uhrzeigersinn zur jeweils nächsten **[EDIT]**-Anzeige gewechselt.

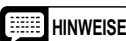

- **HINWEISE** Sie können einen ausgeschalteten Part auch dann editieren, während Sie gerade einen anderen spielen.
	- Beim Betätigen der [EDIT]-Taste wird der [VOICE SELECT]-Modus automatisch aktiviert, so daß Sie die [VOICE SELECT]-Taste (Schritt 1) nicht zu drücken brauchen, wenn Sie den Part, dem eine Stimme zugeordnet werden soll, ohnehin mit der [EDIT]-Taste anwählen müssen.

# C**Die Stimmennummer einstellen** ............................................................................................................

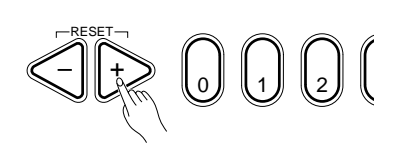

Suchen Sie die Nummer der gewünschten Stimme aus der VOICE-Liste am Bedienfeld heraus, um sie dann mit den Tasten **[+]** und **[–]**, den Nummerntasten, dem Wählrad oder der **[VOICE SELECT]**-Taste einzustellen (Einzelheiten zum Editierverfahren siehe Seite 76).

**Beispiel:** Stimme Nr. "120"

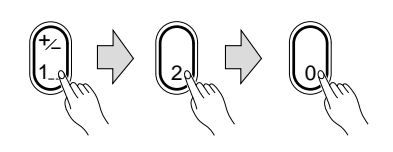

Beim Wählen einer Stimmennummer höher als 99 geben Sie vor der Zehner- und der Einerstelle mit der Taste **[+/–]** zunächst die Hunderterstelle vor: Mit dieser Taste können Sie abwechselnd zwischen "keine Hunderterstelle" und "1" umschalten.

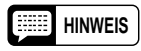

**HINWEIS** • Der optimale Tastaturbereich ist für jede Stimme individuell voreingestellt.

# ■ **Lautstärke**

Sie können die Lautstärke für jeden Orchestrierungspart individuell einstellen und die vier Parts auf diese Weise ideal aneinander angleichen.

## Z**Den zu editierenden Part wählen** ..........................................................................................................

Wählen Sie den Part, der editiert werden soll, mit der ORCHESTRA-TION-Taste **[EDIT]** an.

# X**Die [VOL]-Taste drücken**........................................................................................................................

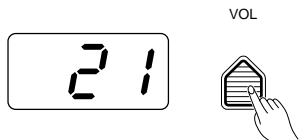

Drücken Sie die **[VOL]**-Taste im VOICE-Teil. Der aktuelle Lautstärkewert des gewählten Parts erscheint dabei auf dem MULTI DIS-PLAY.

C**Die Lautstärke einstellen** .......................................................................................................................

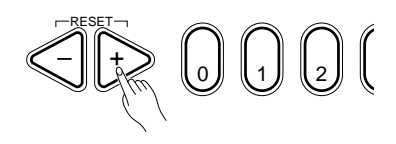

Stellen Sie die Lautstärke mit den Tasten **[+]** und **[–]**, den Nummerntasten, dem Wählrad oder der **[VOL]**-Taste wunschgemäß ein. Der Lautstärke-Einstellbereich geht von **00** (kein Ton) bis **24** (Höchstlautstärke). Den Lautstärke-Vorgabewert (21) können Sie durch gleichzeitiges Drücken der Tasten **[+]** und **[–]** direkt wieder aufrufen.

# ■ **Oktavenversetzung**

Sie können jeden Orchestrierungspart individuell um maximal zwei Oktaven nach oben oder unten versetzen. Diese Funktion ermöglicht beispielsweise eine gezielte Verminderung der Tonhöhe des Baßparts, ohne daß die übrigen Parts der Orchestrierung von der Versetzung betroffen werden.

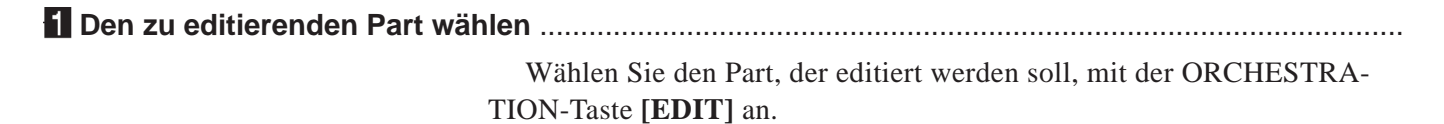

X**Die [OCTAVE]-Taste drücken** ................................................................................................................

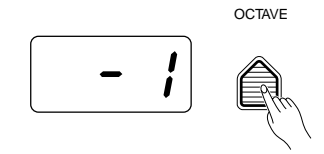

Drücken Sie die **[OCTAVE]**-Taste im VOICE-Teil. Der aktuelle Versetzungswert des gewählten Parts erscheint dabei auf dem MULTI DIS-PLAY.

C**Die Oktave einstellen** .............................................................................................................................

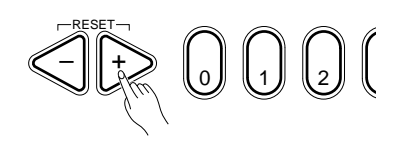

Stellen Sie den gewünschten Oktavenversetzungswert mit den Tasten **[+]** und **[–]**, den Nummerntasten, dem Wählrad oder der **[OCTAVE]**-Taste wunschgemäß ein. Der Versetzungsbereich geht von **–2** (zwei Oktaven nach unten) bis **+2** (zwei Oktaven nach oben). Die normale Tonhöhe der Stimme können Sie jederzeit durch gleichzeitiges Drücken der Tasten **[+]** und **[–]** wieder aufrufen.

# ■ **DSP-Tiefe**

Das PSR-510 ist mit einem digitalen Signalprozessor (DSP) ausgestattet, mit dem eine Reihe von Hall- und Delay-Effekten auf die Stimmen des PSR-510 gelegt werden können. Der jeweilige Effekttyp wird dabei mit der **[DSP TYPE]**-Taste im OVERALL CONTROL-Teil (Seite 89) gewählt, während die **[DSP DEPTH]**-Taste im VOICE-Teil eine individuelle Einstellung der Effekttiefe für die einzelnen Orchestrierungsparts ermöglicht.

Z**Den zu editierenden Part wählen** ..........................................................................................................

Wählen Sie den Part, der editiert werden soll, mit der ORCHESTRA-TION-Taste **[EDIT]** an.

X**Die [DSP DEPTH]-Taste drücken** ..........................................................................................................

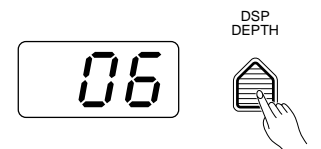

Drücken Sie die **[DSP DEPTH]**-Taste im VOICE-Teil. Die aktuelle DSP-Tiefe für den gewählten Part erscheint dabei auf dem MULTI DIS-PLAY.

C**Die DSP-Tiefe einstellen** ........................................................................................................................

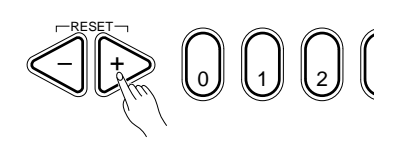

Stellen Sie die DSP-Tiefe mit den Tasten **[+]** und **[–]**, den Nummerntasten, dem Wählrad oder der **[DSP DEPTH]**-Taste wunschgemäß ein. Der Einstellbereich geht von **00** ("Direktschall" ohne Effekt) bis **15** (maximaler Effekt). Den Vorgabewert für DSP-Tiefe (06) können Sie durch gleichzeitiges Drücken der Tasten **[+]** und **[–]** direkt wieder aufrufen.

# ■ **Panorama**

Ihr PSR-510 erzeugt vollwertigen Stereoklang und erlaubt über diesen Parameter eine Verlagerung der Stereo-Position (Panorama) einzelner Orchestrierungsparts zur gezielten Auffächerung des Stereo-Klangbilds.

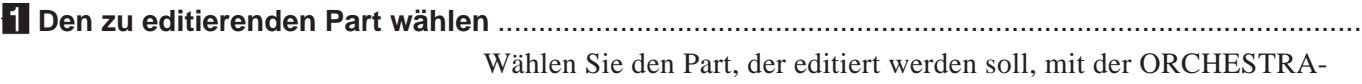

TION-Taste **[EDIT]** an.

X**Die [PAN]-Taste drücken** .......................................................................................................................

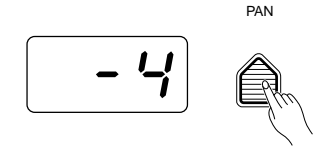

Drücken Sie die **[PAN]**-Taste im VOICE-Teil. Der aktuelle Panorama-Einstellwert des gewählten Parts erscheint dabei auf dem MULTI DIS-PLAY.

C**Die Panoramaposition einstellen** ..........................................................................................................

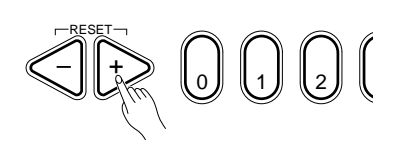

Stellen Sie die Panoramaposition mit den Tasten **[+]** und **[–]**, den Nummerntasten, dem Wählrad oder der **[PAN]**-Taste wunschgemäß ein. Der Panorama-Einstellbereich geht von **–7** (ganz links) bis **+7** (ganz rechts). Der Wert "0" entspricht der Mittelstellung und bringt den Ton ins Zentrum des Stereo-Panoramas. Bei anderen Werten wird der Ton in die entsprechende Richtung verlagert; "–4" setzt ihn beispielsweise auf einen Punkt zwischen der Mitte und ganz links.

Sie können die Panoramaposition durch gleichzeitiges Drücken der Tasten **[+]** und **[–]** direkt wieder auf die Mittelstellung (0) rücksetzen.

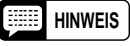

**HINWEIS** • Der neu eingestellte Panoramawert ist von der nächsten gespielten Note ab aktiv — die Panoramaposition spielender Noten kann nicht verlagert werden.

# ■ **Harmonieautomatik**

 Die automatische Harmonisierung kann in Verbindung mit der automatischen Baß/Akkordbegleitung des PSR-510 genutzt werden, solange nicht mit dem Begleitungsmodus "ganze Tastatur" gespielt wird (siehe Seite 91). Die Funktion bereichert eine mit einzelnen Tastenanschlägen gespielte Melodiezeile vollautomatisch mit entsprechenden Harmonienoten. Sie können zwischen 10 verschiedenen Harmonietypen wählen, die den Orchestrierungsparts für die rechte Hand zugeordnet werden.

## Z**Die Harmonieautomatik einschalten**.....................................................................................................

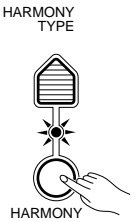

Drücken Sie die **[HARMONY]**-Taste, so daß die zugehörige Anzeige leuchtet. Die Harmonieautomatik ist nun eingeschaltet.

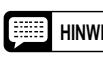

**HINWEIS** • Bei aktivierter Keyboard Percussion-Funktion kann die HARMONY-Automatik nicht eingeschaltet werden.

X**Die [HARMONY TYPE]-Taste drücken** ..................................................................................................

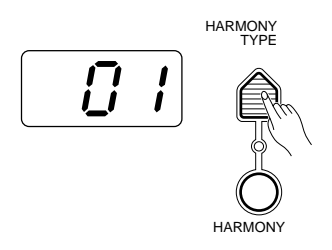

Drücken Sie nun die **[HARMONY TYPE]**-Taste im VOICE-Teil. Die Nummer des gegenwärtig gewählten Harmonietyps erscheint dabei auf dem MULTI DISPLAY.

C**Einen Harmonietyp wählen**....................................................................................................................

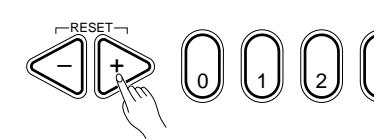

Wählen Sie den gewünschten Harmonietyp mit den Tasten **[+]** und **[–]**, den Nummerntasten, dem Wählrad oder der **[HARMONY TYPE]**-Taste.

## **Die Harmonietypen**

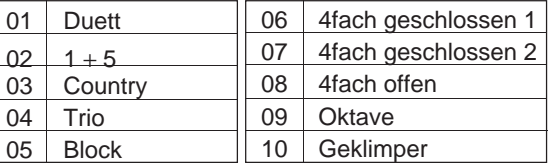

## V**Die Harmonieautomatik je nach Bedarf ein- oder ausschalten**..........................................................

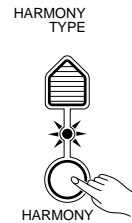

Mit der **[HARMONY]**-Taste können Sie die Harmonieautomatik jederzeit ein- und ausschalten. Die Funktion ist eingeschaltet, wenn die **[HARMONY]**-Anzeige leuchtet.

- - **HINWEISE** Bei automatischer Harmonisierung im Dual-Modus spricht die R1- Stimme auf angeschlagene Noten an, während die Harmonienoten je nach Harmonietyp von der R1- bzw. R2-Stimme gespielt werden.
		- Bei aktivierter Harmonieautomatik wird zu jedem Zeitpunkt jeweils nur eine auf der Tastatur (bzw. dem rechten Tastaturabschnitt) angeschlagene Note in Ton umgesetzt.
		- Wenn Sie beim Spielen mit automatischer Harmonisierung mehrere Tasten gleichzeitig anschlagen, erklingt lediglich die höchste Note.
		- Die Harmonieautomatik arbeitet nur in Verbindung mit der automatischen Baß/Akkordbegleitung (Seite 91).

# ■ **Effekte**

Neben den DSP-Effekten bietet das PSR-510 12 weitere Effekte auf Delay-Basis, die auf die Orchestrierungsparts für den rechten Tastaturabschnitt gelegt werden können (die Effekte üben auf die Orchestrierungsparts für den linken Tastaturabschnitt keine Wirkung aus).

Z**Die Effektfunktion einschalten** ..............................................................................................................

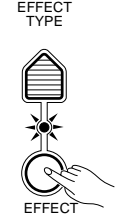

Drücken Sie **[EFFECT]**-Taste, so daß die zugehörige Anzeige leuchtet. Die Effektfunktion ist nun eingeschaltet.

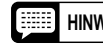

**HINWEIS** • Bei aktivierter Keyboard Percussion-Funktion kann die EFFECT-Funktion nicht eingeschaltet werden.

X**Die [EFFECT TYPE]-Taste drücken**.......................................................................................................

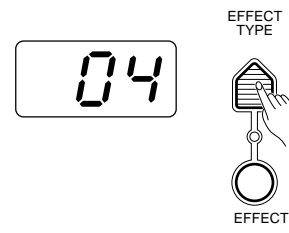

Drücken Sie nun die **[EFFECT TYPE]**-Taste im VOICE-Teil. Die Nummer des gegenwärtig gewählten Effekts erscheint dabei auf dem MULTI DISPLAY.

# C**Einen Effekt wählen** ...............................................................................................................................

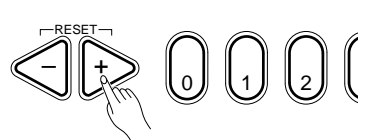

Wählen Sie den gewünschten Effekt mit den Tasten **[+]** und **[–]**, den Nummerntasten, dem Wählrad oder der **[EFFECT TYPE]**-Taste.

## **Die Effekte**

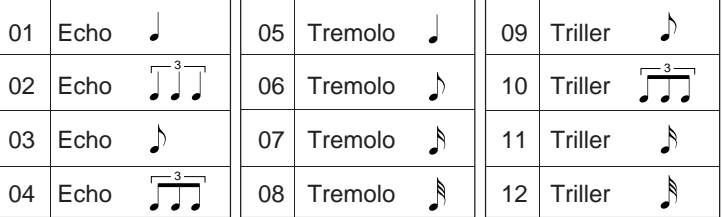

V**Den Effekt je nach Bedarf ein- oder ausschalten** ................................................................................

EFFECT TYPE

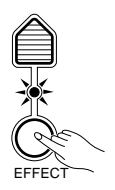

Mit der **[EFFECT]**-Taste können Sie die Effektfunktion jederzeit einund ausschalten. Der gewählte Effekt ist eingeschaltet, wenn die **[EF-FECT]**-Anzeige leuchtet.

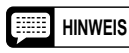

**HINWEIS** • Sie können gewünschte Effekte bei ein- oder ausgeschalteter Effektfunktion wählen.

# ■ **Keyboard Percussion**

Das PSR-510 verfügt über 8 verschiedene Schlagzeug- bzw. Percussion-Sets, die bei aktivierter Keyboard Percussion-Funktion auf der Tastatur gespielt werden können. Die einzelnen Schlagzeug- und Percussion-Instrumente, die bei eingeschalteter Keyboard Percussion-Funktion zur Verfügung stehen, sind durch entsprechende Symbole über den einzelnen Tasten gekennzeichnet.

## Z**Keyboard Percussion einschalten** ........................................................................................................

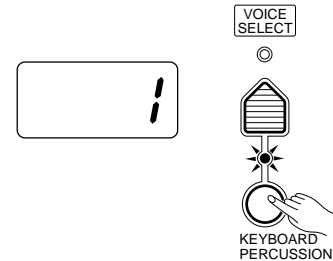

Drücken Sie die **[KEYBOARD PERCUSSION]**-Taste, so daß die zugehörige Anzeige leuchtet. Die Nummer des Percussion-Sets wird auf dem MULTI DISPLAY angezeigt.

## **Z** Ein Percussion-Set wählen.....................

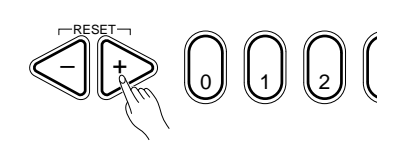

Wählen Sie das gewünschte Percussion-Set (1 bis 8) mit den Tasten **[+]** und **[–]**, den Nummerntasten, dem Wählrad oder der **[VOICE SELECT]**- Taste. Eine komplette Liste der Schlagzeug- und Percussion-Instrumente finden Sie auf Seite 274.

## **Die Percussion-Sets**

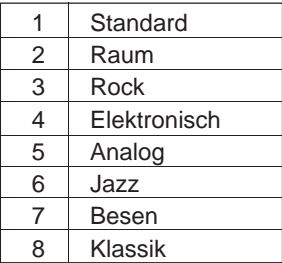

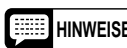

HINWEISE • Die Funktionen HARMONY, EFFECT, und TRANSPOSE (Seite 83, 84, und 88) wirken nicht auf die Percussion-Klänge. Beim Aktivieren von Keyboard Percussion werden die Funktionen HARMONY und EFFECT ausgeschaltet.

> • Bei aktiviertem Keyboard Percussion ist die ORCHESTRATION-Taste [EDIT] funktionslos.

# ■ **Pitch-Bend**

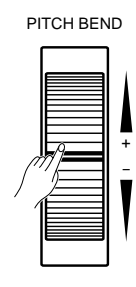

 Das **PITCH BEND**-Rad links neben der Tastatur ermöglicht eine Tonhöhenänderung spielender Noten nach oben oder unten. Drehen Sie das Rad vor, um die Tonhöhe zu heben, und zurück, um die Tonhöhe zu senken (diese Funktionszuordnung kann wahlweise umgekehrt werden, wie im folgenden beschrieben). Wenn Sie das **PITCH BEND**-Rad bis zum Anschlag in eine der beiden Richtungen drehen, wird der gegenwärtig eingestellte Pitch-Bend-Bereich (im folgenden beschrieben) auf dem MULTI DISPLAY angezeigt.

# ● **Einstellung des Pitch-Bend-Bereichs**

 Die maximale, mit dem **PITCH BEND**-Rad mögliche Tonhöhenänderung kann auf einen beliebigen Wert zwischen  $\pm$  1 Halbton und  $\pm$  12 Halbtöne (= plus/minus eine Oktave) eingestellt werden.

## Z**Den Pitch-Bend-Parameter aufrufen**.....................................................................................................

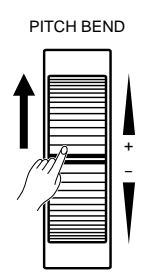

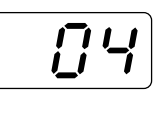

Drehen Sie das **PITCH BEND**-Rad zum Einstellen des Pitch-Bend-Bereichs bis zum Anschlag vor bzw. zurück. Der aktuelle Bereichswert wird nun auf dem MULTI DISPLAY angezeigt.

## X**Den Pitch-Bend-Bereich einstellen** .......................................................................................................

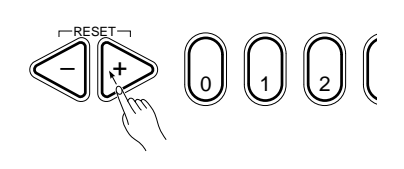

Halten Sie das **PITCH BEND**-Rad am Endanschlag fest, und stellen Sie dabei den gewünschten Pitch-Bend-Bereich mit den Tasten **[+]** und **[–]**, den Nummerntasten oder dem Wählrad ein. Der Pitch-Bend-Bereich kann in Halbtonschritten eingestellt werden (**–12** bis **12**). Bei negativen Einstellwerten ist die Funktionszuordnung des PITCH BEND-Rads umgekehrt — das Rad muß in diesem Fall zum Senken der Tonhöhe zurückdreht werden. Sie können den Pitch-Bend-Bereich durch gleichzeitiges Drücken der Tasten **[+]** und **[–]** jederzeit wieder auf den Vorgabewert (02) rückstellen.

## C**Das PITCH BEND-Rad loslassen**...........................................................................................................

Lassen Sie das **PITCH BEND**-Rad nach der Einstellung des Pitch-Bend-Bereichs wieder los.

# ■ **Sustain-Funktion**

#### SUSTAIN PEDAL

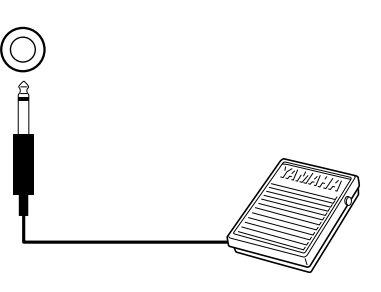

Wenn an der **SUSTAIN PEDAL**-Buchse an der Rückwand des PSR-510 ein Fußschalter (Yamaha FC4 oder FC5, Sonderzubehör) angeschlossen ist, können Sie diesen zur Sustain-Steuerung wie ein Dämpferpedal einsetzen. Beim Betätigen des Fußschalters werden klingende Noten nach dem Freigeben der Tasten länger ausgehalten.

Im OVERALL CONTROL-Teil des Bedienfelds sind eine Reihe grundlegender Parameter zusammengefaßt, die den Klang des PSR-510 insgesamt beeinflussen.

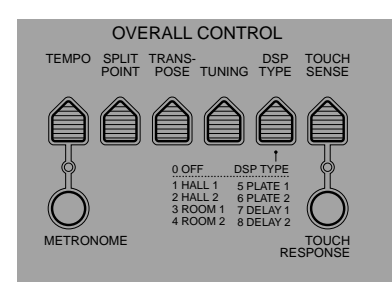

# ■ **Tastatur-Splitpunkt**

Sie können den Tastatur-Splitpunkt (Trennungspunkt für die mit der linken und der rechten Hand gespielten Orchestrierungsparts) auf eine beliebige Taste legen.

# Z**Die automatische Baß/Akkordbegleitung ausschalten**.......................................................................

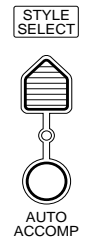

Vergewissern Sie sich vor der Einstellung des Tastatur-Splitpunkts, daß die **[AUTO ACCOMP]**-Anzeige nicht leuchtet.

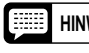

**HINWEIS** • Im PSR-510 können zwei verschiedene Tastatur-Splitpunkte gespeichert werden: der für die mit der linken und der rechten Hand gespielten Orchestrierungsparts und ein weiterer für die automatische Baß/Akkordbegleitung. Die Einstellung des Tastatur-Splitpunkts für automatische Baß/Akkordbegleitung wird auf Seite 92 beschrieben.

X**Die [SPLIT POINT]-Taste drücken** .........................................................................................................

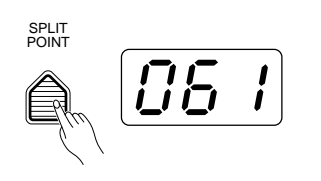

Drücken Sie die **[SPLIT POINT]**-Taste im OVERALL CONTROL-Teil. Die Nummer der aktuellen Splitpunkt-Taste erscheint dabei auf dem MULTI DISPLAY.

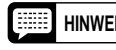

**HINWEIS** • Die Tastennummern der einzelnen Noten sind über den Tasten aufgedruckt. Die Tastennummer von C3 (eingestrichenes C) ist beispielsweise 60.

## C**Den Tastatur-Splitpunkt einstellen** .......................................................................................................

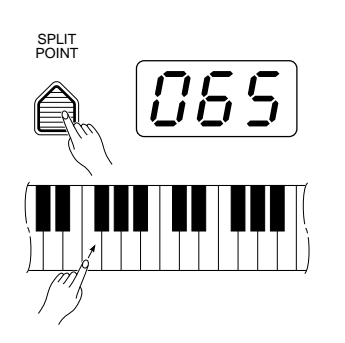

Das einfachste Einstellverfahren ist Anschlagen der betreffenden Taste bei gedrückt gehaltener **[SPLIT POINT]**-Taste. Die Nummer der als Splitpunkt gewählten Taste erscheint dabei zur Bestätigung im MULTI DIS-PLAY.

Sie können den Tastatur-Splitpunkt jedoch auch wie bei den übrigen Parametern mit den Tasten **[+]** und **[–]**, den Nummerntasten oder dem Wählrad einstellen. Den Vorgabe-Splitpunkt (69) können Sie durch gleichzeitiges Drücken der Tasten **[+]** und **[–]** direkt wieder aufrufen.

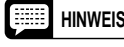

**HINWEIS** • Die Splitpunkt-Taste selbst wird dem rechten Tastaturabschnitt zugeordnet.

# ■ **Transponierung**

 Mit der **[TRANSPOSE]**-Taste des PSR-510 können Sie die Gesamttonhöhe des Instruments in Halbtonschritten um maximal 12 Halbtöne (eine Oktave) nach oben oder unten versetzen. Eine Versetzung der Gesamttonhöhe empfiehlt sich beispielsweise, um das Spielen von Stücken in schwierigen Tonarten zu erleichtern oder die Tonhöhenlage des Instruments an einen Sänger oder andere Instrumente anzupassen.

## Z**Die [TRANSPOSE]-Taste drücken**.........................................................................................................

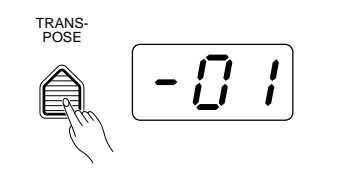

Drücken Sie die **[TRANSPOSE]**-Taste im OVERALL CONTROL-Teil. Der aktuelle Transponierungswert erscheint dabei auf dem MULTI DIS-PLAY.

## X**Den gewünschten Transponierungsgrad einstellen** ...........................................................................

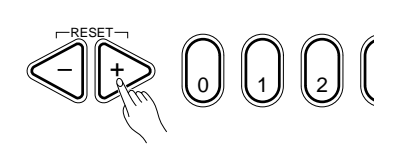

Stellen Sie den gewünschten Transponierungsgrad mit den Tasten **[+]** und **[–]**, den Nummerntasten, dem Wählrad oder der **[TRANSPOSE]**-Taste ein.

Der Transponierungsbereich geht von **–12** bis **+12**, wobei –12 einer Versetzung um 12 Halbtonschritte (eine Oktave) nach unten und +12 einer Versetzung um 12 Halbtonschritte (eine Oktave) nach oben entspricht. 00 ist die "normale" Tonhöhenlage des Keyboards. Den normalen Transponierungswert (00) können Sie durch gleichzeitiges Drücken der Tasten **[+]** und **[–]** direkt wieder aufrufen.

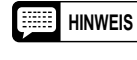

**HINWEIS** • Der neu eingestellte Transponierungswert ist erst beim nächsten Tastenanschlag aktiv — spielende Noten können nicht transponiert werden.

# ■ **Stimmung**

 Mit der **[TUNING]**-Taste können Sie das PSR-510 zu anderen Instrumenten stimmen. Die Stimmung ist innerhalb eines Bereichs von ± 50 Cent (insgesamt 100 Cent bzw. ein Halbton) in 33 Schritten möglich.

Z**Die [TUNING]-Taste drücken** .................................................................................................................

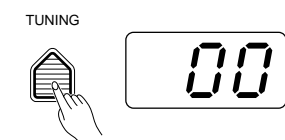

Drücken Sie die **[TUNING]**-Taste im OVERALL CONTROL-Teil . Der aktuelle Stimmungswert erscheint dabei im MULTI DISPLAY.

X**Das Instrument stimmen**........................................................................................................................

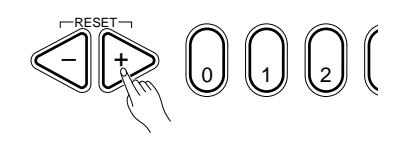

Stellen Sie den gewünschten Stimmungswert mit den Tasten **[+]** und **[–]**, den Nummerntasten, dem Wählrad oder der **[TUNING]**-Taste ein.

 Der Stimmbereich geht von **–16** (–50 Cent) bis **+16** (+50 Cent). 00 entspricht der "Normalstimmung". Den normalen Stimmungswert (00) können Sie durch gleichzeitiges Drücken der Tasten **[+]** und **[–]** direkt wieder aufrufen.

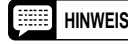

**HINWEIS** • Die Stimmungseinstellung bleibt auch beim Ausschalten gespeichert, solange Batterien eingelegt sind oder das Instrument über einen Netzadapter an einer Steckdose angeschlossen ist.

# ■ **DSP-Typ**

 Für eine stärkere Tiefenwirkung und einen kraftvolleren Spielausdruck können Sie einen von acht digitalen Effekten zuschalten. Die **[DSP TYPE]**-Taste erlaubt die Wahl des gewünschten Effekttyps, während die Effekttiefe mit der **[DSP DEPTH]**-Taste im VOICE-Teil des Bedienfelds für die einzelnen Orchestrierungsparts individuell eingestellt werden kann.

Z**Die [DSP TYPE]-Taste drücken** .............................................................................................................

1

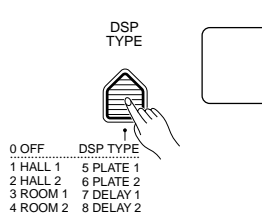

Drücken Sie die **[DSP TYPE]**-Taste im OVERALL CONTROL-Teil. Die Nummer des gegenwärtig gewählten DSP-Typs erscheint dabei auf dem MULTI DISPLAY.

X**Einen DSP-Typ wählen**...........................................................................................................................

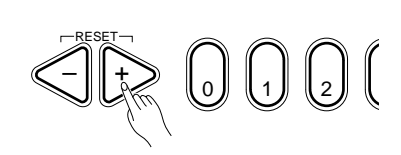

Stellen Sie den gewünschten DSP-Typ  $(0)$  = Effekt ausgeschaltet, 1 bis 8 siehe Liste weiter unten) mit den Tasten **[+]** und **[–]**, den Nummerntasten, dem Wählrad oder der **[DSP TYPE]**-Taste ein. Den Vorgabe-DSP-Typ (1) können Sie durch gleichzeitiges Drücken der Tasten **[+]** und **[–]** direkt wieder aufrufen.

### **Die DSP-Typen**

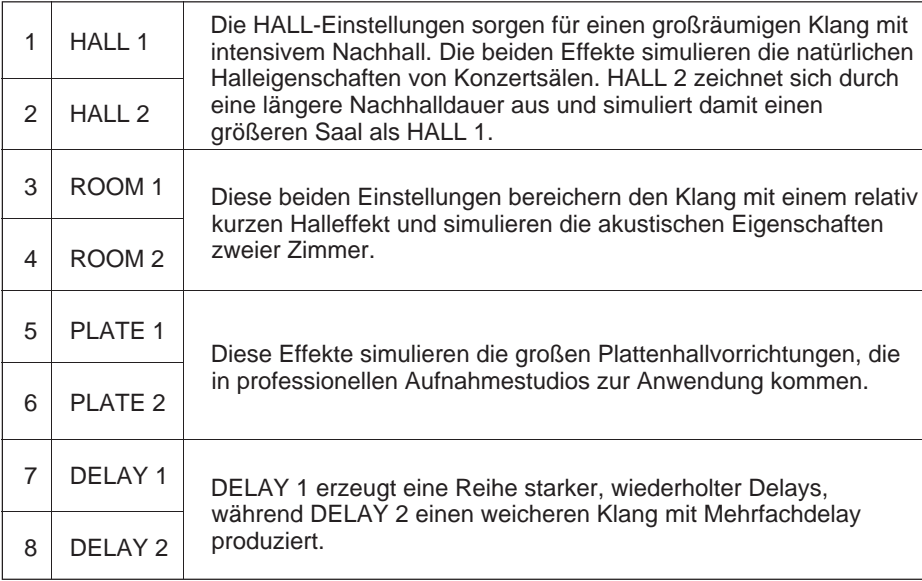

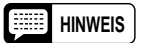

- **HINWEIS** Die Wirkung der DSP-Effekte kann von Stimme zu Stimme unterschiedlich sein.
	- Die DSP-Typ-Einstellung bleibt auch beim Ausschalten gespeichert, solange Batterien eingelegt sind oder das Instrument über den Netzadapter an einer Steckdose angeschlossen ist.

# ■ **Anschlagempfindlichkeit**

Mit dieser Funktion können Sie einstellen, wie die Tastatur auf Anschläge unterscheidlicher Stärke reagiert. Durch gezieltes Einstellen dieses Parameters können Sie die Anschlagdynamik des PSR-510 an Ihren individuellen Spielstil anpassen.

Z**Die [TOUCH SENSE]-Taste drücken** .....................................................................................................

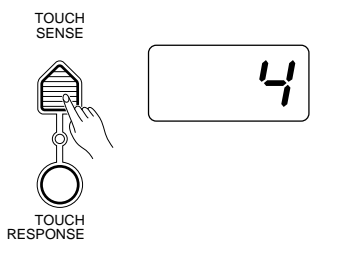

Drücken Sie die **[TOUCH SENSE]**-Taste im OVERALL CONTROL-Teil. Der aktuelle Empfindlichkeitswert erscheint dabei auf dem MULTI DISPLAY.

X**Die Anschlagdynamik einschalten** .......................................................................................................

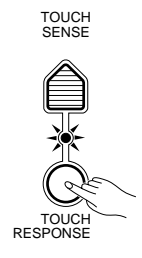

Drücken Sie die **[TOUCH RESPONSE]**-Taste, so daß die zugehörige Anzeige leuchtet. Die Anschlagdynamik des Keyboards ist nun aktiviert.

C**Die Empfindlichkeit einstellen**...............................................................................................................

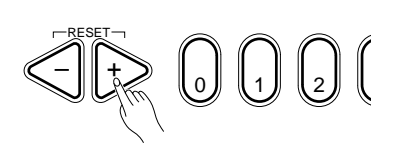

Stellen Sie den gewünschten Empfindlichkeitswert (**1** bis **5**) mit den Tasten **[+]** und **[–]**, den Nummerntasten, dem Wählrad oder der **[TOUCH SENSE]**-Taste ein.

Die Einstellung "1" entspricht einer geringen Empfindlichkeit und hat demzufolge einen kleinen Dynamikumfang zur Folge. Bei der Einstellung "5" sind Empfindlichkeit und Dynamikumfang maximal. Den Vorgabe-Empfindlichkeitswert (4) können Sie durch gleichzeitiges Drücken der Tasten **[+]** und **[–]** direkt wieder aufrufen.

# V**Die Anschlagdynamik je nach Bedarf ein- oder ausschalten** ............................................................

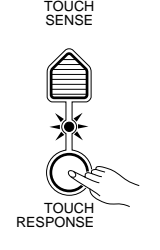

Mit der **[TOUCH RESPONSE]**-Taste können Sie die Anschlagdynamik des Instruments wunschgemäß ein- und ausschalten. Bei ausgeschalteter Anschlagdynamik (Anzeige aus) werden die Noten unabhängig von der Anschlagstärke mit gleichbleibender Lautstärke produziert. Ein Ausschalten der Anschlagdynamik empfiehlt sich, wenn Stimmen gespielt werden, die normalerweise nicht anschlagdynamisch reagieren (z.B. Orgel und Cembalo).

# *Automatische Baß/Akkordbegleitung (AUTO ACCOMPANIMENT)*

Das PSR-510 bietet 103 Rhythmen für voll orchestrierte Baß/Akkordbegleitung. Wenn die automatische Baß/Akkordbegleitung aktiviert ist, erzeugt das PSR-510 voll orchestrierte Rhythmus-, Baß- und Akkordbegleitung, basierend auf den mit der linken Hand im Begleitungsabschnitt angeschlagenen Tasten (d. h. alle Tasten links vom Tastatur-Splitpunkt für automatische Baß/Akkordbegleitung). Auf dem rechten Tastaturabschnitt können Sie normal spielen.

Der Vorgabe-Splitpunkt für automatische Baß/Akkordbegleitung ist die Taste G2 (55). Der Tastaturabschnitt für automatische Baß/ Akkordbegleitung schließt alle Tasten links davon ein. Sie können den Splitpunkt auf eine beliebige andere Taste verlegen, wie unter "Einstellen des Tastatur-Splitpunkts für automatische Baß/Akkordbegleitung" auf Seite 92 beschrieben.

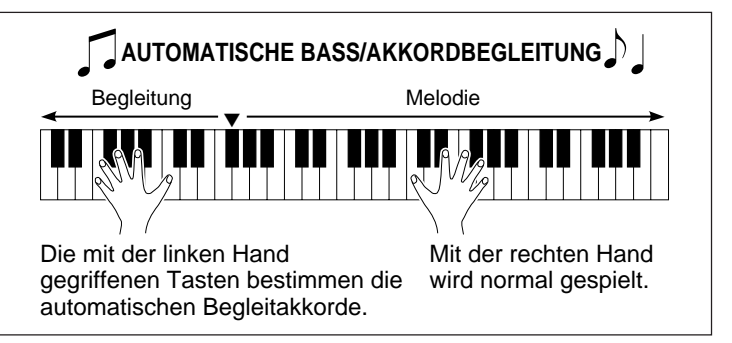

**HINWEIS** • Das PSR-510 verfügt auch über einen Baß/Akkordbegleitungsmodus, in dem über die ganze Tastatur Begleitakkorde gegriffen werden können. Einzelheiten siehe Seite 95.

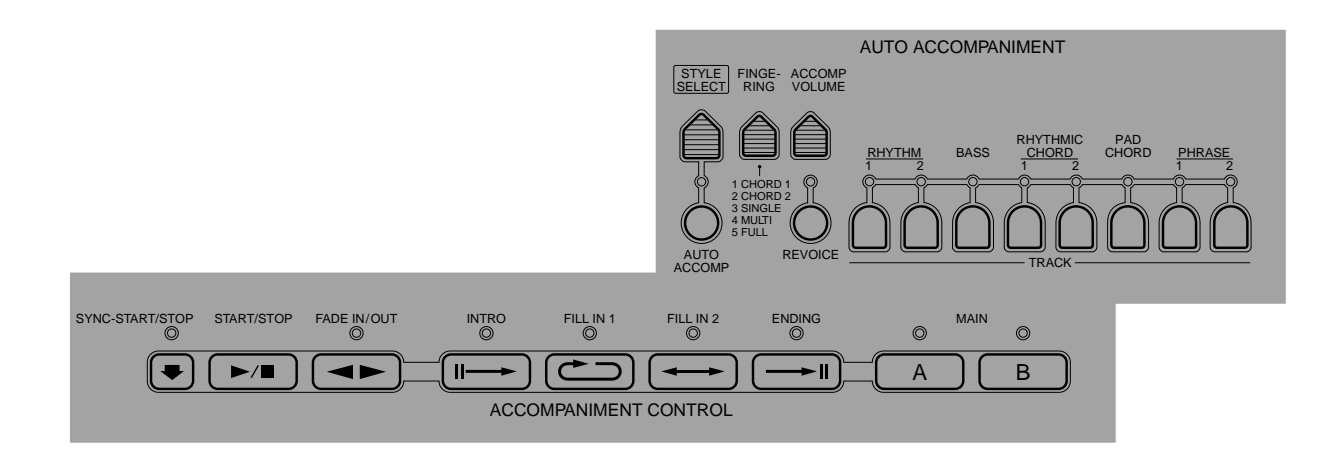

# ■ **Auswählen eines Rhythmus**

 Jeder der 103 Rhythmen des PSR-510 kann mit dem normalen Editierverfahren ausgewählt werden. Die Rhythmuswahl ist dabei vor sowie auch während der Rhythmuswiedergabe möglich. Eine Beschreibung der 103 Rhythmen finden Sie auf Seite 130.

# Z**Die [STYLE SELECT]-Taste drücken** ....................................................................................................

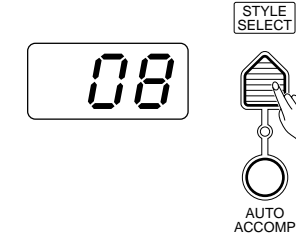

Wenn Sie die **[STYLE SELECT]**-Taste drücken, wird die Nummer des gegenwärtig gewählten Rhythmus auf dem MULTI DISPLAY angezeigt.

**Z** Einen Rhythmus auswählen .....

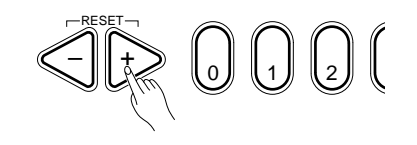

Suchen Sie die Nummer des gewünschten Rhythmus aus der STYLE-Liste am Bedienfeld heraus, um sie dann mit den Tasten **[+]** und **[–]**, den Nummerntasten, dem Wählrad oder der **[STYLE SELECT]**-Taste einzustellen (Einzelheiten zum Editierverfahren siehe Seite 76).

# **Einstellen des Tastatur-Splitpunkts für automatische Baß/Akkordbegleitung.**

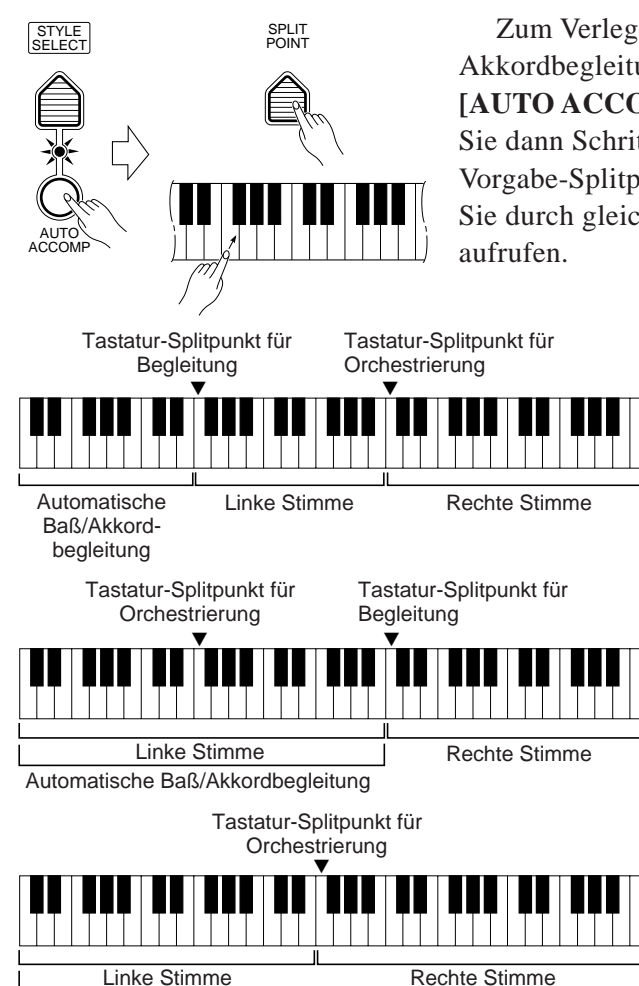

Automatische Baß/Akkordbegleitung

Zum Verlegen des Tastatur-Splitpunkts für automatische Baß/ Akkordbegleitung muß diese eingeschaltet sein — drücken Sie ggf. die **[AUTO ACCOMP]**-Taste, so daß die zugehörige Anzeige leuchtet. Führen Sie dann Schritte 2 und 3 unter "Tastatur-Splitpunkt" auf Seite 87 aus. Den Vorgabe-Splitpunkt für automatische Baß/Akkordbegleitung (55) können Sie durch gleichzeitiges Drücken der Tasten **[**+**]** und **[**–**]** direkt wieder

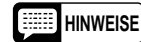

• Wenn der Tastatur-Splitpunkt für automatische Baß/ Akkordbegleitung auf eine niedrigere Tastennummer gelegt wird als der für Orchestrierung, dann ist die L1- bzw. L2- Stimme dem Abschnitt zwischen den beiden Tastatur-Splitpunkten zugeordnet.

- Wenn der Tastatur-Splitpunkt für automatische Baß/ Akkordbegleitung auf eine höhere Tastennummer gelegt wird als der für Orchestrierung, dann ist die L1- bzw. L2-Stimme dem Tastaturabschnitt für automatische Baß/Akkordbegleitung zugeordnet.
- Wenn Sie den Begleitungsmodus "ganze Tastatur" wählen, ist die L1- bzw. L2-Stimme dem Abschnitt links vom Tastatur-Splitpunkt für Orchestrierung zugeordnet, während die R1 bzw. R2-Stimme auf den rechten Abschnitt gelegt wird.

# ■ **Auswählen des Modus für automatische Baß/Akkordbegleitung**

Das PSR-510 bietet 5 Begleitungsmodi, die mit der **[FINGERING]**-Taste angewählt werden.

Z**Die [FINGERING]-Taste drücken** ...........................................................................................................

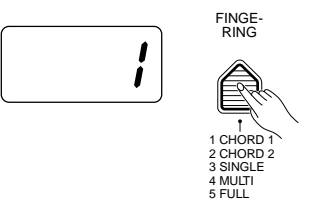

Beim Drücken der **[FINGERING]**-Taste erscheint die Nummer des gegenwärtig gewählten Begleitungsmodus auf dem MULTI DISPLAY.

# **Z Einen Begleitungsmodus wählen ..............................**

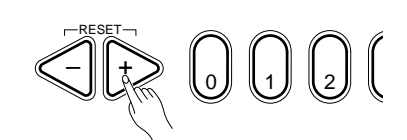

Stellen Sie nun mit den Tasten **[+]** und **[–]**, den Nummerntasten, dem Wählrad oder der **[FINGERING]**-Taste die Nummer des gewünschten Begleitungsmodus ein (Einzelheiten zum Editierverfahren siehe Seite 76).

# ● **Modus 1: gegriffene Akkordbegleitung 1**

 $\mathbf{\iota}$ İ

 Dieser Begleitungsmodus ist ideal, wenn Sie bereits wissen, wie man Akkorde auf einer Tastatur greift, da er Ihnen die Möglichkeit bietet, eigene Akkorde für die automatische Begleitung zu spielen.

Das PSR-510 spricht auf die folgenden Akkordgriffe an:

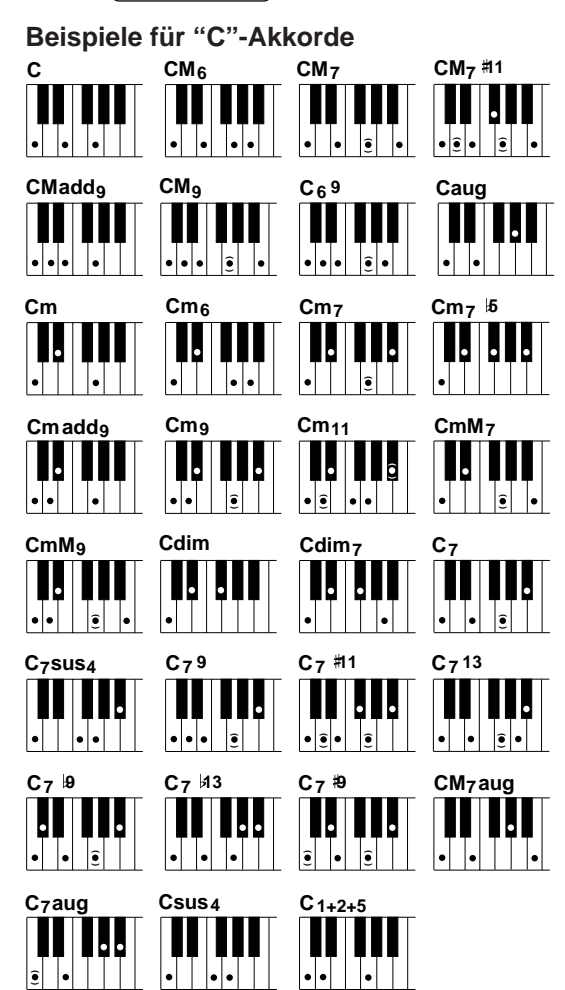

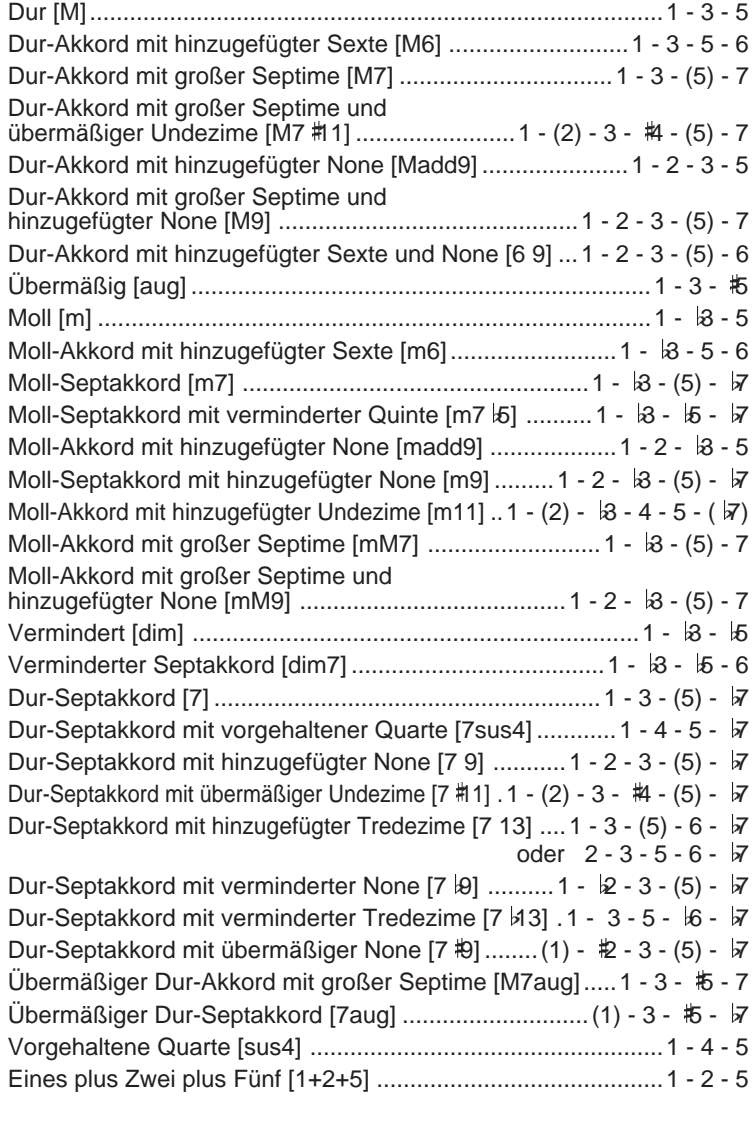

# **HINWEISE**

- Noten in Klammern können ausgelassen werden.
- Eine reine Quinte erzeugt eine nur auf Grundton und Quinte basierende Begleitung, die sich für viele Dur- und Mollakkorde eignet.
- Eine Oktave erzeugt Begleitung, die lediglich auf dem Grundton basiert.
- Wenn Sie drei nebeneinanderliegende Tasten (weiße und schwarze Tasten) anschlagen, wird die Akkordbegleitung unterdrückt, so daß lediglich der Rhythmus zu hören ist. (Chord 1/Chord 2-Modus)
- Die Akkorde sind alle in "Grundtonposition" aufgelistet, es können mit folgenden Ausnahmen jedoch auch andere Umkehrungen verwendet werden:
	- \* M6-Akkorde werden nur in Grundtonposition erkannt. Alle anderen Umkehrungen werden als m7 interpretiert.
- \* 6 9-Akkorde werden nur in Grundtonposition erkannt. Alle anderen Umkehrungen werden als m11 interpretiert.
- \* m6-Akkorde werden nur in Grundtonposition erkannt. Alle anderen Umkehrungen werden als m7 5 interpretiert.
- \* 1+2+5-Akkorde werden nur in Grundtonposition erkannt. Alle anderen Umkehrungen werden als sus4 interpretiert.
- \* Bei aug- und dim7-Akkorden wird die tiefste angeschlagene Note als Grundton aufgefaßt.
- \* Bei 7#11-Akkorden wird die tiefste angeschlagene Note als Grundton oder 57 aufgefaßt.

● **Modus 2:** 

**gegriffene Akkordbegleitung 2** 1", wobei jedoch die tiefste im Begleitungsabschnitt der Tastatur Dieser Modus entspricht grundlegend der "gegriffenen Akkordbegleitung angeschlagene Note vom Baßpart und nicht als Grundton des Akkords gespielt wird.

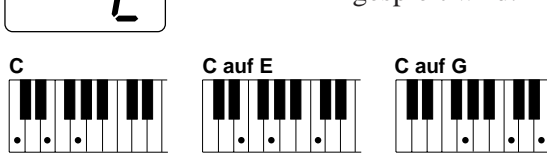

● **Modus 3: Einfinger-Automatik**

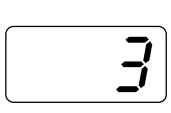

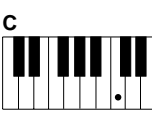

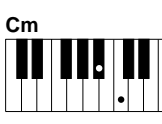

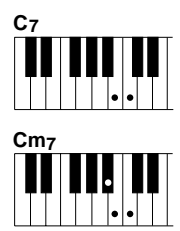

Die Einfinger-Automatik macht es Ihnen besonders leicht! Mit einfachen Tastenkombinationen im linken Tastaturabschnitt können Sie aufwendig orchestrierte Begleitungen mit Dur-, Sept-, Moll- und Moll-Septakkorden "hervorzaubern". Das PSR-510 erzeugt dabei eine perfekt auf den gewählten Rhythmus abgestimmte Begleitung.

# **Dur-Akkorde:**

Wenn Sie beispielsweise ein "C" im linken Tastaturabschnitt anschlagen, wird eine C-Dur-Begleitung gespielt. Durch Anschlagen anderer Tasten im linken Tastaturabschnitt können Sie weitere Akkorde wählen. Die jeweils angeschlagene Taste bestimmt den "Grundton" des gespielten Akkords (z. B. "C" bei einem C-Akkord).

## **Moll-Akkorde:**

Schlagen Sie die Grundton-Taste und eine schwarze Taste links davon an.

## **Dur-Septakkorde:**

Schlagen Sie die Grundton-Taste und eine weiße Taste links davon an.

## **Moll-Septakkorde:**

Schlagen Sie die Grundton-Taste und eine weiße sowie eine schwarze Taste links davon an.

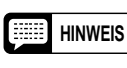

**HINWEIS** • Die automatische Baß/Akkordbegleitung spielt auch dann weiter, wenn Sie die Tasten im linken Tastaturabschnitt freigeben. Sie brauchen daher nur bei Akkordwechseln Tasten im Begleitungsabschnitt anzuschlagen.

# ● **Modus 4: Multi-Akkordbegleitung**

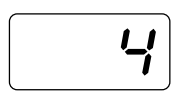

Dies ist eine Kombination der Modi "Einfinger-Automatik" und "gegriffene Akkordbegleitung 1". Das PSR-510 unterscheidet dabei automatisch zwischen Einfinger-Akkorden und gegriffenen Akkorden und erzeugt eine entsprechende Begleitung.

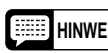

- **HINWEISE** Wenn mehr als zwei, mit Ausnahme der höchsten Taste schwarze Tasten angeschlagen werden und der Akkord von Begleitungsmodus "gegriffene Akkordbegleitung 1" nicht erkannt wird, interpretiert das Keyboard die höchste Note als Grundton eines Moll-Akkords (m).
	- Wenn mehr als drei schwarze und weiße Tasten angeschlagen werden und der Akkord von Begleitungsmodus "gegriffene Akkordbegleitung 1" nicht erkannt wird, interpretiert das Keyboard die höchste Note als Grundton eines Moll-Septakkords (m7).
	- Wenn mehr als zwei, mit Ausnahme der höchsten Taste weiße Tasten angeschlagen werden und der Akkord von Begleitungsmodus "gegriffene Akkordbegleitung 1" nicht erkannt wird, interpretiert das Keyboard die höchste Note als Grundton eines Dur-Septakkords (7).

● **Modus 5: ganze Tastatur**

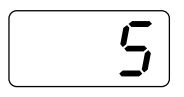

In diesem Modus werden Akkordgriffe über die ganze Tastatur erkannt und für automatische Baß/Akkordbegleitung verwertet. Im übrigen spricht die Tastatur wie gewohnt auf einzelne Tastenanschläge an, so daß Sie auch die Melodie über den gesamten Bereich spielen können. Die Akkorde werden nach dem bei Modus "gegriffene Akkordbegleitung 1" beschriebenen Schema erkannt. Beachten Sie bitte, daß beim Spielen mit Akkorbegleitung auf der ganzen Tastatur alle gleichzeitigen Tastenanschläge als Akkordgriff interpretiert und in Begleitung umgesetzt werden.

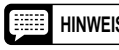

**HINWEIS** • Eine einzelne Note, die eine Oktave unter der tiefsten Note des Akkords liegt, wird als Baßnote interpretiert, und eine einzelne Note elf Schritte darüber als Melodienote.

**Baß/Akkordbegleitung bei gestopptem Rhythmus**

Im Begleitungsabschnitt der Tastatur gespielte Akkorde werden auch bei gestopptem Rhythmus von der Baß/Akkordautomatik des PSR-510 erkannt und in Ton umgesetzt (Ausnahme: Modus "ganze Tastatur"). In diesem Fall werden Baßnote und Akkordstimmen automatisch gewählt.

# ■ **Tempo-Einstellung**

 Mit der **[TEMPO]**-Taste können Sie das Tempo der verschiedenen Wiedergabefunktionen (AUTO ACCOM-PANIMENT, SONG MEMORY und MULTI PAD; siehe Seite 109 und 112) wunschgemäß einstellen.

# Z**Die [TEMPO]-Taste drücken** ..................................................................................................................

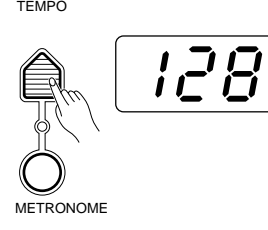

Drücken Sie die **[TEMPO]**-Taste im OVERALL CONTROL-Teil des Bedienfelds. Das aktuelle Tempo (Taktschläge/Minute) erscheint dabei auf dem MULTI DISPLAY.

# X**Das Tempo einstellen**.............................................................................................................................

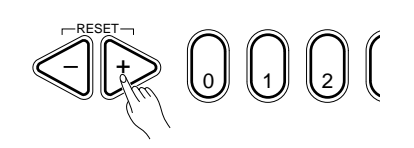

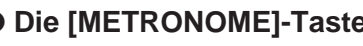

TEMPO

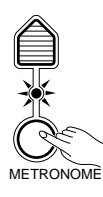

Stellen Sie das Tempo mit den Tasten **[+]** und **[–]**, den Nummerntasten, dem Wählrad oder der **[TEMPO]**-Taste ein.

 Der Tempo-Einstellbereich geht von **040** bis **240** Taktschläge/Minute. Jeder Rhythmus hat dabei ein eigenes Vorgabetempo, das beim Anwählen des Rhythmus mit aufgerufen wird (jedoch nicht, wenn der Rhythmuswechsel bei spielender Begleitung erfolgt). Sie können den gewählten Rhythmus direkt wieder auf das Vorgabetempo rücksetzen, indem Sie gleichzeitig die Tasten **[+]** und **[–]** drücken.

● **Die [METRONOME]-Taste** Das PSR-510 ist mit einer Metronomfunktion ausgestattet, die Sie hauptsächlich in Verbindung mit der auf Seite 105 beschrieben Aufnahmefunktion brauchen. Wenn Sie beim Spielen mit automatischer Baß/Akkordbegleitung die **[METRONOME]**-Taste drücken, so daß deren Anzeige leuchtet, wird der Takt im Synchronstart-Bereitschaftszustand sowie auch bei spielender Rhythmusbegleitung akustisch angegeben.

# ■ **Begleitungssteuerung** <sub>→</sub>

Das PSR-510 verfügt über eine Reihe von "Begleitungsteilen" wie Einleitung, rhythmische Schlagzeug-Einwürfe, Variationen des Grundmusters und Abschluß, die Sie individuell anwählen können, um den Verlauf der Rhythmusbegleitung wunschgemäß zu "steuern". Die ACCOMPANIMENT CONTROL-Tasten dienen dabei zum Starten und Stoppen des Rhythmus sowie zum Wählen der einzelnen Teile.

● **Direktstart**................................................................................................................................................

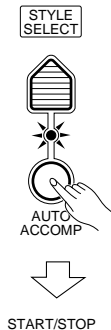

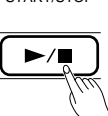

### **4/4-Takt**

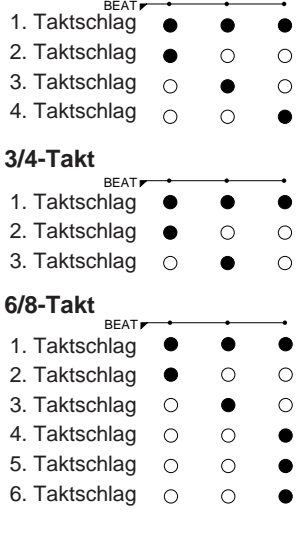

 Mit der **[START/STOP]**-Taste kann der gewählte Rhythmus direkt gestartet werden.

Drücken Sie vor dem Starten des Rhythmus die **[AUTO ACCOMP]**-Taste, so daß deren Anzeige leuchtet. Nach dem Drücken der **[START/STOP]**-Taste spielt zunächst lediglich der Rhythmus. Baß- und Akkordbegleitung setzen ein, sobald Sie eine Note bzw. einen Akkord im Begleitungsabschnitt anschlagen.

**HINWEISE** • Während die Begleitung spielt, können Sie jederzeit einen anderen Rhythmus wählen. Die Rhythmusnummer auf dem MULTI DISPLAY ändert sich dabei sofort, der neue Rhythmus setzt jedoch erst am Anfang des nächsten Taktes ein. Eine Ausnahme bildet der Rhythmuswechsel während einer Einleitung (siehe Seite 97): In diesem Fall spielt der neue Rhythmus erst nach Beendigung der Einleitung. Das Tempo wird auch beim Einsetzen des neuen Rhythmus unverändert beibehalten.

## **Die Taktanzeige**

Die drei LED-Punkte der BEAT-Anzeige über dem MULTI DISPLAY zeigen bei spielendem Rhythmus das Tempo und den jeweiligen Taktschlag an. Beim ersten Taktschlag blinken die drei Punkte gleichzeitig auf und dann zu den folgenden Taktschlägen einzeln bzw. in verschiedenen Kombinationen. Die linke Darstellung zeigt als Beispiel die Blinkfolgen für 4/4-, 3/4- und 6/8- Takt.

![](_page_29_Figure_14.jpeg)

**HINWEIS** • Jeder Rhythmus hat sein eigenes "Vorgabetempo", das automatisch mit aufgerufen wird, wenn Sie den Rhythmus bei gestoppter Begleitung wählen. Wenn der Rhythmuswechsel jedoch bei spielender Begleitung erfolgt, wird das Tempo des früheren Rhythmus beibehalten (außer bei Wiedergabe mit One Touch Setting-Einstellungen). Sie können das Tempo mit der auf Seite 95 beschriebenen TEMPO-Funktion wunschgemäß einstellen.

# ● **Synchronstart**

![](_page_29_Picture_17.jpeg)

 Wenn der Rhythmus und die Baß/Akkordbegleitung einsetzen sollen, sobald Sie die erste Note bzw. den ersten Akkord spielen, drücken Sie die **[SYNC-START/STOP]**-Taste. In diesem Fall wird die Begleitung durch einen Tastenanschlag im linken Tastaturabschnitt ausgelöst.

![](_page_29_Picture_19.jpeg)

**HINWEIS** • Wenn die AUTO ACCOMP-Funktion ausgeschaltet ist, läuft lediglich die Rhythmusbegleitung an, sobald Sie eine beliebige Note auf der Tastatur spielen.

Nach Betätigen der **[SYNC-START/STOP]**-Taste geben die Punkte der BEAT-Anzeige das aktuelle Tempo vor. Zum Abschalten der Synchronstartfunktion drücken Sie die **[SYNC-START/STOP]**-Taste einfach ein zweites Mal, so daß ihre Anzeige erlischt.

## ● **Starten der Begleitung mit einer Einleitung**.........................................................................................

![](_page_30_Figure_1.jpeg)

Jedes der Begleitungsmuster im PSR-510 kann mit einer passenden Einleitung gestartet werden, indem Sie vor der **[START/STOP]**-Taste die **[INTRO]**-Taste drücken.

Nach Betätigen der **[INTRO]**-Taste leuchtet deren Anzeige kontinuierlich, wobei Blinken der MAIN-Anzeige **[A]** oder **[B]** angibt, welcher der beiden Hauptteile nach der Einleitung gespielt wird. Während die Anzeige blinkt, können Sie durch einen Druck auf die MAIN-Taste **[A]** bzw. **[B]** auf den jeweils anderen Hauptteil umschalten. Am Ende der Einleitung erlischt die **[INTRO]**-Anzeige, und die Anzeige **[A]** bzw. **[B]** leuchtet kontinuierlich.

- 
- **HINWEISE** Die Begleitung kann mit einem beliebigen Teil auch dem Abschlußmuster — gestartet werden, indem Sie vor der [START/STOP]-Taste die zugehörige Taste drücken. Die Hauptteile [A] und [B] werden wie oben beschrieben angewählt.
	- Das Einleitungsmuster kann auch bei spielender Begleitung durch einen Druck auf die [INTRO]-Taste gewählt werden.
	- Wenn Sie die [SYNC-START/STOP]-Taste und dann die [INTRO]-Taste drücken, setzt die Einleitung ein, sobald Sie im Begleitungsabschnitt der Tastatur eine Taste bzw. Tastenkombination anschlagen, die vom PSR-510 als Akkord erkannt wird.

● **Die Hauptteile [A] und [B]** ......................................................................................................................

$$
\begin{array}{c|c}\n & \text{MAIN} & \odot \\
\hline\n & A & B\n\end{array}
$$

 Jeder Rhythmus hat zwei Hauptteile (bzw. -variationen): **[A]** und **[B]**. Wenn die MAIN-Taste **[A]** bzw. **[B]** gedrückt wird, während der Rhythmus spielt, erfolgt zu Beginn des nächsten Taktes ein Wechsel zum zugehörigen Teil. Sie können Hauptteil **[A]** bzw. **[B]** auch vor dem Starten des Rhythmus wählen.

**HINWEIS** • Beim Einschalten wird automatisch Hauptteil [A] vorgegeben.

● **Rhythmische Schlagzeug-Einwürfe**......................................................................................................

![](_page_30_Figure_13.jpeg)

Das PSR-510 bietet zwei Arten von rhythmischen Schlagzeug-Einwürfen: FILL IN 1 und FILL IN 2. Der erste leitet nach seinem Ende zum aktuellen Hauptteil über, während der zweite einen Wechsel zum anderen Hauptteil bewirkt. Drücken Sie zum Auflockern der spielenden Begleitung die **[FILL IN 1]**-Taste, wenn nach dem rhythmischen Schlagzeug-Einwurf (1 Takt) wieder der aktuelle Hauptteil spielen soll, oder aber die **[FILL IN 2]**-Taste, um nach dem rhythmischen Schlagzeug-Einwurf zum anderen Hauptteil überzuleiten.

![](_page_30_Figure_15.jpeg)

Falls beispielsweise gerade Hauptteil A spielt, blinkt die **[A]**- Anzeige, wenn Sie FILL IN 1 drücken, oder die **[B]**-Anzeige, wenn Sie FILL IN 2 wählen. Während die Anzeige blinkt, können den Teil, der nach dem rhythmischen Schlagzeug-Einwurf spielen soll, durch einen Druck auf die zugehörige Taste wählen.

**HINWEISE** • Wenn Sie die [FILL IN 1]- bzw. [FILL IN 2]-Taste gedrückt halten, wird der rhythmische Schlagzeug-Einwurf bis zum Loslassen der Taste taktweise wiederholt, wonach am Anfang des nächsten Taktes zu Hauptteil A oder B gewechselt wird.

- Wenn die [FILL IN 1]- bzw. [FILL IN 2]-Taste nach dem letzten Taktschlag eines Taktes gedrückt wird, setzt der rhythmische Schlagzeug-Einwurf am ersten Taktschlag des nächsten Taktes ein. Wenn die Taste zu einem anderen Zeitpunkt gedrückt wird, startet der rhythmische Schlagzeug-Einwurf sofort.
- Sie können die Begleitung auch mit einem rhythmischen Schlagzeug-Einwurf starten, indem Sie vor der [START/STOP]-Taste die gewünschte FILL IN-Taste drücken. Hauptteil [A] bzw. [B] kann wie gewohnt gewählt werden.

## ● **Stoppen der Begleitung** .........................................................................................................................

![](_page_31_Figure_2.jpeg)

Die Begleitung kann durch einen Druck auf die **[START/STOP]**-Taste oder die **[SYNC-START/STOP]**-Taste direkt gestoppt werden, wobei das PSR-510 im letzteren Fall automatisch auf Synchronstart-Bereitschaftzustand schaltet. Wenn die Begleitung mit einem passenden Abschluß ausklingen soll, drücken Sie die **[ENDING]**-Taste.

![](_page_31_Figure_4.jpeg)

- **HINWEISE** Der Abschluß beginnt am ersten Taktschlag des nächsten Taktes.
	- Wenn Sie die [FILL IN 1]- bzw. [FILL IN 2]-Taste drücken, während das Abschlußmuster spielt, erfolgt ein rhythmischer Schlagzeug-Einwurf mit Überleitung zu Hauptteil A oder B.

![](_page_31_Figure_7.jpeg)

# ● **Ein- und Ausblendung** ...........................................................................................................................

Die **[FADE IN/OUT]**-Taste ermöglicht ein sauberes Ein- und Ausblenden von Rhythmusbegleitung und Melodie.

![](_page_31_Figure_10.jpeg)

## **Einblenden beim Wiedergabestart**

Sie können den Rhythmus auch mit gleichzeitiger Einblendung starten, indem Sie vor dem Wiedergabestart die **[FADE IN/OUT]**- Taste drücken. Die Anzeige der **[FADE IN/OUT]**-Taste leuchtet in diesem Fall kontinuierlich, bis der Rhythmus gestartet wird. Beim Starten der Rhythmusbegleitung wird der Ton dann automatisch nach und nach eingeblendet. Die Anzeige der **[FADE IN/OUT]**-Taste blinkt während der Einblendung und erlischt, sobald der Vorgang abgeschlossen ist.

## **Ausblenden zum Stoppen der Rhythmuswiedergabe**

Drücken Sie während der Rhythmuswiedergabe die **[FADE IN/OUT]**- Taste, um den Ton von Rhythmusbegleitung und Melodie nach und nach auszublenden. Die Anzeige der **[FADE-IN/OUT]**-Taste blinkt während der Ausblendung und erlischt, sobald der Vorgang abgeschlossen ist.

# ■ **Begleitungslautstärke**

Mit Hilfe der **[VOL]**-Taste im VOICE-Teil des Bedienfelds können Sie die Lautstärke der Orchestrierungsparts einstellen und mit der **[ACCOMP VOLUME]**-Taste die Lautstärke der gewählten Rhythmusbegleitung, so daß eine präzise Abstimmung möglich ist.

# Z**Die [ACCOMP VOLUME]-Taste drücken**...............................................................................................

![](_page_32_Figure_3.jpeg)

Drücken Sie die **[ACCOMP VOLUME]**-Taste im AUTO ACCOMPA-NIMENT-Teil des Bedienfelds. Der aktuelle Begleitungslautstärkewert erscheint dabei auf dem MULTI DISPLAY.

X**Die Lautstärke einstellen** .......................................................................................................................

![](_page_32_Picture_6.jpeg)

Stellen Sie den gewünschten Lautstärkewert mit den Tasten **[+]** und **[–]**, den Nummerntasten, dem Wählrad oder der **[ACCOMP VOLUME]**-Taste ein. Der Einstellbereich geht von **00** (kein Ton) bis **24** (Höchstlautstärke). Der Lautstärke-Vorgabewert (21) kann durch gleichzeitiges Drücken der Tasten **[+]** und **[–]** direkt wieder aufgerufen werden.

# ■ **Die Spurtasten**

![](_page_32_Figure_9.jpeg)

Die Baß/Akkordautomatik des PSR-510 schließt acht TRACK-Tasten mit ein, über die Sie das Arrangement der Begleitung in Echtzeit steuern können. Die Tasten ermöglichen Ein- und Ausschalten individueller Begleitungsspuren (-parts), so daß Sie Ihr Spiel noch variationsreicher gestalten können.

Die einzelnen Spuren werden mit der zugehörigen TRACK-Taste ein- und ausgeschaltet. Beim Ausschalten eines Parts erlischt die zugehörige Anzeige. Wenn Sie beispielsweise den Baßpart stummschalten möchten, drücken Sie die TRACK-Taste [BASS], so daß deren Anzeige erlischt. Zum erneuten Einschalten drücken Sie die Taste ein weiteres Mal.

![](_page_32_Picture_12.jpeg)

**HINWEIS** • Beim Wählen eines Rhythmus leuchten die Anzeigen der Spuren auf, die Daten für mindestens einen der Begleitungsteile enthalten. (Bei bestimmten Rhythmen sind manche der Spuren leer.)

## ● **Belegung der Spuren** .............................................................................................................................

Die Spuren sind normalerweise wie folgt belegt:

- **RHYTHM 1:** Dies ist die Rhythmus-Hauptspur, die gewöhnlich ein Schlagzeug spielt.
- **RHYTHM 2:** Dies ist die "Rhythmus-Hilfsspur". Einschalten der RHYTHM 2-Spur bewirkt im Normalfall einen kraftvolleren Rhythmus. Bei vielen Rhythmen ist diese Spur mit Percussion-Instrumenten wie Congas, Bongos u. dgl. belegt. Sie haben in diesem Fall auch die Möglichkeit, die RHYTHM 1- Spur abzuschalten, um mit der RHYTHM 2-Spur einen "leichteren" Rhythmus zu spielen.

![](_page_33_Picture_192.jpeg)

Probieren Sie die verschiedenen Kombinationsmöglichkeiten für die einzelnen Rhythmen aus. Manche Rhythmen klingen mit vollem Arrangement (alle Spuren eingeschaltet) am besten, während andere unter Umständen mit einem kleineren Arrangement eine passendere Begleitung liefern. Zum "Abschwächen" eines Rhythmus empfiehlt es sich, zunächst die Spuren PHRASE 1 und PHRASE 2 abzuschalten.

Eine weitere Möglichkeit ist, ein Arrangement im Verlauf eines Songs allmählich aufzubauen. Fangen Sie in diesem Fall mit einem Mindestarrangement an, z. B. RHYTHM 1, BASS und RHYTHMIC CHORD 1, um den musikalischen Aufbau danach durch aufeinanderfolgendes Zuschalten der übrigen Spuren zu stärken. Manche der Rhythmen klingen in unterschiedlichen Spurkombinationen völlig anders. Probieren Sie

beispielsweise einmal die Kombination RHYTHM 1, BASS und PAD CHORD.

# ■ **Neubelegung der Spuren**

Für noch größere Flexibilität bietet das PSR-510 die Möglichkeit, die Spuren der TRACK-Tasten mit Hilfe der REVOICE-Funktion mit anderen Stimmen zu belegen, wobei auch zugehörige Parameter im VOICE-Teil des Bedienfelds geändert werden können. Die REVOICE-Funktion erlaubt Ändern der folgenden Parameter:

- Stimmennummer (Percussion-Set-Nummer)
- Lautstärke
- Panorama
- DSP-Tiefe
- Oktave

## Z**Die neu zu belegende Spur wählen** ......................................................................................................

![](_page_33_Figure_13.jpeg)

Betätigen Sie bei gedrückt gehaltener **[REVOICE]**-Taste die TRACK-Taste der Spur, deren Parameter geändert werden sollen. Die Anzeige der betreffenden Spur und die Anzeige der **[REVOICE]**-Taste leuchten dabei zur Bestätigung auf, und die Nummer der gegenwärtig zugeordneten Stimme erscheint im MULTI DISPLAY.

![](_page_33_Picture_15.jpeg)

**HINWEIS** • Sie können Sie Stimme der gewählten Spur nun auf der Tastatur spielen.

• Beim Wählen der Spur RHYTHM 1 bzw. 2 wird Keyboard Percussion automatisch eingeschaltet.

## X**Die erforderlichen Einstellungen machen**............................................................................................

![](_page_34_Picture_1.jpeg)

Ordnen Sie der gewählten Spur mit den Tasten **[+]** und **[–]**, den Nummerntasten, dem Wählrad oder der **[VOICE SELECT]**-Taste eine neue Stimme zu. Mit den Tasten **[VOL]**, **[OCTAVE]**, **[DSP DEPTH]** und **[PAN]** können Sie die Parameter der gewählten Stimme wunschgemäß ändern.

![](_page_34_Picture_3.jpeg)

- **HINWEISE** Sie können die REVOICE-Funktion sowohl bei spielendem als auch bei gestopptem Rhythmus einsetzen.
	- Während die REVOICE-Anzeige blinkt, ist ein Editieren der Orchestrierungsparts nicht möglich.
	- Sie können auf der Tastatur spielen, um die gemachten Einstellungen zu kontrollieren. OCTAVE-Änderungen werden dabei jedoch nicht berücksichtigt.

C**Den Vorgang für alle neu zu belegenden Spuren wiederholen**..........................................................

Wiederholen Sie Schritte 1 und 2, um weitere Spuren mit neuen Stimmen zu belegen.

V**Die Einstellung bestätigen**.....................................................................................................................

Drücken Sie nach Neubelegung der gewünschten Spuren die **[REVOICE]**-Taste, um die Einstellung zu bestätigen. Die Anzeigen der **[REVOICE]**-Taste und der gewählten Spur(en) leuchten dabei zur Bestätigung auf.

## B**Die REVOICE-Funktion ausschalten, um die ursprüngliche Belegung wiederherzustellen** ...........

![](_page_34_Figure_12.jpeg)

Wenn die Funktion nicht mehr gebraucht wird, drücken Sie die **[REVOICE]**-Taste, so daß die zugehörige Anzeige erlischt. Die Revoice-Einstellungen werden dabei gelöscht, wonach wieder die ursprüngliche Stimmenbelegung des gewählten Rhythmus vorliegt.

- N
- **HINWEISE Alle REVOICE-Einstellungen werden beim Anwählen eines anderen Rhythmus mit ausgeschalteter REVOICE-Funktion auf die Vorgabewerte rückgesetzt. Wenn ein Revoice-Setup später erneut abgerufen und eingesetzt werden soll, können Sie es mit der REGISTRATION MEMORY-Funktion im PSR-510 speichern, wie auf Seite 103 beschrieben.**
	- Solange Sie keinen anderen Rhythmus wählen, bleiben die aktuellen Revoice-Einstellungen auch beim Ausschalten der REVOICE-Funktion erhalten und können durch einen Druck auf die REVOICE-Taste wieder aktiviert werden.
	- Wenn Sie einen anderen Rhythmus wählen, während die REVOICE-Funktion eingeschaltet ist, bleiben die aktuellen Einstellungen erhalten.
	- Begleitungsprogramme können in manchen Fällen nicht neu belegt werden, während der Rhythmus spielt. Sollte dies einmal vorkommen, versuchen Sie eine Neubelegung bei gestopptem Rhythmus.

Für die einzelnen Rhythmen sind im PSR-510 passende Voreinstellungen (Stimmen usw.) gespeichert, die Sie durch einen Druck auf die [ONE TOUCH SETTING]-Taste im VOICE-Teil des Bedienfelds abrufen können. Sie haben auf diese Weise die Möglichkeit, die optimalen Einstellungen für den gewählten Rhythmus mit einem Tastendruck zu aktivieren.

Zum Verwenden der One Touch Setting-Funktion wählen Sie einen Rhythmus, drücken die [ONE TOUCH SETTING]-Taste, so daß die zugehörige Anzeige leuchtet, und spielen dann auf der Tastatur. Solange die [ONE TOUCH SETTING]-Anzeige leuchtet, werden die optimalen Einstellungen (siehe Liste weiter unten) auch beim Wählen eines anderen Rhythmus automatisch mit aufgerufen.

![](_page_35_Picture_3.jpeg)

Mit der one Touch Setting-Funktion werden die folgenden Einstellungen aufgerufen:

![](_page_35_Picture_5.jpeg)

- Vorgabe-Stimmeneinstellungen für den aktuellen Rhythmus, einschließlich Stimmenzuordnung, Lautstärke, Oktave, DSP-Tiefe, Panorama, Harmonie und Effekte.
- ACCOMP VOLUME-Wert (21).
- AUTO ACCOMP eingeschaltet.
- Vorgabetempo des aktuellen Rhythmus.
- Ein/Ausschaltzustand der Spuren des aktuellen Rhythmus.
- [REVOICE] ausgeschaltet.
- KEYBOARD PERCUSSION ausgeschaltet.
- Splitpunkt für automatische Baß/Akkordbegleitung (55).
- Verlegung des Tastatur-Splitpunkts für Orchestrierung auf 69.

Sie können bei Bedarf durch Editieren der One Touch Setting-Daten natürlich auch eine beliebige eigene Einstellung programmieren und mit der Registration Memory-Funktion speichern. (Einzelheiten zur Registration Memory-Funktion finden Sie auf Seite 103.)

Durch einen weiteren Druck auf die **[ONE TOUCH SETTING]**-Taste können Sie die Funktion wieder ausschalten.

![](_page_35_Picture_17.jpeg)

- **HINWEISE** Wenn Sie die [ONE TOUCH SETTING]-Taste drücken, während lediglich der Rhythmus spielt, aktiviert das Instrument die Baß/ Akkordautomatik (AUTO ACCOMP).
	- Falls die [ONE TOUCH SETTING]-Taste bei gestopptem Rhythmus gedrückt wird, schaltet das Keyboard auf Synchronstart-Bereitschaftszustand.
	- Bei Rhythmusnummer "00" ist die [ONE TOUCH SETTING]-Taste funktionslos. Dies gilt für alle PAGE MEMORY-Speicherbanken.
Mit der REGISTRATION MEMORY-Funktion des PSR-510 können Sie vier komplette VOICE- und AUTO ACCOMPANIMENT-Einstellungen speichern und später auf Tastendruck wieder abrufen. Die folgenden Parameter werden im REGISTRATION MEMORY gespeichert:

#### **VOICE**

- 1. Die Stimmennummern der vier Orchestrierungsparts.
- 2. Keyboard Percussion-Ein/Ausschaltzustand und Schlagzeugset.
- 3. Lautstärke (alle vier Orchestrierungsparts und Percussion).
- 4. Panorama (alle vier Orchestrierungsparts und Percussion).
- 5. DSP-Tiefe (alle vier Orchestrierungsparts und Percussion).
- 6. Oktave (alle vier Orchestrierungsparts und Percussion).
- 7. Harmoniesierung-Ein/Ausschaltzustand und Harmonietyp.
- 8. Effekte-Ein/Ausschaltzustand und Effekttyp.
- 9. Orchestrierung und EDIT-Ein/ Ausschaltzustand.
- 10. Tastatur-Splitpunkt.
- 11. Anschlagempfindlichkeit und Anschlagdynamik-Ein/ Ausschaltzustand.
- 12. Pitch-Bend-Bereich.
- 13. Local Control-Ein/ Ausschaltzustand (L und R).
- 14. MIDI OUT -Ein/ Ausschaltzustand (L und R).
- **AUTO ACCOMPANIMENT**
	- 1. Rhythmusnummer.
	- 2. Begleitungslautstärke.
	- 3. Spurtasteneinstellung.
	- 4. Tempo.
	- 5. REVOICE-Ein/Ausschaltzustand und -einstellungen.
	- 6. Tastatur-Splitpunkt.
	- 7. Transponierung.
	- 8. Baß/Akkordbegleitungs-Ein/ Ausschaltzustand.
	- 9. Baß/Akkordbegleitungsmodus.

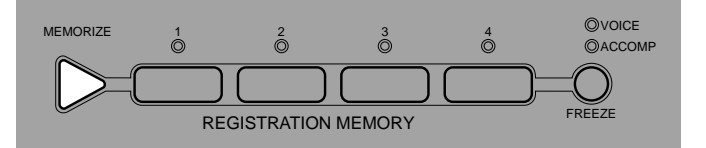

● **Speichern der Einstellungen** .................................................................................................................

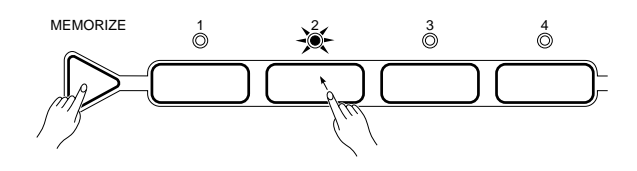

Die oben aufgeführten Bedienfeldeinstellungen können in einer beliebigen der vier REGISTRATION MEMORY-Tasten gespeichert werden. Betätigen Sie hierzu bei gedrückt gehaltener **[MEMORIZE]**-Taste einfach die gewünschte REGISTRATION MEMORY-Taste (**[1]**, **[2]**, **[3]** oder **[4]**). Kontinuierliches Leuchten der zugehörigen Anzeige bestätigt danach, daß die Einstellungen ordnungsgemäß gespeichert wurden.

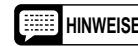

**HINWEISE** • **Beachten Sie bitte, daß beim Speichern von Einstellungen in einer der REGISTRATION MEMORY-Tasten evtl. zuvor in der Taste gespeicherte Einstellungen verlorengehen und durch die neuen ersetzt werden.**

> • Wenn Sie die Bedienfeldeinstellungen ändern, blinkt die Anzeige des gewählten REGISTRATION MEMORY-Speicherplatzes, um darauf hinzuweisen, daß die aktuellen Bedienfeldeinstellungen nicht mit den gespeicherten REGISTRATION MEMORY-Einstellungen übereinstimmen.

● **Abrufen gespeicherter Einstellungen**...................................................................................................

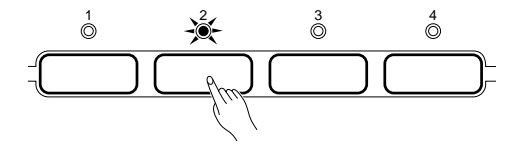

Sie können die gespeicherten Bedienfeldeinstellungen später durch einen Druck auf die betreffende REGISTRATION MEMORY-Taste jederzeit wieder abrufen. Die Anzeige der Taste leuchtet dabei zunächst kontinuierlich, beginnt jedoch zu blinken, sobald Sie eine der Einstellungen ändern. Blinken einer REGISTRATION MEMORY-Anzeige weist also darauf hin, daß die aktuellen Bedienfeldeinstellungen nicht mehr mit den ursprünglich gespeicherten übereinstimmen.

#### ● **Die FREEZE-Funktion** ............................................................................................................................

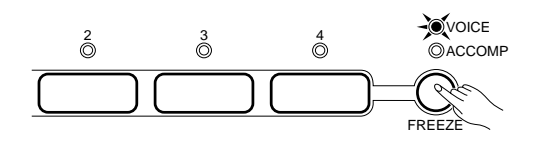

Mit der **[FREEZE]**-Taste können Sie die VOICE- bzw. AUTO ACCOMPANIMENT-Einstellungen "sperren", um ein Abrufen der gespeicherten Einstellungen beim Betätigen einer der REGISTRATION MEMORY-Tasten zu verhüten. Wenn Sie die **[FREEZE]**-Taste beispielsweise einmal drücken, so daß lediglich die VOICE-Anzeige leuchtet, werden beim Drücken einer REGISTRATION MEMORY-Taste nur die AUTO AC-COMPANIMENT-Einstellungen abgerufen.

Drücken Sie die FREEZE-Taste einfach, bis die Anzeige der gewünschten Parametergruppe aufleuchtet bzw. beide Anzeigen leuchten. Bei leuchtender Anzeige ist die zugehörige Parametergruppe gesperrt, so daß die Einstellungen beibehalten werden.

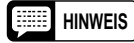

**HINWEIS** • Die FREEZE-Einstellung bleibt auch beim Ausschalten gespeichert, solange Batterien eingelegt sind oder das Instrument über den Netzadapter an einer Steckdose angeschlossen ist.

# *Aufnahmefunktionen (RECORDING)*

Über den RECORDING-Teil des PSR-510 haben Sie Zugriff auf drei Aufnahmefunktionen:

#### ● **SONG MEMORY:**

Mit dem Song-Speicher können Sie komplette Songs aufnehmen, einschließlich einer Begleitungsspur und bis zu fünf Melodiespuren. Jede PAGE MEMORY-Speicherbank kann jeweils einen Song festhalten.

#### ● **MULTI PADS:**

Die Multi-Pad-Funktion dient zum Aufnehmen kurzer Akkord-, Melodie- oder Rhythmussequenzen, die dann später jederzeit auf Tastendruck abgespielt werden können. Jede PAGE MEMORY-Speicherbank kann jeweils eine Multi-Pad-Belegung festhalten.

#### ● **CUSTOM ACCOMPANIMENT:**

Diese programmierbare Begleitautomatik erlaubt die Zusammenstellung eigener Rhythmen für automatische Baß/Akkordbegleitung. Jede PAGE MEMORY-Speicherbank kann jeweils ein solches Begleitungsprogramm festhalten.

Die Bedienung ist bei allen drei Aufnahmefunktionen im wesentlichen gleich, so daß die Aufnahme von Songs, Multi-Pad-Phrasen und Begleitungsprogrammen problemlos vonstatten gehen sollte, wenn Sie sich einmal mit der grundlegenden Arbeitsweise vertraut gemacht haben. Sehen wir uns zunächst einmal die SONG MEMORY-Funktion an.

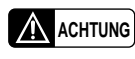

**A ACHTUNG** • Das PSR-510 während der Aufnahme oder im Aufnahme-**Bereitschaftszustand nicht ausschalten, da dies den Verlust aufgezeichneter Daten zur Folge haben kann.**

### **SONG MEMORY (Song-Speicher)**

Mit der SONG MEMORY-Funktion des PSR-510 können Sie komplette Songs einschließlich der mit der automatischen Baß/Akkordbegleitung gespielten Akkordfolgen und der mit der Hand gespielten Melodielinien aufnehmen und wiedergeben. Die SONG MEMORY-Funktion verfügt über eine ACCOMP-Spur für Begleitung und fünf MELODY-Spuren. Sie können außerdem zwischen Echtzeit-Aufnahme und Aufzeichnung im Schrittbetrieb (Step-Modus) wählen. Der Step-Modus ermöglicht das schrittweise Speichern (Setzen) einzelner Noten.

In jedem PAGE MEMORY kann jeweils ein Song gespeichert werden, so daß das PSR-510 insgesamt vier komplette Songs im Speicher festhalten kann. Zum Wiedergeben eines gespeicherten Songs wählen Sie einfach die zugehörige PAGE MEMORY-Speicherbank.

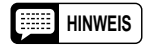

**HINWEIS** • Das mit der SONG MEMORY-Funktion aufgezeichnete Material bleibt gespeichert, solange Batterien eingelegt sind oder das Instrument über den Netzadapter an einer Steckdose angeschlossen ist (Einzelheiten siehe "PAGE MEMORY" auf Seite 122).

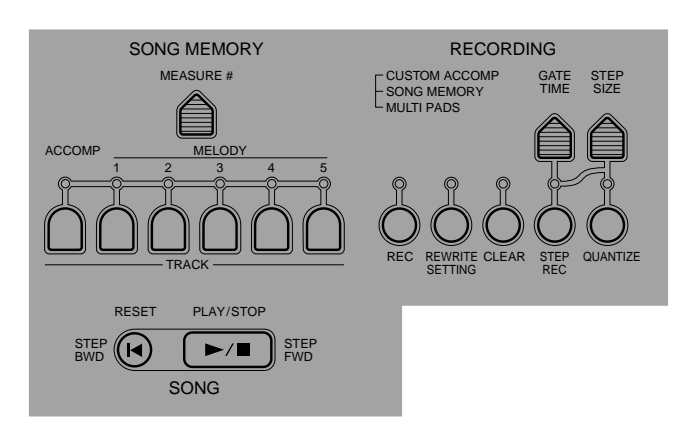

### ■ **Echtzeit-Aufnahme der Begleitungsspur**

Auf der SONG MEMORY ACCOMP-Spur können die folgenden Ereignisse und Daten aufgezeichnet werden:

• Tempo.

Baß/Akkordbegleitung.

• Rhythmusnummer. • Revoice-Vorgänge.

- Akkordwechsel.
- Begleitungsteile (Einleitung, Hauptteil, rhythmische Schlagzeug-Einwürfe und Abschluß).
- Begleitungslautstärke.
- Ein/Ausblendung.

## Z**Eine PAGE MEMORY-Speicherbank wählen**........................................................................................

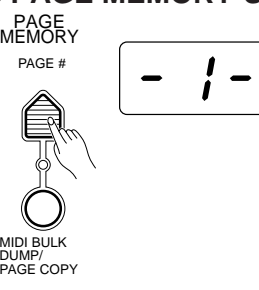

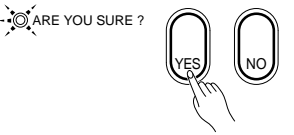

Falls erforderlich, drücken Sie die **[PAGE #]**-Taste, um die PAGE MEMORY-Speicherbank zu wählen, in der die Aufnahmedaten abgelegt werden sollen. Beim Wählen einer Speicherbank werden Sie durch Blinken der Anzeige ARE YOU SURE? sowie die akustische Frage "Are you sure?" (Sicher?) aufgefordert, den Auswahlvorgang zu bestätigen. Drücken Sie die **[YES]**-Taste, um die neue Speicherbank aufzurufen, oder aber die **[NO]**-Taste, um den Vorgang abzubrechen (Einzelheiten siehe Seite 122).

• Betätigung einer TRACK-Taste der automatischen

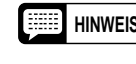

**HINWEIS** • Nach der Bestätigungsaufforderung "Are you sure?" wartet das PortaTone, bis Sie die Taste [YES] bzw. [NO] drücken.

X**Einen Rhythmus wählen** ........................................................................................................................

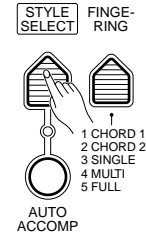

Wählen Sie den Rhythmus, der sich am besten für die aufzunehmende Musik eignet. Wählen Sie außerdem den Begleitungsmodus, mit dem Sie arbeiten möchten.

C**Auf Begleitungsspur-Aufnahmebereitschaft schalten** .......................................................................

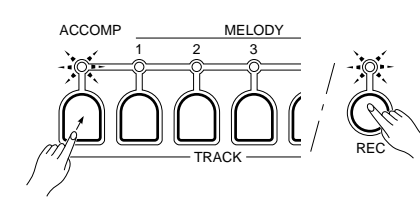

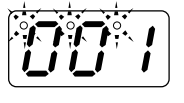

Halten Sie die **[REC]**-Taste im RECORDING-Teil des Bedienfelds gedrückt, und betätigen Sie dabei die **[ACCOMP]**-Spurtaste im SONG MEMORY-Teil. Das Instrument schaltet dabei auf Begleitungsspur-Aufnahmebereitschaft. Wenn die **[AUTO ACCOMP]**-Taste noch nicht aktiviert war, wird sie dabei automatisch eingeschaltet. Die Anzeigen der Tasten **[REC]**, **[ACCOMP]** und **[SYNC-START/STOP]** blinken zur Bestätigung, und die drei BEAT-Punkte auf dem MULTI DISPLAY blinken im aktuellen Tempo. Wenn die Anzeige der [**MET-RONOME]**-Taste im OVERALL CONTROL-Teil leuchtet, gibt das Metronom den Takt im gegenwärtig gewählten Tempo akustisch an. Die Nummer des aktuellen Taktes, in diesem Fall "001", wird auf dem MULTI DISPLAY angezeigt.

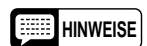

**HINWEISE** • Die Aufnahme auf der Begleitungsspur erfolgt mit dem gegenwärtig eingestellten Modus für automatische Baß/Akkordbegleitung.

• Die Aufnahmebereitschaft der Begleitungsspur kann durch einen Druck auf die [ACCOMP]-Spurtaste wieder aufgehoben werden. Beim Drücken der [SYNC-START/STOP]-Taste wird die Aufnahmebereitschaft nicht deaktiviert.

- Sie können beim Aufnehmen auf die ACCOMP-Spur gleichzeitig auch eine der MELODY-Spuren bespielen. Halten Sie hierzu die [REC]-Taste gedrückt, und betätigen Sie dann nach Aktivieren der ACCOMP-Aufnahmebereitschaft die Taste der gewünschten MELODY-Spur. Siehe "Echtzeit-Aufnahme einer Melodiespur" auf Seite 108.
- **Wenn das PSR-510 im Aufnahme-Bereitschaftszustand des Song-Speichers ausgeschaltet wird, werden die Song-Daten der aktuellen PAGE MEMORY-Speicherbank gelöscht.**

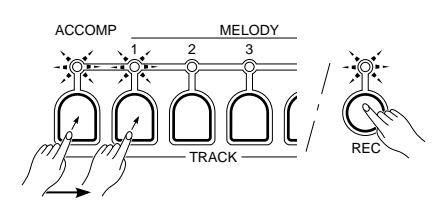

#### **4** Aufnehmen .....

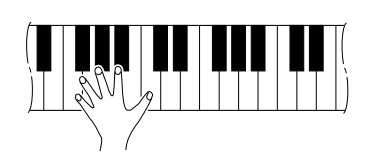

SYNC-START/STOP START/STOP FADE IN/OUT

Die Aufnahme läuft an, sobald Sie einen Akkord im Begleitungsabschnitt der Tastatur anschlagen. Wenn Sie gleichzeitig auf die ACCOMP-Spur und eine der MELODY-Spuren aufnehmen, kann die Aufnahme auch durch einen Tastenanschlag im rechten Tastaturabschnitt ausgelöst werden. Die **[REC]**- Anzeige leuchtet während der Aufnahme kontinuierlich, und auf dem MULTI DISPLAY wird die Nummer des aktuellen Taktes angezeigt.

Die Aufnahme kann auch mit der ACCOMPANIMENT CONTROL-Taste **[START/STOP]** gestartet werden. In diesem Fall läuft jedoch bis zum Anschlagen des ersten Akkords im Begleitungsabschnitt der Tastatur lediglich der Rhythmus ohne Baß- und Akkordbegleitung.

Spielen bzw. greifen Sie nun die gewünschten Akkorde im Begleitungsabschnitt. Wenn Sie gleichzeitig auf eine MELODY-Spur aufnehmen, spielen Sie die Melodie mit der rechten Hand dazu.

- **HINWEISE Beim Bespielen einer SONG MEMORY-Spur werden alle evtl. zuvor auf der Spur gespeicherten Daten gelöscht und durch das neue Material ersetzt.**
	- Sie können die Aufnahme auch an einem bestimmten Takt starten Näheres finden Sie auf Seite 110.
	- Wenn die Kapazität der verwendeten SONG MEMORY-Speicherbank während der Aufnahme erschöpft wird, erscheint "End" auf dem MULTI DISPLAY, wobei die Aufnahme stoppt. Auf allen MELODY-Spuren der einzelnen PAGE MEMORY-Speicherbanken können etwa 1.600 Noten aufgezeichnet werden. Jede PAGE MEMORY-Speicherbank kann etwa 1.600 Akkorde festhalten. Diese Angaben treffen jedoch nur zu, wenn lediglich Akkorde oder Noten aufgezeichnet werden. Bei Aufnahmen mit Akkorden und Noten verringern sich die Werte entsprechend.
	- Wenn Sie die Aufnahme durch einen Druck auf die [PLAY/STOP]-Taste starten, wird nichts aufgezeichnet, bis Sie auf der Tastatur zu spielen beginnen.
	- Bereits bespielte SONG MEMORY-Spuren, die eingeschaltet sind (Anzeigen leuchten), können während der Aufnahme zur Kontrolle mitgehört werden. Zum Stummschalten fertiger Spuren drücken Sie einfach die zugehörigen SONG MEMORY TRACK-Tasten, so daß die Anzeigen der Tasten ausgehen.
	- Wenn Sie während der Aufnahme eine der Funktionstasten drücken, erscheint vorübergehend der zugehörige Einstellwert auf dem MULTI DISPLAY. Einige Sekunden nach Loslassen der Taste ist dann wieder die Taktnummer zu sehen.
	- Auf der SONG MEMORY ACCOMP-Spur können Daten im Step-Modus (Seite 116) auch schrittweise aufgezeichnet werden.

B**Die Aufnahme stoppen** ..........................................................................................................................

Zum Stoppen der Aufnahme drücken Sie die **[ACCOMP]**-Spurtaste. Die Aufnahme kann auch durch einen Druck auf die **[ENDING]**-Taste, die **[FADE IN/OUT]**-Taste oder die SONG-Taste **[PLAY/STOP]** beendet werden. Die **[REC]**-Anzeige erlischt dabei zur Bestätigung, und einige Sekunden nach Beendigung der Aufnahme wird dann die Stimmennummer auf dem MULTI DISPLAY angezeigt. Der Song-Speicher geht zu dem Takt zurück, an dem die Aufnahme gestartet wurde.

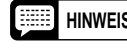

**HINWEIS** • Während das PSR-510 aufgezeichnete Daten verarbeitet, wird "---" auf dem MULTI DISPLAY angezeigt.

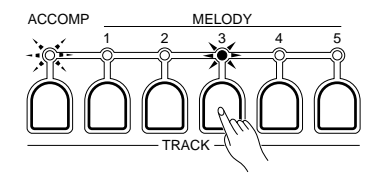

MELODY

ACCOMP

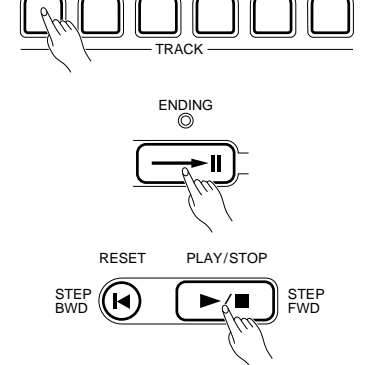

| | | | | | | | | | | | | | | | | | | | | | | | | | | | | | | | | | | | | | | | | | | | | | | | | | | | | | | | | | | | | | | | | | | | | | | | | | | | | | | | | | | | | | | | | | | | | | | | | | | | | | | | | | | | | | | | | | | | | | | | | | | | | | | | | | | | | | | | | | | | | 107

### ■ Echtzeit-Aufnahme einer Melodiespur

Auf den SONG MEMORY MELODY-Spuren können die folgenden Ereignisse und Daten aufgezeichnet werden:

- Tastenanschläge (d. h. auf der Tastatur gespielte Noten).
- Anschlagdynamik.
- Stimmennummer (Percussion-Set-
- Nummer).
- Lautstärke.
- Panorama.
- DSP-Tiefe.
- Harmonisierung Ein/Aus und Harmonietyp.
- 
- Effekte Ein/Aus und Effekttyp.
- Sustain (Fußschalter) Ein/Aus.
- Pitch-Bend.
- Oktave.

\* Daten der MULTI PADS werden nicht im Song-Speicher festgehalten.

- 
- Z**Eine Stimme wählen und die Stimmenparameter einstellen** ..............................................................

Wählen Sie die Stimme, mit der Sie die Aufnahme machen möchten (die R1- und die R2-Stimme können verwendet werden), und stellen Sie dann die Stimmeneffekte und andere Parameter wunschgemäß ein.

#### X**Eine Spur wählen und aufnahmebereit machen**..................................................................................

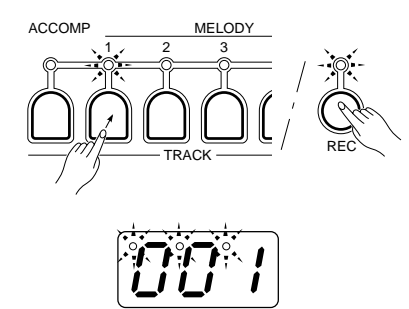

 Halten Sie die **[REC]**-Taste im RECORDING-Teil des Bedienfelds gedrückt, und betätigen Sie dabei die Taste der zu bespielenden MELODY-Spur (**[1]** bis **[5]**) im SONG MEMORY-Teil. Blinken der **[REC]**-Anzeige und der Anzeige der gewählten MELODY-Spur bestätigt, daß der Song-Speicher aufnahmebereit ist. Wenn die Anzeige der **[METRONOME]**-Taste im OVER-ALL CONTROL-Teil leuchtet, gibt das Metronom den Takt im gegenwärtig gewählten Tempo akustisch an, während die BEAT-Punkte im MULTI DIS-PLAY im aktuellen Tempo blinken. Die Nummer des aktuellen Taktes, in diesem Fall "001", wird auf dem MULTI DISPLAY angezeigt.

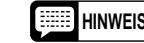

**HINWEISE** • Bereits bespielte SONG MEMORY-Spuren, die eingeschaltet sind (Anzeigen leuchten), können während der Aufnahme zur Kontrolle mitgehört werden. Zum Stummschalten fertiger Spuren drücken Sie einfach die zugehörigen SONG MEMORY TRACK-Tasten, so daß die Anzeigen der Tasten ausgehen.

- Sie können jeweils nur auf eine einzelne MELODY-Spur aufnehmen.
- Beim Aktivieren der MELODY-Aufnahmebereitschaft wird die automatische Baß/Akkordbegleitung automatisch abgeschaltet.

#### C**Aufnehmen** ..............................................................................................................................................

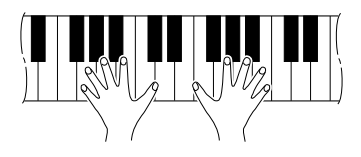

 Die Aufnahme läuft an, sobald Sie eine Note auf der Tastatur spielen oder die SONG-Taste **[PLAY/STOP]** drücken. Die BEAT-Punkte geben wie beim Spielen mit automatischer Baß/Akkordbegleitung den Takt an, und auf dem MULTI DISPLAY wird die Nummer des aktuellen Taktes angezeigt.

Wenn Sie lediglich auf eine der MELODY-Spuren aufnehmen, steht Ihnen die ganze Tastatur zum Spielen der Melodie zur Verfügung. Beim gleichzeitigen Bespielen der ACCOMP-Spur wird die Melodie auf dem rechten Tastaturabschnitt gespielt.

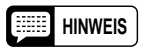

**HINWEIS** • Auf den SONG MEMORY MELODY-Spuren können Daten im Step-Modus auch schrittweise aufgezeichnet (gespeichert) werden. Einzelheiten siehe Seite 116.

#### V**Die Aufnahme stoppen** ..........................................................................................................................

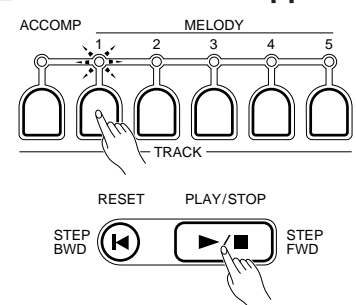

bespielten Melodiespur oder die SONG-Taste **[PLAY/STOP]**. Die **[REC]**- Anzeige erlischt dabei zur Bestätigung, und einige Sekunden nach Beendigung der Aufnahme wird dann die Stimmennummer auf dem MULTI DISPLAY angezeigt. Der Song-Speicher geht zu dem Takt zurück, an dem die Aufnahme gestartet wurde.

Zum Stoppen der Aufnahme drücken Sie die TRACK-Taste der gerade

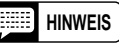

**HINWEIS** • Während das PSR-510 aufgezeichnete Daten verarbeitet, wird "---" auf dem MULTI DISPLAY angezeigt.

### ■ Wiedergabe der Begleitungsspur und der Melodiespuren

### Z**Die PAGE MEMORY-Speicherbank wählen**.......................................................................................... PAGE MEMORY

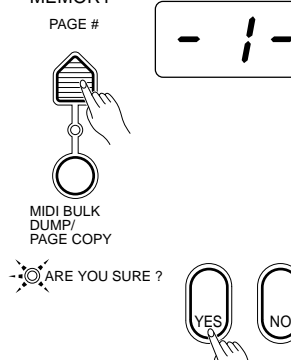

Falls erforderlich, drücken Sie die **[PAGE #]**-Taste, um die PAGE MEMORY-Speicherbank mit dem abzuspielenden Song zu wählen. Beim Wählen einer Speicherbank werden Sie durch Blinken der Anzeige ARE YOU SURE? sowie die akustische Frage "Are you sure?" (Sicher) aufgefordert, den Auswahlvorgang zu bestätigen. Drücken Sie die **[YES]**- Taste, um die neue Speicherbank aufzurufen, oder aber die **[NO]**-Taste, um den Vorgang abzubrechen (Einzelheiten siehe Seite 122).

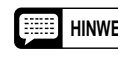

**HINWEIS** • Nach der Bestätigungsaufforderung "Are you sure?" wartet das PortaTone, bis Sie die Taste [YES] bzw. [NO] drücken.

X**Die wiederzugebenden Spuren wählen** ................................................................................................

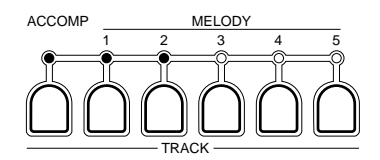

Sie können die MELODY-Spuren und die ACCOMP-Spur einzeln oder in jeder beliebigen Kombination abspielen lassen. Schalten Sie die einzelnen Spuren einfach mit den zugehörigen SONG MEMORY TRACK-Tasten ein oder aus — die Anzeigen aktiver Spuren leuchten zur Bestätigung.

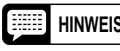

**HINWEIS** • Beim Anwählen einer PAGE MEMORY-Speicherbank werden alle bespielten Spuren automatisch eingeschaltet.

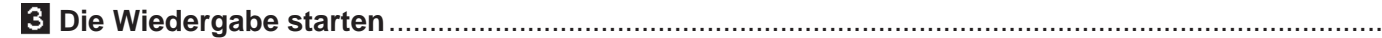

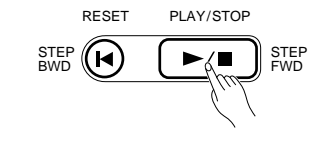

Drücken Sie zum Starten der Wiedergabe die SONG-Taste **[PLAY/ STOP]**. Sie können die ACCOMP-Spur und die MELODY-Spuren auch während der Wiedergabe mit den entsprechenden TRACK-Tasten ein- und ausschalten. Während der Wiedergabe wird die Nummer des aktuellen Taktes auf dem MULTI DISPLAY angezeigt.

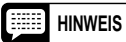

**HINWEIS** • Durch einen Druck auf die [RESET]-Taste können Sie jederzeit zum ersten Takt des Songs zurückspringen (siehe Seite 110).

> • Mit der [MEASURE #]-Taste können Sie außerdem einen beliebigen Takt als Wiedergabe-Startpunkt wählen (siehe Seite 110).

V**Mitspielen, falls gewünscht** ...................................................................................................................

Wenn Sie möchten, können Sie auf der Tastatur mitspielen. Während der Wiedergabe können Sie auch das Tempo wunschgemäß ändern.

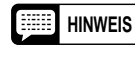

**HINWEIS** • Die Polyphoniekapazität beträgt 28 Noten. Wenn mehr als 28 Noten gleichzeitig gespielt werden, beschneidet das Instrument überzählige Noten.

B**Die Wiedergabe stoppen**........................................................................................................................

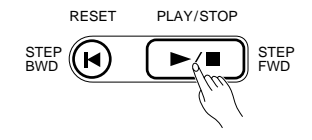

Die Wiedergabe stoppt automatisch, nachdem alle gespeicherten Begleitungs- und Melodiedaten wiedergegeben worden sind. Mit der SONG-Taste **[PLAY/STOP]** können Sie die Wiedergabe jederzeit direkt beenden.

### ■ **Die [RESET]-Taste**

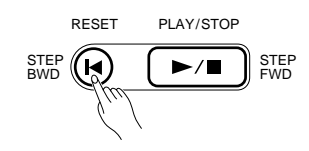

Mit der SONG-Taste **[RESET]** können Sie direkt zum ersten Takt des Songs springen und gleichzeitig alle bespielten Spuren einschalten. Die Taktnummer "001" erscheint auf dem MULTI DISPLAY. Die **[RESET]**- Taste kann sowohl bei der Wiedergabe sowie auch bei der Aufnahme in Echtzeit verwendet werden.

### ■ Aufnahme bzw. Wiedergabe ab einem bestimmten Takt

Sie können als Startpunkt für die SONG MEMORY-Aufnahme bzw. -Wiedergabe auch einen bestimmten Takt vorgeben, der jedoch innerhalb des bereits bespielten Abschnitts liegen muß:

#### Z**Ggf. die [MEASURE #]-Taste drücken** ..................................................................................................

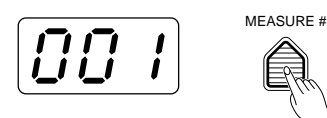

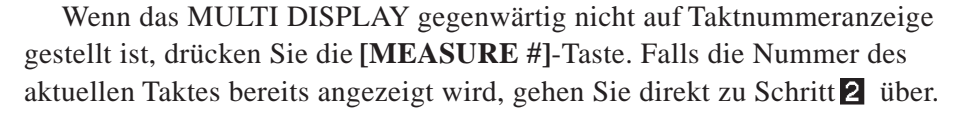

X**Die Taktnummer vorgeben** ....................................................................................................................

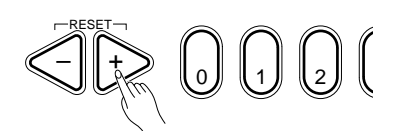

Wählen Sie mit den Tasten **[+]** und **[–]**, den Nummerntasten, dem Wählrad oder der **[MEASURE #]**-Taste die Nummer des gewünschten Taktes.

C**Die Wiedergabe bzw. Aufnahme starten** ..............................................................................................

Wenn Sie nun die Wiedergabe bzw. Aufnahme auslösen, setzt der Vorgang am Anfang des gewählten Taktes (Startpunkt) ein.

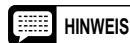

**HINWEIS** • Mit dieser Funktion können Sie innerhalb einer bespielten Spur an einem beliebigen Takt "einsteigen" (Punch-in) und an einem späteren Takt wieder "aussteigen" (Punch-out), um einen fehlerhaften Abschnitt neu aufzunehmen.

#### **Beispiel:**

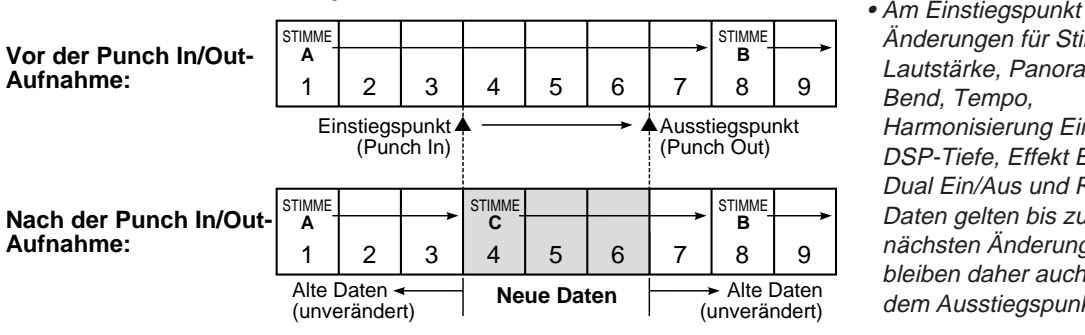

• Am Einstiegspunkt gesetzte Änderungen für Stimme, Lautstärke, Panorama, Pitch-Harmonisierung Ein/Aus, DSP-Tiefe, Effekt Ein/Aus, Dual Ein/Aus und Revoice-Daten gelten bis zur jeweils nächsten Änderung und bleiben daher auch nach dem Ausstiegspunkt aktiv.

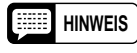

**HINWEIS** • Die Daten werden in Takteinheiten aufgezeichnet. Wenn Sie daher in der Mitte eines Taktes aussteigen, wird der der Rest des Taktes mit Pausen ausgefüllt.

### **MULTI PADS (Multi-Pad-Funktion)**

Die MULTI PADS des PSR-510 können zum Aufnehmen (Speichern) von kurzen rhythmischen oder melodischen Sequenzen, Schlagzeug-Einwürfen oder einzelnen Schlagzeugklängen verwendet werden, die sie dann durch einfaches Drücken des jeweiligen Pads abrufen und "spielen" können. Die Pads **[1]** und **[2]** geben die gespeicherten Daten originalgetreu wieder, während die Pads **[3]** und **[4]** als "CHORD MATCH"-Pads ausgeführt sind und sich durch automatische Transponierung an die mit der Baß/Akkordautomatik des PSR-510 gespielten Akkorde anpassen.

**HINWEIS**

In jeder PAGE MEMORY-Speicherbank kann eine komplette Multi-Pad-Belegung festgehalten werden. Zum Abrufen einer Multi-Pad-Belegung wählen Sie später einfach die zugehörige PAGE MEMORY-Speicherbank. In den MULTI PADS können die folgenden Ereignisse und Daten gespeichert werden:

- Tastenanschläge (d. h. auf • DSP-Tiefe.
	- der Tastatur gespielte Noten). Oktave.
- Anschlagdynamik.
- Stimmennummer (Percussion-Set-Nummer).
- Lautstärke.
- Panorama.
- Harmonisierung Ein/Aus und Harmonietyp.
- Effekte Ein/Aus und Effekttyp.
- Sustain (Fußschalter) Ein/Aus.
- Pitch-Bend.

• In den einzelnen PAGE MEMORY-Speicherbanken sind bereits Multi-Pad-Daten (insgesamt 16 Phrasen) vorprogrammiert, die jedoch überschrieben werden, wenn Sie neue Daten in den MULTI PADS speichern. Die vorprogrammierten Daten können mit der auf Seite 133 beschriebenen Speicherbank-Rücksetzfunktion jederzeit wieder rückgerufen werden.

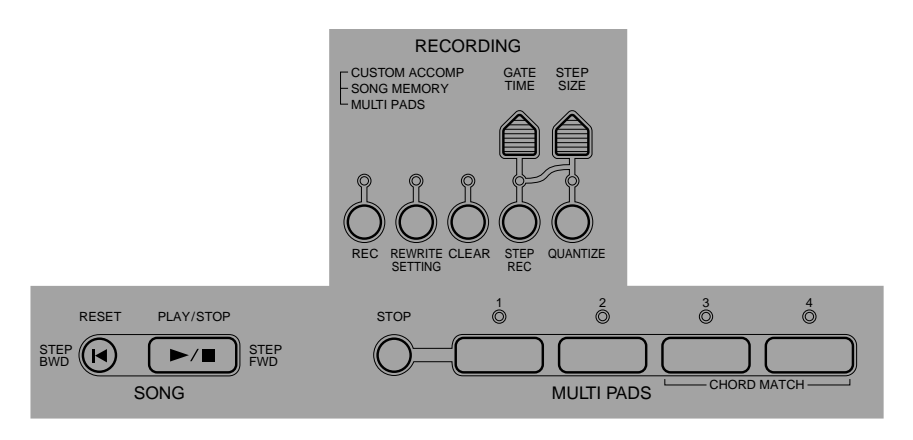

### ■ Echtzeit-Aufnahme.

Z**Eine PAGE MEMORY-Speicherbank wählen**........................................................................................

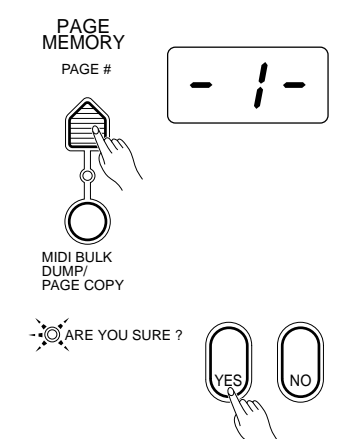

Falls erforderlich, drücken Sie die **[PAGE #]**-Taste, um die PAGE MEMORY-Speicherbank zu wählen, in der die Aufnahmedaten abgelegt werden sollen. Beim Wählen einer Speicherbank werden Sie durch Blinken der Anzeige ARE YOU SURE? sowie die akustische Frage "Are you sure?" (Sicher?) aufgefordert, den Auswahlvorgang zu bestätigen. Drücken Sie die **[YES]**-Taste, um die neue Speicherbank aufzurufen, oder aber die **[NO]**- Taste, um den Vorgang abzubrechen (Einzelheiten siehe Seite 122).

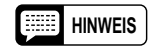

**HINWEIS** • Nach der Bestätigungsaufforderung "Are you sure?" wartet das PortaTone, bis Sie die Taste [YES] bzw. [NO] drücken.

#### X**Eine Stimme wählen und das Tempo passend einstellen** ..................................................................

Wählen Sie die für die Multi-Pad-Aufnahme gewünschte Stimme. Die Aufnahme kann nur mit Orchestrierungspart **[R1]** bzw. **[R2]** erfolgen. Sie haben an dieser Stelle auch die Möglichkeit, ein leichteres Aufnahmetempo vorzugeben.

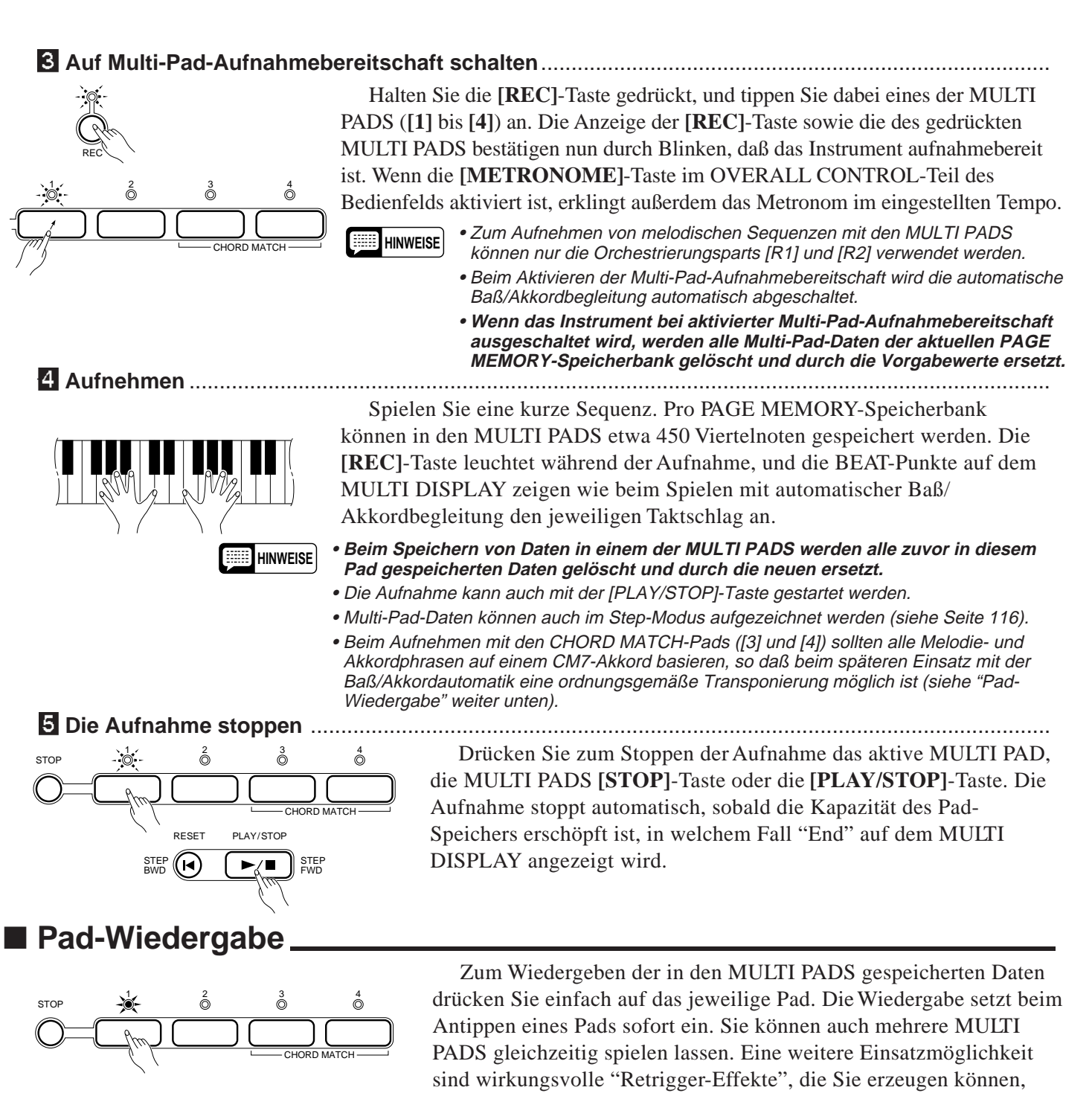

indem Sie ein Pad wiederholt anschlagen, bevor es seinen Dateninhalt bis zu Ende wiedergegeben hat. Die Multi-Pad-Stimmen werden unabhängig von den jeweils zum Spielen auf der Tastatur gewählten

Stimmen gesteuert. So können Sie beispielsweise Piano auf der Tastatur spielen und die Melodie per Multi-Pad mit kurzen Blechbläserakkorden untermalen.

Die Pads **[3]** und **[4]** sind als "CHORD MATCH"-Pads ausgeführt und passen sich durch entsprechende Transponierung automatisch an die mit der Baß/Akkordautomatik des PSR-510 gespielten Akkorde an.

Die Multi-Pad-Wiedergabe kann durch einen Druck auf die MULTI PADS-Taste **[STOP]** auch vorzeitig abgebrochen werden.

**HINWEISE** • Die Multi-Pad-Wiedergabegeschwindigkeit hängt von der aktuellen TEMPO-Einstellung ab.

- Der Multi-Pad-Speicherinhalt bleibt erhalten, solange Batterien eingelegt sind oder das Instrument über den Netzadapter an einer Steckdose angeschlossen ist (Einzelheiten siehe "Page Memory" auf Seite 122).
- In einem der CHORD MATCH-Pads aufgezeichnete Schlagzeug-Daten werden genau so wiedergegeben wie mit den normalen Pads.

112 | | | | | | | | | | | | | | | | | | | | | | | | | | | | | | | | | | | | | | | | | | | | | | | | | | | | | | | | | | | | | | | | | | | | | | | | | | | | | | | | | | | | | | | | | | | | | | | | | | | | | | | | | | | | | | | | | | | | | | | | | | | | | | | | | | | | | | | | | | | | |

### **CUSTOM ACCOMPANIMENT (Programmierbare Begleitautomatik)**

Jede der vier PAGE MEMORY-Speicherbanken hält in Form von Rhythmus Nr. "00" einen Speicherplatz bereit, an dem Sie einen eigenen Rhythmus programmieren und für den späteren Gebrauch mit der automatischen Baß/ Akkordbegleitung des PSR-510 abspeichern können. Eigene Rhythmusprogramme können nur mit Spuren erstellt werden, die bereits Daten eines der vorprogrammierten Rhythmen enthalten.

Die CUSTOM ACCOMPANIMENT-Funktion speichert die folgenden Ereignisse und Daten:

- Tastenanschläge (d. h. auf der Tastatur gespielte Noten).
- Lautstärke.
- Anschlagdynamik.
- Panorama. • DSP-Tiefe.
- Stimmennummer (Percussion-Set-

Nummer).

- Sustain (Fußschalter) Ein/Aus.
- Pitch-Bend.
- **HINWEIS** •

In jeder PAGE MEMORY-Speicherbank ist bei Rhythmusnummer "00" bereits ein Rhythmus vorprogrammiert, der jedoch überschrieben wird, wenn Sie ein eigenes Begleitungsprogramm speichern. Die vorprogrammierten Daten können mit der auf Seite 133 beschriebenen Speicherbank-Rücksetzfunktion jederzeit wieder rückgerufen werden.

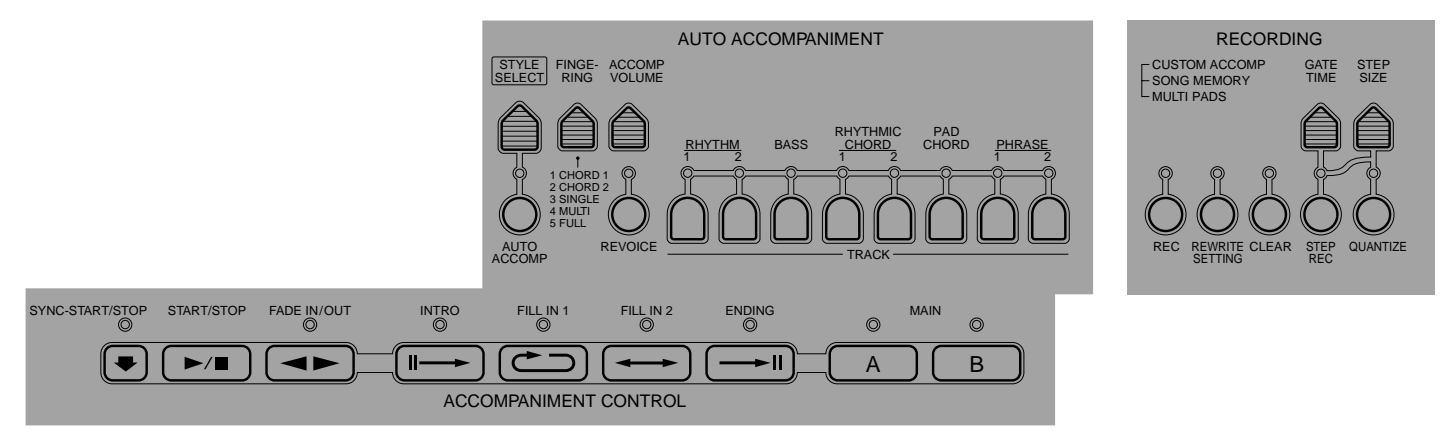

### ■ **Echtzeit-Aufnahme eines Begleitungsprogramms**

#### Z**Eine PAGE MEMORY-Speicherbank wählen**........................................................................................

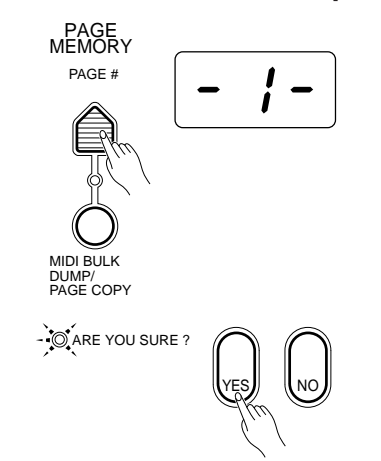

Falls erforderlich, drücken Sie die **[PAGE #]**-Taste, um die PAGE MEMORY-Speicherbank zu wählen, in der die Aufnahmedaten abgelegt werden sollen. Beim Wählen einer Speicherbank werden Sie durch Blinken der Anzeige ARE YOU SURE? sowie die akustische Frage "Are you sure?" (Sicher?) aufgefordert, den Auswahlvorgang zu bestätigen. Drücken Sie die **[YES]**-Taste, um die neue Speicherbank aufzurufen, oder aber die **[NO]**- Taste, um den Vorgang abzubrechen (Einzelheiten siehe Seite 122).

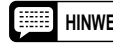

**HINWEIS** • Nach der Bestätigungsaufforderung "Are you sure?" wartet das PortaTone, bis Sie die Taste [YES] bzw. [NO] drücken.

#### X**Einen Rhythmus und den gewünschten Teil wählen** ..........................................................................

Rufen Sie nun einen Rhythmus auf, der sich als Ausgangsbasis für das Begleitungsprogramm anbietet. Wählen Sie mit den ACCOMPANIMENT CON-TROL-Tasten den Teil, mit dem Sie arbeiten möchten: INTRO, MAIN A, MAIN B, FILL 1 (für MAIN A oder B), FILL 2 (für MAIN A oder B), ENDING. Wenn Sie einen rhythmischen Schlagzeug-Einwurf (FILL IN) wählen, sollten Sie nicht vergessen, zusätzlich auch den gewünschten Hauptteil (A oder B) zu wählen.

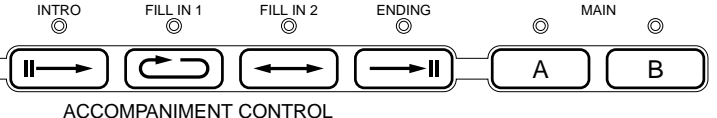

#### C**Die Begleitungsprogramm-Aufnahmebereitschaft aktivieren**............................................................

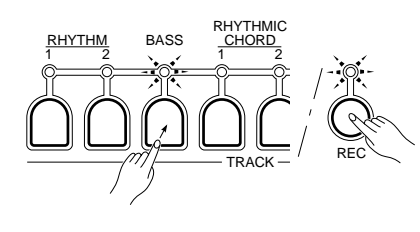

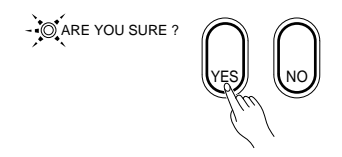

Halten Sie die **[REC]**-Taste im RECORDING-Teil des Bedienfelds gedrückt, und betätigen Sie dann im AUTO ACCOMPANIMENT-Teil die TRACK-Taste der Spur, auf die Sie aufnehmen möchten. (Sollte die Spur des gewählten Teils keine vorprogrammierten Daten enthalten, wird auf dem MULTI DISPLAY "---" angezeigt, wobei die Aufnahmebereitschaft nicht aktiviert werden kann.) Die Anzeige der **[REC]**-Taste und die Spuranzeige blinken. Wenn Sie als Ausgangsbasis einen anderen Rhythmus (nicht "00") gewählt haben, leuchtet die ARE YOU SURE?-Anzeige auf, und das PSR-510 stellt die Frage "Are you sure" (Sicher?) (siehe HINWEISE weiter unten). Bestätigen Sie die Frage durch einen Druck auf die **[YES]**-Taste, um mit der Aufnahme fortzufahren (das bereits gespeicherte CUSTOM ACCOMPANIMENT-Programm wird dabei überschrieben). Die betreffende Spur ist nun aufnahmebereit. Wenn die Anzeige der **[METRONOME]**-Taste im OVERALL CONTROL-Teil leuchtet, erklingt das Metronom im gegenwärtig eingestellten Tempo. Wenn das frühere Programm erhalten bleiben soll, drücken Sie die **[NO]**-Taste, um den Aufnahmevorgang abzubrechen.

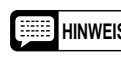

- **HINWEISE** Wenn Sie als Ausgangsbasis einen anderen Rhythmus als "00" **vorgeben, wird der gewählte Rhythmus beim Aktivieren der Aufnahmebereitschaft mit der [YES]-Taste zum Begleitungsprogramm-Speicherplatz kopiert, wobei alle früheren Begleitungsprogrammdaten der aktuellen PAGE MEMORY-Speicherbank gelöscht werden.**
	- Beim Aktivieren der Begleitungsprogramm-Aufnahmebereitschaft wird die automatische Baß/Akkordbegleitung, die Harmonieautomatik und die Effektfunktion ausgeschaltet, der R1-Orchestrierungspart gewählt und die [EDIT]-Taste deaktiviert.
	- Wenn Sie für die Aufnahme eine Spur mit Rhythmusdaten spezifizieren, wird die Keyboard Percussion-Funktion automatisch eingeschaltet.
	- Beim Aktivieren der Aufnahmebereitschaft für die gewählte Spur werden andere, keine Rhythmusdaten enthaltende Spuren des Begleitungsteils automatisch ausgeschaltet.
	- Eine Spur, die in keinem Teil Daten enthält (Spuranzeige dunkel), kann nicht zum Aufnehmen eines Begleitungsprogramms verwendet werden.
	- **Wenn das Instrument bei aktivierter Begleitungsprogramm-Aufnahmebereitschaft ausgeschaltet wird, werden alle Begleitungsprogrammdaten der aktuellen PAGE MEMORY-Speicherbank gelöscht.**

V**Eine Stimme wählen und das gewünschte Tempo einstellen** ............................................................

Wählen Sie nun je nach Bedarf die Stimme für die Aufnahme, und stellen Sie das Tempo auf einen passenden Wert ein.

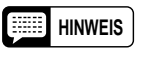

**HINWEIS** • Die spezifizierten Stimmenparameter können nachträglich mit den Funktionen REWRITE SETTING und REVOICE geändert werden (siehe Seite 120 und 100).

#### **B** Aufnehmen ............

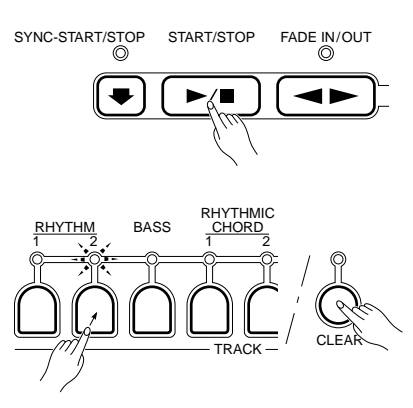

Die Aufnahme läuft an, sobald Sie die **[START/STOP]**-Taste im ACCOM-PANIMENT CONTROL-Teil drücken oder einen Akkord bzw. eine Note auf der Tastatur spielen. Die vorprogrammierten Rhythmusdaten der Aufnahmespur werden komplett gelöscht (die von Ihnen "eingegebenen" Daten werden stattdessen gespeichert). Die Begleitung spielt wiederholt, wobei Sie in jedem Durchgang durch Spielen auf der Tastatur neues Material auf der gewählten Spur hinzufügen können.

Wenn Sie einen Fehler machen und eine Spur von Grund auf neu programmieren möchten, können Sie sie auch wieder löschen: Betätigen Sie hierzu bei gedrückt gehaltener **[CLEAR]**-Taste die TRACK-Taste der zu löschenden Spur. Einzelne Noten und Percussion-Instrumente können bei gedrückt gehaltener **[CLEAR]**-Taste durch Anschlagen der zugehörigen Taste gelöscht werden.

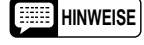

- **HINWEISE** Die von Ihnen aufgenommenen Begleitungsparts müssen auf einem CM7-Akkord basieren. Die Parts werden bei der Wiedergabe des CUS-TOM ACCOMPANIMENT-Programms automatisch transponiert und an die gespielten Akkorde angepaßt.
	- Wenn Sie Aufnahmedaten während der Aufnahme löschen, wird vom PSR-510 keine Bestätigungsaufforderung ("Are you sure?") gegeben.
	- Sie können Begleitungsprogramme auch im Step-Modus erstellen (siehe Seite 116).
	- Bei manchen Rhythmen kann bei der Aufnahme zwischen dem Ende eines Teils und dem Anfang des nächsten Zyklus eine geringfügige Verzögerung auftreten.

#### N**Den Vorgang wiederholen, um das Begleitungsprogramm zu vervollständigen**.............................

Führen Sie Schritte 3, 4 und 5 wiederholt aus, bis alle Spuren wunschgemäß programmiert sind. Sie können während der Aufnahme auch zwischen Begleitungsteilen wechseln, so daß Sie ein komplettes Begleitungsprogramm erstellen können, ohne den Aufnahmevorgang stoppen zu müssen.

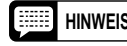

**HINWEIS** • Falls Sie während der Aufnahme den Begleitungsteil wechseln und dessen Spur keine Daten enthält, weist "---" auf dem MULTI DISPLAY darauf hin, daß die Spur nicht bespielbar ist.

M**Die Aufnahme stoppen** ..........................................................................................................................

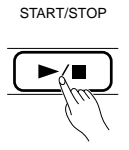

Drücken Sie zum Stoppen der Aufnahme die TRACK-Taste der aktuellen Spur oder die **[START/STOP]**-Taste im ACCOMPANIMENT CONTROL-Teil des Bedienfelds. Die **[REC]**-Anzeige erlischt dabei zur Bestätigung, und die aufgenommenen Begleitungsdaten werden im Begleitungsprogramm-Speicherplatz (Rhythmus Nr. "00") der gegenwärtig gewählten PAGE MEMORY-Speicherbank festgehalten.

Mit der **[SYNC-START/STOP]**-Taste können Sie die laufende Aufnahme stoppen und zu Schritt 3 (Aufnahmebereitschaft) zurückgehen.

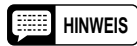

**HINWEIS** • Während das PSR-510 aufgezeichnete Daten verarbeitet, wird "---" auf dem MULTI DISPLAY angezeigt.

### ■ Verwendung eines Begleitungsprogramms

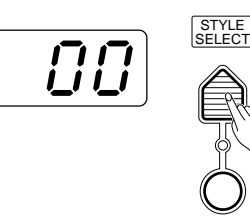

AUTO ACCOMP

Zum Spielen mit einem Begleitungsprogramm wählen Sie einfach die zugehörige PAGE MEMORY-Speicherbank und dann Rhythmusnummer "00". Die automatische Baß/Akkordbegleitung kann dabei wie gewohnt eingesetzt werden (Seite 91).

### **STEP REC (Aufnahme im Step-Modus)**

Neben der Echtzeit-Aufnahmefunktion bietet das PSR-510 für Aufnahmezwecke auch einen "Step-Modus", in dem Notenereignisse einzeln und mit präzisem Timing sowie exakten Notenlängen "gesetzt" werden können.

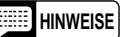

- **HINWEISE** Auf der ACCOMP-Spur des Song-Speichers können im Step-Modus lediglich Akkordsequenzen aufgezeichnet werden. Parameteränderungen sind nach der Step-Aufnahme mit der REWRITE SETTING-Funktion (Seite 120) möglich.
	- Im Step-Modus können Sie wahlweise einen Aufnahme-Anfangstakt vorgeben, wie auf Seite 110 beschrieben.
	- Bei Aufnahmen im Step-Modus arbeitet das Metronom nicht.
	- Die folgenden Parameter können beim Aufnehmen der ACCOMP-Spur im Step-Modus nicht geändert werden: Rhythmusnummer, Teil, Spur Ein/Aus, Revoice Ein/Aus, Registration Memory, Ein-/Ausblendung.

Z**Die Step-Aufnahmebereitschaft aktivieren** ..........................................................................................

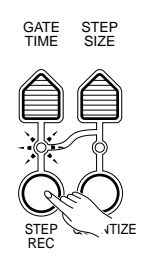

Halten Sie die **[STEP REC]**-Taste im RECORDING-Teil des Bedienfelds gedrückt, und betätigen Sie dabei die gewünschte Spur- oder Pad-Taste (siehe HINWEISE weiter unten). Die Spur bzw. das Pad ist nun aufnahmebereit. Die Anzeige der **[STEP/REC]**-Taste und die Spur/Pad-Anzeige leuchten zur Bestätigung.

**HINWEISE** • Wenn die Step-Aufnahmebereitschaft für die ACCOMP-Spur des Song-Speichers aktiviert ist, leuchtet die Begleitungsteilanzeige MAIN A.

> • Drücken Sie zum Aufnehmen auf eine Spur des Song-Speichers die betreffende SONG MEMORY-Spurtaste, zum Aufnehmen auf eine Begleitungsprogramm-Spur die betreffende AUTO ACCOMPANIMENT-Spurtaste und zum Aufnehmen einer Multi-Pad-Phrase das betreffende MULTI PAD.

#### X**Den gewünschten Step Size-Wert vorgeben** .......................................................................................

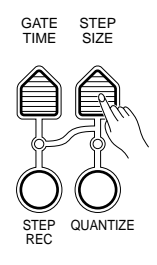

"Step Size" bezieht sich auf die Länge der zu setzenden Note(n). Zum Eingeben von Achtelnoten und Vorrücken in Achtelnotenschritten stellen Sie für Step Size "8" ein, was "1/8" entspricht, wie in der unteren Tabelle gezeigt.

Wenn Sie die **[STEP SIZE]**-Taste drücken, erscheint der gegenwärtig eingestellte Wert auf dem MULTI DISPLAY. Stellen Sie nun mit den Tasten **[+]** und **[–]**, dem Wählrad oder der **[STEP SIZE]**-Taste den gewünschten Step Size-Wert (**4** bis **32**) ein. Sie können den Step Size-Wert durch gleichzeitiges Drücken der Tasten **[+]** und **[–]** direkt auf "16" setzen.

#### **Step Size-Werte**

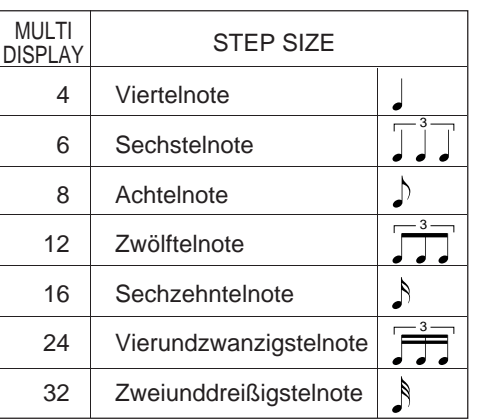

#### **HINWEIS**

• Der eingestellte Step Size-Wert bleibt auch beim Ausschalten gespeichert, solange Batterien eingelegt sind oder das Instrument über einen Netzadapter an einer Steckdose angeschlossen ist.

#### C**Den gewünschten Gate Time-Wert vorgeben** ......................................................................................

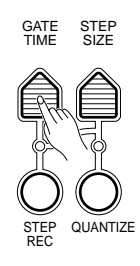

"Gate Time" bezieht sich auf die tatsächliche Notendauer in Anhängigkeit zum eingestellten Step Size-Wert, gibt also vor, ob und in welchem Maße die gesetzte Note stakkato oder legato ist. Die einstellbaren Gate Time-Werte repräsentieren die tatsächliche Notendauer als Prozentzahl der eingestellten Notenlänge, wie in der unteren Liste gezeigt.

Wenn Sie die **[GATE TIME]**-Taste drücken, erscheint der gegenwärtig eingestellte Wert auf dem MULTI DISPLAY. Stellen Sie nun mit den Tasten **[+]** und **[–]**, den Nummerntasten, dem Wählrad oder der **[GATE TIME]**-Taste den gewünschten Gate Time-Wert (**00** bis **10**) ein. Sie können den Gate Time-Wert durch gleichzeitiges Drücken der Tasten **[+]** und **[–]** direkt auf "08" setzen.

#### **Gate Time-Werte**

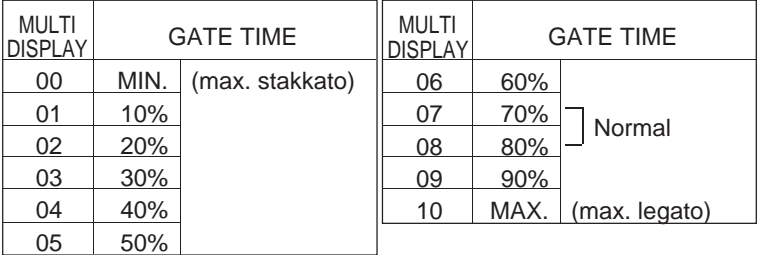

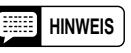

**HINWEIS** • Der eingestellte Gate Time-Wert bleibt auch beim Ausschalten gespeichert, solange Batterien eingelegt sind oder das Instrument über einen Netzadapter an einer Steckdose angeschlossen ist.

#### V**Eine Note oder einen Akkord spielen** ...................................................................................................

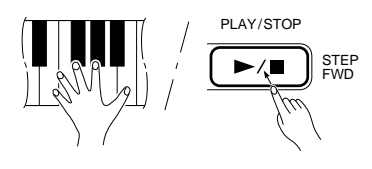

Schlagen Sie nun die Note auf der Tastatur an, die der Tonhöhe der zu setzenden Note entspricht, oder spielen Sie einen Akkord, wenn ein Akkord eingegeben werden soll. Während die Note bzw. der Akkord gehalten wird, können Sie die **[STEP FWD (PLAY/STOP)]**-Taste beliebig oft drücken, um die Note bzw. den Akkord jeweils um den vorgegebenen Step Size-Wert zu verlängern.

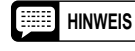

**HINWEIS** • Beim gleichzeitigen Spielen mehrerer Noten werden diese nach Loslassen der zuletzt angeschlagenen Taste als Akkord aufgezeichnet. Dies ist besonders beim Aufnehmen von Akkordbewegungen vorteilhaft.

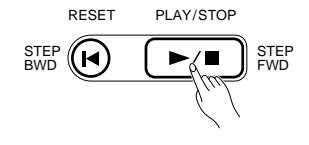

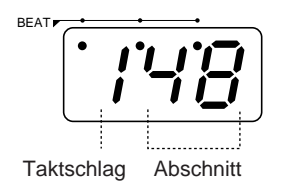

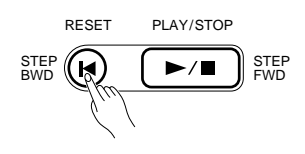

#### **Eingeben einer Pause ...**

Zum Eingeben von Pausen drücken Sie nach Spezifizieren des Step Size-Werts die **[STEP FWD]**-Taste, ohne eine Note anzuschlagen.

#### **Die MULTI DISPLAY-Anzeigen im Step-Modus**

Bei aktiviertem Step-Modus zeigt die linke Stelle auf dem MULTI DIS-PLAY den aktuellen Taktschlag an, während die beiden rechten Stellen den aktuellen "Abschnitt" des Taktschlages angeben (jeder Taktschlag ist in 96 gleichgroße Abschnitte unterteilt). Die BEAT-Anzeigepunkte arbeiten wie beim Spielen mit automatischer Baß/Akkordbegleitung.

#### **Schrittweises Zurückgehen**

Im Step-Modus fungiert die **[RESET]**-Taste als Rückschrittaste (**[STEP BWD]**). Sie können mit dieser Taste innerhalb der aufgezeichneten Daten in Schritten mit der eingestellten Notenlänge (Step Size-Wert) zurückgehen, wobei die Daten des jeweiligen Schritts gelöscht werden.

#### **Beispiel**

<sup>q</sup> <sup>q</sup> <sup>q</sup> <sup>q</sup> <sup>e</sup> <sup>h</sup> <sup>q</sup> <sup>q</sup> <sup>w</sup>  $\overline{\mathbf{g}}$ MULTI DISPLAY 100  $\overline{\epsilon}$ 48 300 400 300 100 크닉뮤 (Taktschlag/Abschnitt) MULTI DISPI AY  $\overline{B}$ Θ Θ Ч Ч Ч 15 (Step Size) MULTI DISPLAY <u>ព្</u>រម 08 88 08 88 88 88 (Gate Time) Note **Festhalten Festhalten Festhalten** PLAY/STOP PLAY/STOP PLAY/STOP PLAY/STOP  $\blacktriangleright$ / $\blacksquare$  $\blacktriangleright$ Æ. STEP FWD STEP STEP FWD STEP FWD FWD [PLAY/STOP]- Betätigung **Zweimal Einmal Zweimal Dreimal** 

Die folgende Tabelle zeigt die für Noten unterschiedlicher Länge erforderlichen Step Size- und Gate Time-Einstellungen:

Wahlweise können Sie auch einfach den Step Size-Wert für die kürzeste Note einstellen und die übrigen Notenlängen dann mit Hilfe der **[STEP FWD]**-Taste eingeben.

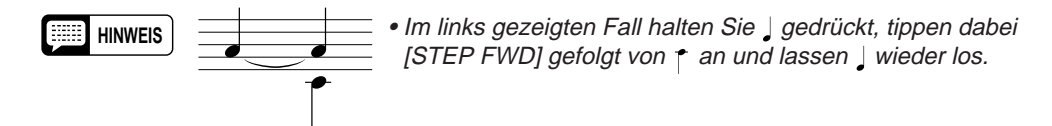

B**Weitere Noten eingeben**.........................................................................................................................

Führen Sie die Schritte 2, 3 und 4 wiederholt aus, bis die erforderliche Zahl an Noten eingegeben ist.

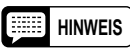

**HINWEIS** • Zuvor bespielte Spuren können bei der Aufnahme im Step-Modus nicht mitgehört werden.

N**Die Aufnahme stoppen** ..........................................................................................................................

Drücken Sie zum Stoppen der Aufnahme die aktive Spur- bzw. MULTI PAD-Taste. Die **[STEP REC]**-Anzeige erlischt dabei.

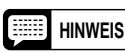

**HINWEIS** • Der Step-Modus bietet Ihnen auch die Möglichkeit, an einem beliebigen Takt "einzusteigen" und an einem späteren wieder "auszusteigen", um Song-Speicher-Daten schrittweise neu aufzunehmen. Die Step-Aufnahme erfolgt in 1-Takt-Schritten — wenn Sie in der Mitte eines Taktes wieder aussteigen, werden die verbleibenden Notenschritte durch Pausen ergänzt.

> • "---" wird unter Umständen auf dem MULTI DISPLAY angezeigt, während das PSR-510 im Step-Modus aufgezeichnete Daten verarbeitet.

### **Editierfunktionen**

Die folgenden Funktionen erlauben ein "Editieren" der aufgezeichneten Daten, so daß Sie den Sound nachträglich weiter verbessern können.

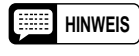

**HINWEIS** • Zum Bearbeiten eines Rhythmusprogramms müssen Sie vor dem Aktivieren der Editierfunktion zunächst die Rhythmusnummer 00 wählen.

### ■ **Quantisierung**

Sie haben die Möglichkeit, die aufgezeichneten Daten zu "quantisieren", um schlechte Takthaltung bei der Aufnahme einer Spur bzw. einer Pad-Sequenz zu korrigieren.

#### Z**Den gewünschten Step Size-Wert vorgeben** .......................................................................................

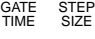

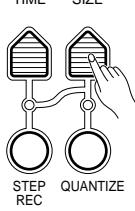

Stellen Sie den Step Size-Wert für die Quantisierung wie beim Step-Modus beschrieben ein.

#### X**Die Spur bzw. das Pad wählen** ..............................................................................................................

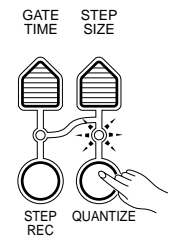

Halten Sie die **[QUANTIZE]**-Taste im RECORD-Teil des Bedienfelds gedrückt, und betätigen Sie dabei die Taste der Spur bzw. des Pads, die/das quantisiert werden soll. Die Anzeigen der **[QUANTIZE]**-Taste und der Spur- bzw. Pad-Taste blinken zur Bestätigung. Die ARE YOU SURE?- Anzeige leuchtet, und das PSR-510 stellt die Frage "Are you sure?" (Sicher?).

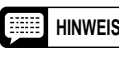

**HINWEIS** • Sie können mehrere Spuren (Song-Speicher/Begleitungsprogramm) gleichzeitig quantisieren. Drücken Sie hierzu die Spurtasten bei festgehaltener [QUANTIZE]-Taste kontinuierlich.

#### C**Die Quantisierung bestätigen oder abbrechen**....................................................................................

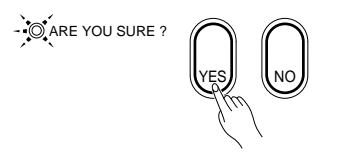

Wenn das Quantisierungsergebnis zufriedenstellend ist, drücken Sie die **[YES]**-Taste, um den Vorgang auszuführen und die Daten der Spur bzw. des Pads unwiderruflich zu ändern. Wenn die Daten der Spur bzw. des Pads erhalten bleiben sollen, drücken Sie die **[NO]**-Taste, um den Quantisierungsvorgang abzubrechen. Während des Quantisierungsvorgangs wird "---" auf dem MULTI DISPLAY angezeigt.

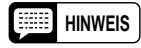

**HINWEIS** • Es können nur eigene Aufnahmen quantisiert werden. Eine Quantisierung von vorprogrammierten Begleitungsspurdaten ist nicht möglich.

### ■ Löschen von Spuren <sub>-</sub>

Mit der **[CLEAR]**-Taste können Sie die folgenden Daten komplett löschen:

- Alle nach dem aktuellen Takt der gegenwärtig gewählten SONG MEMORY-Spur aufgezeichneten Daten.
- Alle Daten der gegenwärtig gewählten CUSTOM ACCOMPANIMENT-Spur.
- Alle Daten des gegenwärtig gewählten MULTI PADS.

Z**Im Falle einer SONG MEMORY-Spur den Anfangstakt vorgeben** ......................................................

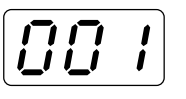

Geben Sie mit der **[MEASURE #]**-Taste den ersten zu löschenden Takt vor (Seite 110). Alle nachfolgenden Takte bis zum Ende des Songs werden gelöscht.

X**Die Spur bzw. das Pad wählen** ..............................................................................................................

MEASURE #

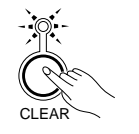

Tippen Sie bei gedrückt gehaltener **[CLEAR]**-Taste die Taste der Spur bzw. des Pads an, die/das gelöscht werden soll. Die ARE YOU SURE?-Anzeige leuchtet, und das PSR-510 stellt die Frage "Are you sure?" (Sicher?).

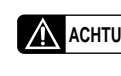

**ACHTUNG** • **Ausschalten des Instruments im Lösch-Bereitschaftszustand kann einen Verlust aufgezeichneter Daten zur Folge haben.**

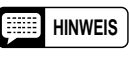

**HINWEIS** • Sie können auch mehrere Spuren (Song-Speicher/Begleitungsprogramm) in einem Durchgang löschen. Drücken Sie hierzu die Spurtasten bei festgehaltener [CLEAR]-Taste kontinuierlich.

C**Den Löschvorgang bestätigen oder abbrechen** ..................................................................................

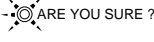

YES*I)* IINO

Drücken Sie zum Löschen der Daten die **[YES]**-Taste. Wenn die Daten der Spur bzw. des Pads erhalten bleiben sollen, drücken Sie die **[NO]**-Taste, um den Vorgang abzubrechen. Während des Löschvorgangs wird "---" auf dem MULTI DISPLAY angezeigt.

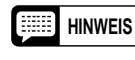

**HINWEIS** • Beim Löschen von Begleitungsprogrammdaten leuchten die Anzeigen der Spuren, die in einem der Begleitungsteile Daten enthalten. Die Anzeige einer Spur leuchtet unter Umständen auch nach dem Löschen ihrer Begleitungsprogrammdaten, wenn sie in einem der anderen Teile Daten enthält.

### ■ Ändern aufgezeichneter Einstellungen

Mit der **[REWRITE SETTING]**-Taste können die Einstellungen aller bei der Aufnahme berücksichtigten Parameter einer beliebigen Spur oder eines Pads geändert werden. Sie können diese Funktion beispielsweise einsetzen, um die Stimme oder den Effekt einer fertigen SONG MEMORY-Spur nachträglich zu korrigieren.

#### **Überschreibbare Daten**

Alle aufgezeichneten Daten der folgenden Spuren und Pads, mit Ausnahme von Notenereignissen, Oktaven-, Sustain- und Pitch-Bend-Änderungen sowie Akkordwechseln:

- Begleitungsspur des Song-Speichers
- Melodiespuren des Song-Speichers
- Begleitungsprogramm
- Multi-Pads

#### Z**Im Falle einer SONG MEMORY-Spur den Anfangstakt vorgeben** ......................................................

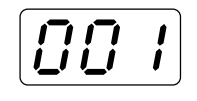

MEASURE #

Zum Ändern der Einstellungen einer SONG MEMORY-Spur können Sie den Takt, an dem die Änderungen vorgenommen werden sollen, mit der **[MEASURE #]**-Taste und den Tasten **[+]** und **[–]**, den Nummerntasten oder dem Wählrad vorgeben. Die Nummer des gewählten Taktes wird auf dem MULTI DISPLAY angezeigt.

#### X**Die Spur bzw. das Pad wählen** ..............................................................................................................

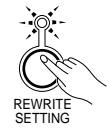

Halten Sie die **[REWRITE SETTING]**-Taste im RECORDING-Teil gedrückt, und tippen Sie dabei die Taste der Spur bzw. des Pads an, deren/ dessen Einstellungen geändert werden sollen (bei einem Begleitungsprogramm müssen Sie zunächst den zu editierenden Begleitungsteil wählen). Die Anzeigen der **[REWRITE SETTING]**-Taste und der Spurbzw. Pad-Taste blinken nun zur Bestätigung.

C**Die Einstellungen wunschgemäß ändern** ............................................................................................

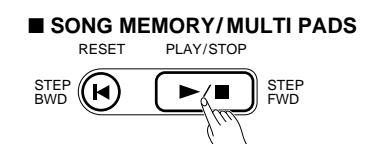

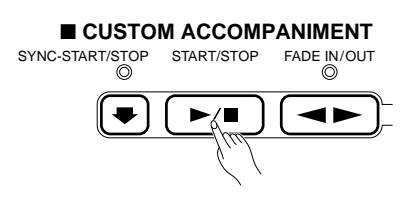

Drücken im Falle einer Song-Spur oder eines Multi-Pads die **[PLAY/ STOP]**-Taste, um die Wiedergabe zu starten. Machen Sie danach während der Wiedergabe an den jeweiligen Punkten die erforderlichen Parameteränderungen.

Wenn Sie im Bereitschaftszustand, d.h. nach Aktivieren der REWRITE SETTING-Funktion und vor dem Starten der Wiedergabe, Änderungen vornehmen, werden diese ganz an den Anfang der Spur- oder Pad-Daten gesetzt (bei Song-Spuren an den Anfang des gewählten Taktes).

Bei einem Begleitungsprogramm starten Sie die Wiedergabe mit der **[START/STOP]**-Taste im ACCOMPANIMENT CONTROL-Teil des Bedienfelds oder durch Anschlagen einer Note auf der Tastatur, um danach die erforderlichen Parameteränderungen zu machen. Änderungen betreffen stets die gesamte Spur, auch wenn sie in der Mitte des Begleitungsmusters gemacht wurden.

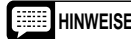

**HINWEISE** • Song-Teil- (Begleitungsspur) und Spur-Ein/Aus-Änderungen können nach der Aufnahme einer Akkordbewegung geändert werden.

> • Es können nur von Ihnen aufgezeichnete Daten überschrieben werden. Vorprogrammierte Begleitungsspurdaten lassen sich nicht ändern.

V**Den Vorgang stoppen** ............................................................................................................................

Drücken Sie zum Stoppen des Vorgangs die Taste der Spur bzw. des Pads, deren/dessen Einstellungen überschrieben wurden.

# *Page Memory*

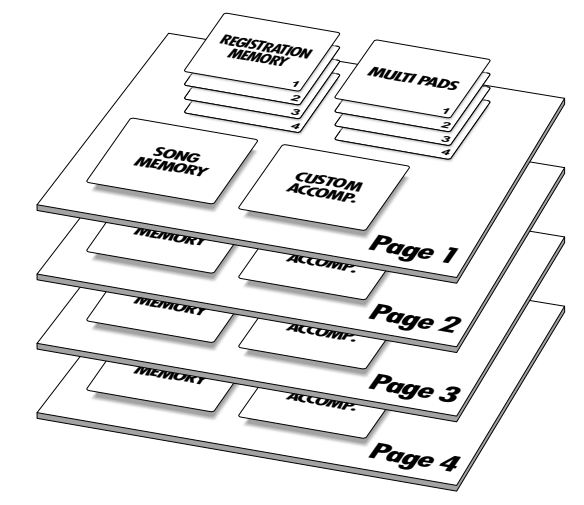

Zusätzlich zu der auf Seite 103 beschriebenen REG-ISTRATION MEMORY-Funktion ist das PSR-510 mit einer PAGE MEMORY-Funktion ausgestattet, in der Regler- und Parametereinstellungen sowie die SONG MEMORY-, CUSTOM ACCOMPANIMENT- und MULTI PADS-Daten gespeichert werden können. Die Funktion bietet vier Speicherbanken, in denen jeweils ein kompletter Satz an Parameter- und Aufnahmedaten gespeichert wird. Die PAGE MEMORY-Speicherbanken werden wie folgt gewählt:

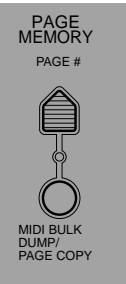

#### **PAGE MEMORY-Daten**

- Registration Memory-Inhalt.
- Inhalt des Song-Speichers.
- Inhalt des Begleitungsprogramms.
- Inhalt der Multi-Pads.

Z**Die [PAGE #]-Taste drücken** ..................................................................................................................

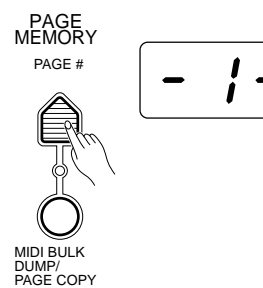

Bei der ersten Betätigung der **[PAGE #]**-Taste wird die Nummer der aktuellen Speicherbank auf dem MULTI DISPLAY angezeigt.

**HINWEISE** • Beim Einschalten wird automatisch Speicherbank 1 vorgegeben. • Die Page Memory-Einstellungen bleiben beim Ausschalten des PSR-510 gespeichert, solange Batterien eingelegt sind oder das Instrument über den Netzadapter an einer Steckdose angeschlossen ist.

X**Eine Speicherbank wählen** ....................................................................................................................

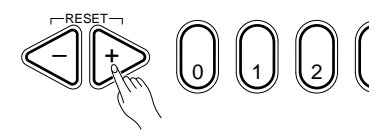

Wählen Sie nun mit den Tasten **[+]** und **[–]**, den Nummerntasten, dem Wählrad oder der **[PAGE #]**-Taste die Speicherbank (**1** bis **4**), mit der Sie arbeiten möchten. Beim Auswählen einer neuen Speicherbank blinkt die Anzeige "ARE YOU SURE?", wobei gleichzeitig die akustische Bestätigungsaufforderung "Are you sure?" (Sicher?) gegeben wird.

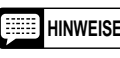

**HINWEISE** • Bei aktivierter Begleitautomatik bzw. Demo-Funktion kann die PAGE MEMORY-Speicherbank nicht gewechselt werden.

#### C**Den Auswahlvorgang bestätigen** ..........................................................................................................

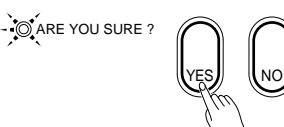

Drücken Sie die **[YES]**-Taste, um die gewählte Speicherbank aufzurufen, oder aber die **[NO]**-Taste, um den Vorgang abzubrechen.

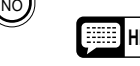

- **HINWEISE** Die Bedienfeldeinstellungen (Regler und Parameter) ändern sich nur, wenn Sie die [YES]-Taste drücken.
	- Alle Änderungen der Registration Memory-Daten und aufgezeichneter Daten werden automatisch in der gegenwärtig gewählten PAGE MEMORY-Speicherbank gespeichert, so daß eine umständliche PAGE MEMORY-Speicherprozedur entfällt.
	- Mit der auf Seite 125 beschriebenen MIDI BULK DUMP/PAGE COPY-Funktion können Sie die Daten einer PAGE MEMORY-Speicherbank zu einer anderen kopieren.

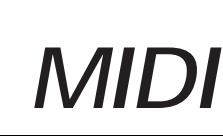

MIDI steht für "Musical Instrument Digital Interface" und stellt einen weltweiten Standard für Datenkommunikation zwischen elektronischen Musikinstrumenten dar. MIDI-kompatible Instrumente können Daten austauschen und sich gegenseitig steuern. Dies ermöglicht die Zusammenstellung komplexer Systeme aus MIDI-Instrumenten, die wesentlich mehr Vielseitigkeit und umfassendere kreative Steuerung erlauben als einzelne Instrumente.

● **Einfache MlDI-Steuerung** ........................................................................................................................

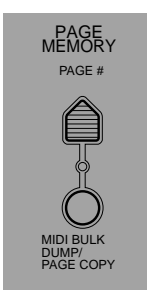

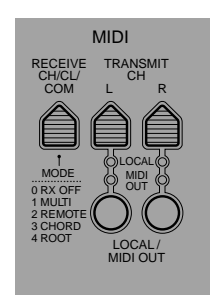

#### ● **Die MlDI-Anschlüsse des PSR-510** ........................................................................................................

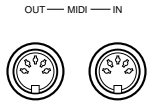

Der MIDI IN-Eingang des PSR-510 kann MIDI-Daten von einem externen MIDI-Gerät empfangen, die dann zur Steuerung des PSR-510 verwendet werden können. Der MIDI OUT-Ausgang dagegen überträgt die MIDI-Daten, die im PSR-510 erzeugt werden (z. B. Noten- und Dynamikdaten, die beim Spielen auf der Tastatur erzeugt werden).

**Tongenerator** MIDI IN MIDI OUT **PSR-510** <u> Alia Alia Alia Alia Alia Alia Alia</u> MIDI-Keyboard MIDI OUT MIDI IN **PSR-510** 

#### **MIDI-Sequenzaufnahme** ........................

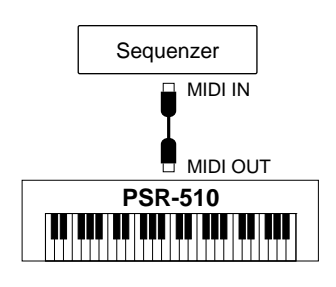

Die meisten MIDI-Keyboards (wie natürlich auch das PSR-510) übertragen Notenund Dynamikdaten (Anschlagdaten) über ihren MIDI OUT-Anschluß, wenn eine Taste angeschlagen wird. Falls der MIDI OUT-Anschluß mit dem MIDI IN-Eingang eines zweiten Keyboards (z.B. Synthesizer) oder Tongenerators (praktisch ein Synthesizer ohne Tastatur) verbunden wird, reproduziert das angeschlossene Gerät die Noten mit der Dynamik, wie sie auf dem sendenden Keyboard gespielt werden. Daher können Sie praktisch zwei Instrumente zugleich spielen und einen wesentlich volleren Klang produzieren. Das PSR-510 überträgt außerdem "Programmwechsel"-Daten, wenn eine seiner Stimmen gewählt wird. Je nach Einstellung des empfangenden Instruments wird dadurch die Stimme mit der entsprechenden Nummer im anderen aufgerufen, wenn eine Stimme im PSR-510 gewählt wird.

Da das PSR-510 auch MIDI-Daten empfangen und verarbeiten kann, können Sie ein zweites MIDI-Keyboard an seine MlDI IN-Buchse anschließen und dann das PSR-510 durch Spielen auf dem zweiten Keyboard steuern und nach Wunsch Stimmen aufrufen.

Obwohl das PSR-510 über einen eigenen Sequenzer verfügt (der Song-Speicher ist eine Art von Sequenzer), können die oben beschriebenen Datenübertragungen vorteilhaft für noch umfangreichere und komplexere MIDI-Sequenzaufnahmen mit einem externen Sequenzer oder Musik-Computer verwendet werden. Mit einem MIDI-Sequenzer bzw. Musik-Computer können Sie beispielsweise die vom PSR-510 erzeugten Daten aufzeichnen. Wenn Sie danach die auf diese Weise gespeicherten Daten wiedergeben, spielt das PSR-510 die Aufzeichnung mit allen Details präzise ab.

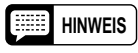

**HINWEIS** • Niemals MlDI-Kabel von mehr als 15 m Länge verwenden, da dies zu Rauscheinstreuungen und Datenfehlern führen kann.

### **MIDI Bulk-Dump**

Mit Hilfe eines MIDI Bulk-Dump können umfangreiche MlDI-Datenmengen zwischen angeschlossenen Geräten übertragen werden. So läßt sich z. B. der gesamte Inhalt der gegenwärtig gewählten PAGE MEMORY-Speicherbank (CUSTOM ACCOMP, MULTI PADS, SONG MEMORY, REGISTRATION MEMORY) zu einem zweiten PSR-510 oder einem Massenspeichergerät (MIDI-Datenrecorder oder MlDI-Computer) senden.

Z**Die erforderlichen Verbindungen herstellen** .......................................................................................

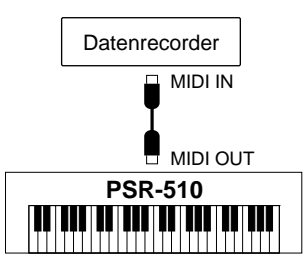

Verbinden Sie die MIDI OUT-Buchse des PSR-510 mit der MIDI IN-Buchse des Geräts, das die Bulk-Daten empfangen soll.

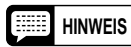

**HINWEIS** • Sie müssen natürlich auch das andere Gerät so einstellen, daß es die übertragenen Daten empfängt und in seinem Speicher ablegt. Näheres siehe Bedienungsanleitung des Empfangsgeräts.

X**Eine PAGE MEMORY-Speicherbank wählen** .......................................................................................

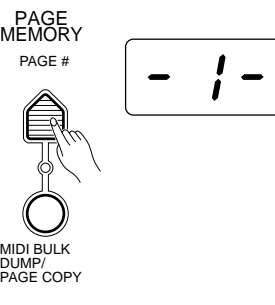

Wählen Sie die PAGE MEMORY-Speicherbank, deren Daten übertragen werden sollen (siehe Seite 122).

### C**Die [MIDI BULK DUMP/PAGE COPY]-Taste drücken** ..........................................................................

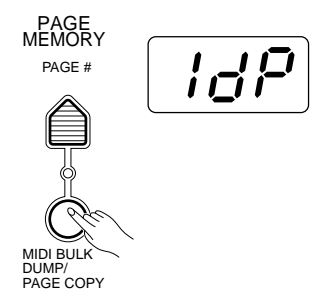

Drücken Sie die **[MIDI BULK DUMP/PAGE COPY]**-Taste. Die ARE YOU SURE?-Anzeige blinkt nun, und das PSR-510 stellt die Frage "Are you sure?" (Sicher?). Gleichzeitig erscheint im MULTI DISPLAY "1dP", "2dP", "3dP" oder "4dP", je nachdem, welche Speicherbank gewählt wurde.

V**Den Bulk-Dump mit der [YES]-Taste starten** .......................................................................................

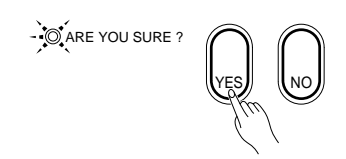

Drücken Sie die **[YES]**-Taste, um die Datenübertragung zu starten, oder aber die **[NO]**-Taste, um den Vorgang abzubrechen und zum Stimmenwahlmodus (VOICE SELECT) zurückzugehen.

Die Anzeige der **[MIDI BULK DUMP/PAGE COPY]**-Taste leuchtet während der Bulk-Dump-Übertragung und erlischt, sobald die Übertragung beendet ist. Der Verlauf der Datenübertragung  $([-A-] \rightarrow [-S-] \rightarrow [-n-] \rightarrow [-r-])$ wird zusätzlich auf dem MULTI DISPLAY angezeigt. Nach der Bulk-Dump-Übertragung schaltet das PSR-510 automatisch wieder auf Stimmenwahlmodus (VOICE SELECT).

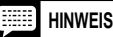

**HINWEIS** • Während der Bulk-Dump-Datenübertragung sind alle Bedienelemente des PSR-510 funktionslos.

> • Der jeweils übertragene Datentyp wird durch folgende Buchstaben auf dem MULTI DISPLAY angezeigt: [-A-] (Begleitungsprogrammdaten), [-S-] (Song-Speicher-Daten), [-n-] (Multi-Pad-Daten) und [-r-] (Registration Memory-Daten).

#### ● **Bulk-Dump-Empfang** ..............................................................................................................................

Das PSR-510 empfängt Bulk-Dump-Daten von einem anderen PSR-510 oder einem MIDI-Datenspeichergerät automatisch, sofern dieses richtig an der MIDI IN-Buchse des PSR-510 angeschlossen und die MIDI-Empfangsfunktion des PSR-510 freigegeben ist.

Beim Empfang von Bulk-Dump-Daten leuchtet die Anzeige der **[MIDI BULK DUMP/PAGE COPY]**- Taste, während die Bedienelemente des Instruments vorübergehend funktionslos sind. Der Verlauf des Datenempfangs wird wie bei der Bulk-Dump-Übertragung ([-A-] - [-S-] - [-n-] - [-r-]) auf dem MULTI DIS-PLAY angezeigt. Nachdem alle Daten empfangen wurden, erlischt die Anzeige der **[MIDI BULK DUMP/ PAGE COPY]**-Taste, wonach das Instrument die durch die empfangenen Daten spezifizierten Bedienfeldeinstellungen abruft und akiviert (die neuen Daten werden dabei in der gegenwärtig gewählten PAGE MEMORY-Speicherbank abgelegt).

- **HINWEISE Wenn während des Bulk-Dump-Empfangs ein Fehler auftritt, wird "Err" auf dem MULTI DISPLAY angezeigt. Die Daten des Blocks, in dem der Fehler aufgetreten ist, werden dabei initialisiert (d. h. zu den Einschalt-Vorgabewerten rückgesetzt).**
	- **Beim Empfang von Bulk-Dump-Daten wird der Inhalt der gegenwärtig gewählten PAGE MEMORY-Speicherbank gelöscht und durch die neuen Daten ersetzt.**
	- Während eine Aufnahme gemacht wird oder die automatische Baß-/Akkordbegleitung spielt, können Bulk Dump-Daten eines externen Geräts nicht empfangen werden.
	- Nach dem Bulk-Dump-Empfang wird auf dem MULTI DISPLAY weiterhin kurzzeitig "-A-", "-S-", "-n-" oder "-r-" angezeigt, während die empfangenen Daten verarbeitet werden.

### ■ **Page Copy**

Mit der **[MIDI BULK DUMP/PAGE COPY]**-Taste können Sie auch die Daten einer PAGE MEMORY-Speicherbank intern zu einer anderen kopieren, ohne Daten über den MIDI OUT-Anschluß zu übertragen.

Z**Die zu kopierende PAGE MEMORY-Speicherbank wählen** ................................................................ Wählen Sie die Nummer der PAGE MEMORY-Speicherbank, deren Daten zu

einer anderen Speicherbank kopiert werden sollen (Seite 122).

#### X**Die [MIDI BULK DUMP/PAGE COPY]-Taste drücken** ..........................................................................

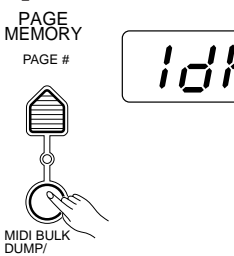

Drücken Sie die **[MIDI BULK DUMP/PAGE COPY]**-Taste. Die ARE YOU SURE?-Anzeige blinkt nun, und das PSR-510 stellt die Frage "Are you sure?" (Sicher?). Gleichzeitig erscheint im MULTI DISPLAY "1dP", "2dP", "3dP" oder "4dP", je nachdem, welche Speicherbank gewählt wurde.

#### **C** Die Ziel-Speicherbank wählen .................... PAGE COPY

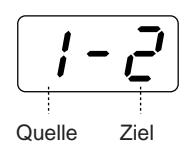

Wählen Sie nun mit den Tasten **[+]** und **[–]** oder dem Wählrad die PAGE MEMORY-Speicherbank, zu der Sie die Daten kopieren möchten. Die linke Stelle auf dem MULTI DISPLAY gibt dabei die Quellen-Speicherbank an und die rechte Stelle die Ziel-Speicherbank.

#### **Die Speicherbank-Rücksetzfunktion**

Wenn auf dem MULTI DISPLAY rechts neben der Speicherbanknummer "cL" angezeigt wird, ist die Speicherbank-Rücksetzfunktion gewählt. Wenn Sie nun die **[YES]**-Taste drücken, um den im nächsten Schritt beschriebenen Vorgang auszuführen, werden alle Einstellungen in der gewählten Speicherbank auf die Anfangswerte rückgesetzt.

#### V**Die [YES]-Taste drücken, um die Daten zu kopieren** ..........................................................................

 $\circ$  ARE YOU SURE ? YES*I*I IINO

Drücken Sie zur Ausführung des Speicherbank-Kopiervorgangs die **[YES]**-Taste, oder aber die **[NO]**-Taste, um den Vorgang abzubrechen und zum Stimmenwahlmodus (VOICE SELECT) zurückzugehen.

Wenn die Daten kopiert sind (dies nimmt etwa eine Sekunde in Anspruch), schaltet das PSR-510 automatisch wieder auf Stimmenwahlmodus (VOICE SELECT).

### **MIDI-Empfangsmodi**

Mit der **[RECEIVE CH/CL/COM]**-Taste können Sie für jeden der 16 MIDI-Kanäle den Empfangsmodus wählen, auf interne oder externe Taktsteuerung schalten und den Empfangsmodus für MIDI-Start/Stop-Befehle einstellen.

### ■ **Kanal-Empfangsmodi**

Sie können jedem der 16 MIDI-Kanäle individuell einen von fünf Empfangsmodi zuordnen. Die fünf Empfangsmodi sind:

**Modus "0" RX OFF:** Empfang gesperrt.

- **Modus "1" MULTI:** Empfangene MIDI-Notendaten steuern den Tongenerator des PSR-510 direkt.Verschiedene Stimmen können auf unterschiedlichen Kanälen gespielt werden.
- **Modus "2" REMOTE:** Empfangene MIDI-Notendaten werden vom PSR-510 wie eigene Tastaturdaten behandelt.
- **Modus "3" CHORD:** Empfangene MIDI-Notendaten werden als Akkordbefehle für automatische Baß-/Akkordbegleitung aufgefaßt.
- **Modus "4" ROOT:** Empfangene MIDI-Notendaten werden als Baßnoten für automatische Baß-/ Akkordbegleitung aufgefaßt.

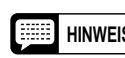

- **HINWEIS** Der Übertragungskanal muß mit dem für die Modi 2 bis 4 eingestellten Kanal übereinstimmen.
	- Wenn Modus "4" (Root) gewählt ist und das PSR-510 zu einem Zeitpunkt mehr als eine MIDI-Notenmeldung empfängt, wird die letzte dieser Noten als Baßnote für automatische Baß/Akkordbegleitung interpretiert.

Z**Die [RECEIVE CH/CL/COM]-Taste drücken und einen Kanal wählen** ................................................

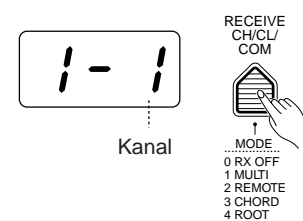

Drücken Sie die **[RECEIVE CH/CL/COM]**-Taste, und wählen Sie dann mit den Tasten **[+]** und **[–]**, den Nummerntasten, dem Wählrad oder der **[RECEIVE CH/CL/COM]**-Taste den MIDI-Kanal (**1** bis **16**), für den Sie einen neuen Emfangsmodus vorgeben möchten. Die Nummer des gewählten Kanals erscheint zur Bestätigung rechts auf dem MULTI DISPLAY.

**HINWEIS** • Wenn Sie bis hinter Kanalnummer 16 vorrücken bzw. bis vor Kanalnummer 1 zurückgehen, werden rechts auf dem Display die Posten "cL" und "cd" angezeigt, über die Sie den Taktsteuerungsmodus und den Empfangsmodus für Start/Stop-Befehle einstellen können, wie im folgenden beschrieben.

#### X**Den gewünschten Modus wählen** .........................................................................................................

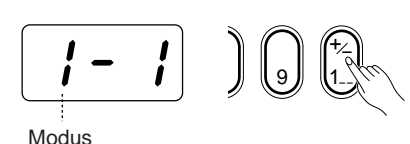

Wählen Sie nun mit der **[+/–]**-Taste in der Nummerntastenreihe den gewünschten Empfangsmodus für den gewählten Kanal. Die Empfangsmodi werden bei wiederholtem Drücken der **[+/–]**-Taste nacheinander aufgerufen und auf dem MULTI DISPLAY angezeigt (linke Stelle).

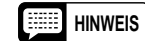

**HINWEIS** • Der gegenwärtig gewählte Empfangsmodus bleibt auch beim Ausschalten gespeichert, solange Batterien eingelegt sind oder das Instrument über einen Netzadapter an einer Steckdose angeschlossen ist.

### ■ **Taktsteuerungsmodus**

Sie können bei Bedarf auf Steuerung durch einen externen MIDI-Taktgeber umschalten. Solange der Empfang externer Taktsignale gesperrt ist, werden alle Zeitbasis-Funktionen (automatische Baß/ Akkordbegleitung, Song-Speicher usw.) von dem Taktgeber im PSR-510 gesteuert, dessen Geschwindigkeit mit der **[TEMPO]**-Taste regelbar ist. Wenn der Empfang externer Taktsignale jedoch freigegeben ist, werden alle zeitlichen Abläufe von dem Signal eines externen MIDI-Taktgebers gesteuert, das über den MIDI IN-Anschluß vom PSR-510 empfangen wird (die **[TEMPO]**-Taste ist in diesem Fall funktionslos).

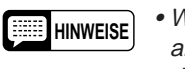

**HINWEISE** • Wenn der Empfang von Taktsignalen freigegeben ist, jedoch länger als 400 Millisekunden kein MIDI-Taktsignal empfangen wird, schaltet das Instrument automatisch auf interne Taktsteuerung um.

> • Wenn Sie versuchen, das Tempo bei freigegebenem MIDI-Taktsignalempfang zu ändern, erscheint "EC" auf dem MULTI DISPLAY.

#### Z**Die [RECEIVE CH/CL/COM]-Taste drücken und "cL" wählen** ............................................................

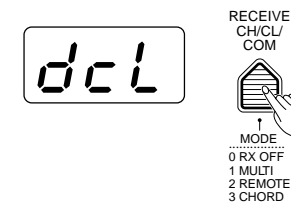

Drücken Sie die **[RECEIVE CH/CL/COM]**-Taste, und wählen Sie dann mit den Tasten **[+]** und **[–]**, den Nummerntasten, dem Wählrad oder der **[RECEIVE CH/CL/COM]**-Taste "cL" (Posten nach Kanal 16) auf dem MULTI DISPLAY.

X**Den gewünschten Modus wählen** .........................................................................................................

COM

4 ROOT

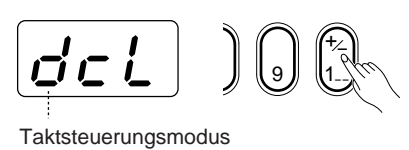

Wählen Sie mit der **[+/–]**-Taste in der Nummerntastenreihe den gewünschten Taktsteuerungsmodus. Die beiden Modi (Empfang freigegeben/gesperrt) werden bei wiederholtem Drücken der **[+/–]**-Taste abwechselnd aufgerufen und links auf dem MULTI DISPLAY angezeigt (" $d$ " = gesperrt; "E" = freigegeben).

### ■ **Empfangsmodus für Start/Stop-Befehle**.

Hier können Sie vorgeben, wie das PSR-510 auf externe MIDI-Start/Stop-Befehle anspricht. Die folgenden drei Modi sind wählbar:

**Modus "0"** Empfang von Start/Stop-Befehlen gesperrt.

- **Modus "1"** Empfangene MIDI-Start/Stop-Befehle bewirken Starten und Stoppen der automatischen Baß/ Akkordbegleitung.
- **Modus "2"** Empfangene MIDI-Start/Stop-Befehle bewirken Starten und Stoppen der Song-Wiedergabe.

Z**Die [RECEIVE CH/CL/COM]-Taste drücken und "cd" wählen** ............................................................

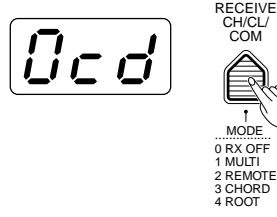

Drücken Sie die **[RECEIVE CH/CL/COM]**-Taste, und wählen Sie dann mit den Tasten **[+]** und **[–]**, den Nummerntasten, dem Wählrad oder der **[RECEIVE CH/CL/COM]**-Taste "cd" (Posten nach "cL" bzw. vor Kanal 1) auf dem MULTI DISPLAY.

X**Den gewünschten Modus wählen** .........................................................................................................

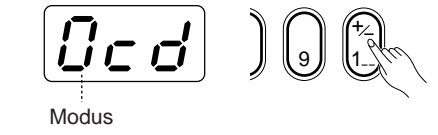

Wählen Sie mit der **[+/–]**-Taste in der Nummerntastenreihe den gewünschten Empfangsmodus für Start/Stop-Befehle. Die drei Modi werden bei wiederholtem Drücken der **[+/–]**-Taste der Reihe nach aufgerufen, wobei zur Bestätigung links auf dem MULTI DISPLAY die zugehörige Nummer angezeigt wird.

### **MIDI-Übertragung**

Das PSR-510 erlaubt die Zuordnung individueller MIDI-Übertragungskanäle zu den ORCHESTRATION-Stimmen L und R. Sie haben darüber hinaus auch die Möglichkeit, Local Control und MIDI-Datenausgabe für die L- und die R-Stimme ein- oder auszuschalten.

### ■ **MIDI-Übertragungskanäle**

TRANSMIT

Die ORCHESTRATION-Stimmen L und R können unabhängig auf beliebigen der 16 MIDI-Kanäle übertragen werden.

#### Z**Die TRANSMIT CH-Taste [L] oder [R] drücken.** ...................................................................................

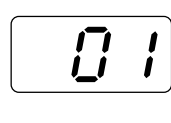

RESET – III + CH L R LOCAL MIDI OUT

Drücken Sie zur Einstellung des Übertragungskanals für die L-Stimme die **[L]**- Taste, oder aber die **[R]**-Taste, wenn der Übertragungskanal für die R-Stimme eingestellt werden soll. Der gegenwärtig für die Stimme eingestellte Kanal wird dabei zur Bestätigung auf dem MULTI DISPLAY angezeigt.

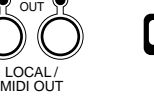

**HINWEIS** • Nach der Wahl von L oder R, wie oben beschrieben, kann der Vorgabe-Übertragungskanal durch gleichzeitiges Drücken der Tasten [+] und [-] wieder abgerufen werden. Der Vorgabekanal für "L" ist "2", und der für "R" ist "1".

X**Den gewünschten Übertragungskanal wählen** ....................................................................................

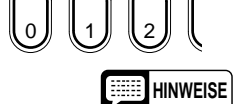

Wählen Sie nun mit den Tasten **[+]** und **[–]**, den Nummerntasten, dem 0 2 <sup>1</sup> Wählrad oder der Taste **[L]** bzw. **[R]** den gewünschten Übertragungskanal.

- **HINWEISE** Der gegenwärtig gewählte Übertragungskanal bleibt auch beim Ausschalten gespeichert, solange Batterien eingelegt sind oder das Instrument über einen Netzadapter an einer Steckdose angeschlossen ist.
	- Wenn Daten des Song-Speichers auf einem externen Sequenzer aufgezeichnet werden sollen, starten Sie die Aufnahme am Sequenzer und drücken dann die [RESET]-Taste gefolgt von der [PLAY/STOP]-Taste.
	- Wenn Daten der automatischen Baß/Akkordbegleitung auf einem externen Sequenzer aufgezeichnet werden sollen, starten Sie die Aufnahme am Sequenzer, wählen den gewünschten Rhythmus und beginnen dann mit dem Spiel.
	- Auf der Tastatur angeschlagene Noten werden auf Kanal 1 oder 2 (wählbar) übertragen, Daten der automatischen Baß/Akkordbegleitung auf Kanälen 10 bis 16 und Melodiedaten des Song-Speichers auf Kanälen 3 bis 7. Im Normalfall werden die Begleitungsdaten der Rhythmusspuren 1 und 2 zusammen auf Kanal 10 übertragen. Um die Daten auf separaten Spuren zu übertragen, halten Sie beim Einschalten des Instruments die Taste C1 gedrückt. Die Daten von Rhythmusspur 1 werden nun auf Kanal 9 übertragen und die von Rhythmusspur 2 auf Kanal 10.

### ■ Local Control und MIDI-Datenausgabe Ein/Aus <u>←</u>

Mit den **[LOCAL/MIDI OUT]**-Tasten unter den TRANSMIT CH-Tasten **[L]** und **[R]** können Sie die Local Control-Funktion sowie die MIDI-Datenausgabe ein- und ausschalten. Bei jedem Druck auf eine der beiden **[LOCAL/MIDI OUT]**-Tasten wechselt der Funktionszustand der zugehörigen Anzeigen LOCAL und MIDI OUT wie folgt:

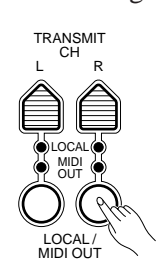

- **HINWEISE** Wenn "LOCAL" Control eingeschaltet ist (Anzeige leuchtet), wird das PSR-510 von seiner eigenen Tastatur (d. h. "lokal") gesteuert. Wenn "LOCAL" Control ausgeschaltet ist, erzeugt das PSR-510 beim Spielen auf seiner Tastatur keinen Ton — es wird in diesem Fall durch MIDI-Daten gesteuert, die über den MIDI IN-Anschluß empfangen werden.
	- Wenn "MIDI OUT" eingeschaltet ist (Anzeige leuchtet), gibt das PSR-510 während des Betriebs MIDI-Daten aus. Wenn "MIDI OUT" ausgeschaltet ist (Anzeige dunkel), werden vom PSR-510 keine MIDI-Daten ausgegeben.
	- Die LOCAL/MIDI OUT-Einstellung wirkt sich nur auf Notenereignisse aus. Alle übrigen Daten werden in jedem Fall automatisch ausgegeben.
	- Da die Einstellung von Local Control und MIDI-Datenausgabe Ein/Aus im Registration Memory gespeichert wird, können Sie den zu verwendenden Tongenerator (PSR-510 oder externer Tongenerator) über Registration Memory-Speicherplätze anwählen.
	- Wenn "LOCAL" für den linken Tastaturabschnitt ausgeschaltet ist, arbeitet die automatische Baß/Akkordbegleitung nicht. Es werden außerdem keine Notenereignisdaten der automatischen Baß/Akkordbegleitung ausgegeben, wenn "MIDI OUT" für den linken Tastaturabschnitt ausgeschaltet ist.

### ■ **Stimmenverzeichnis und Polyphonieliste** -

Das PSR-510 kann zu jedem gegebenen Zeitpunkt maximal 28 individuelle Notenereignisse in Ton umsetzen (in anderen Worten: "Polyphoniekapazität" = 28 Noten). Diese Einschränkung gilt auch für alle beim Spielen mit Dual- und Split-Modus, automatischer Baß/Akkordbegleitung, Song-Speicher und Multi-Pads verwendeten Stimmen. Bei einer Überschreitung der Polyphoniekapazität werden alle überzähligen Noten beschnitten und nicht in Ton umgesetzt.

Beachten Sie bitte auch, daß manche der Stimmen im PSR-510 sich bereits aus zwei Einzelstimmen zusammensetzen (siehe Liste weiter unten), in welchem Fall die effektive Polyphoniekapazität des Instruments entsprechend geringer ist.

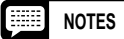

**NOTES** • Im Stimmenverzeichnis sind auch die MIDI-Programmnummern aufgeführt, mit denen die einzelnen Stimmen von einem externen MIDI-Gerät aufgerufen werden können.

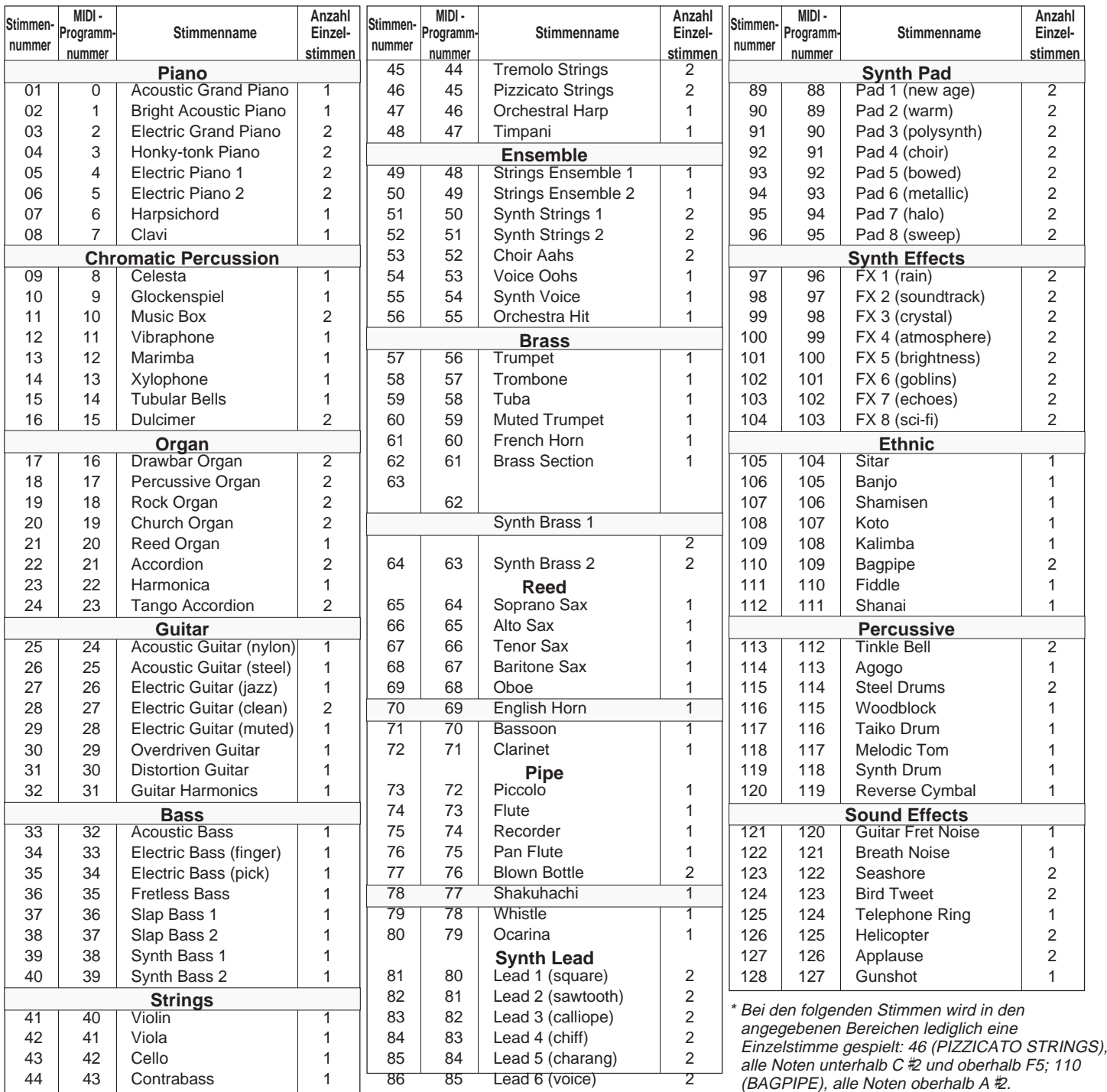

## ■ **Rhythmusverzeichnis**

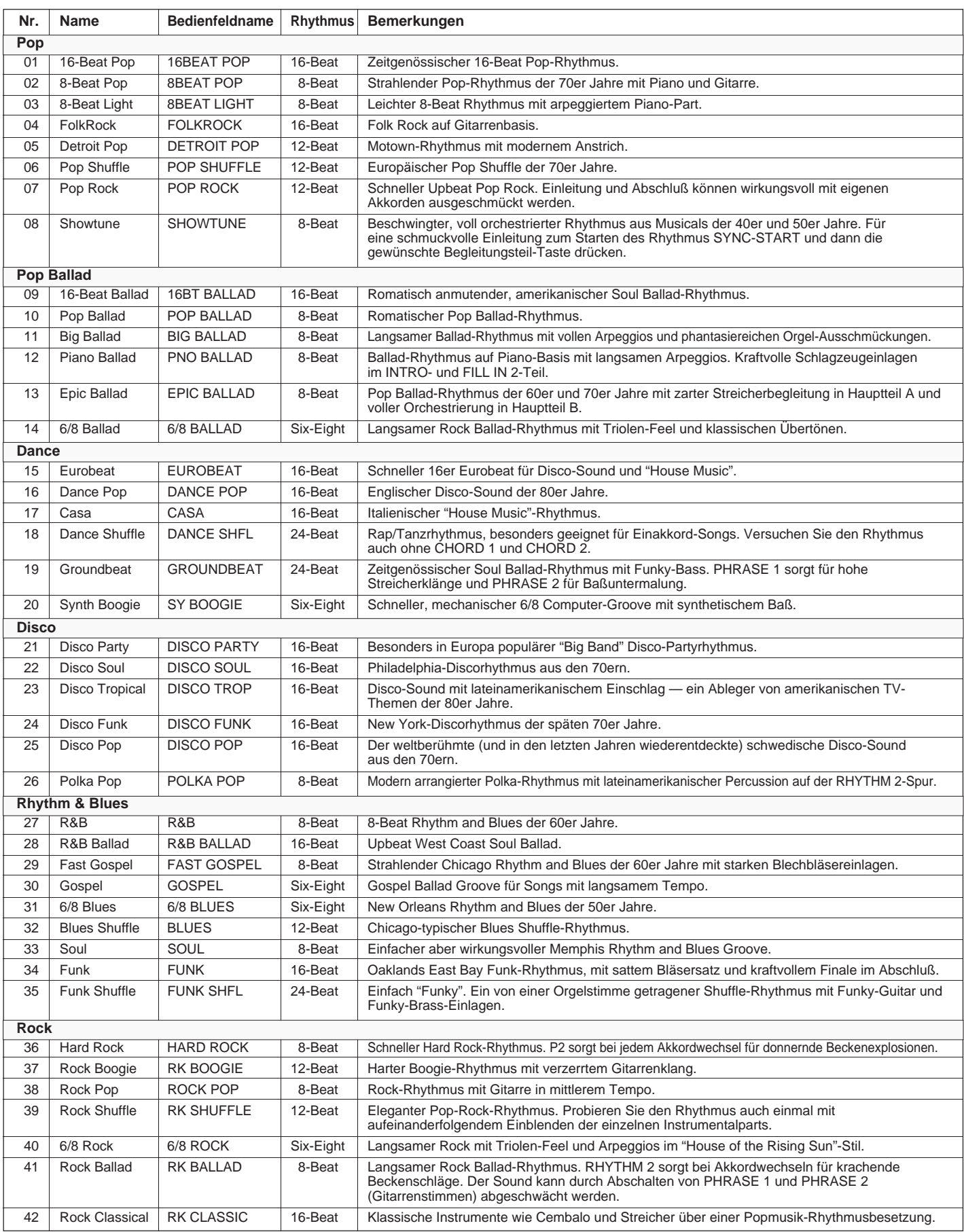

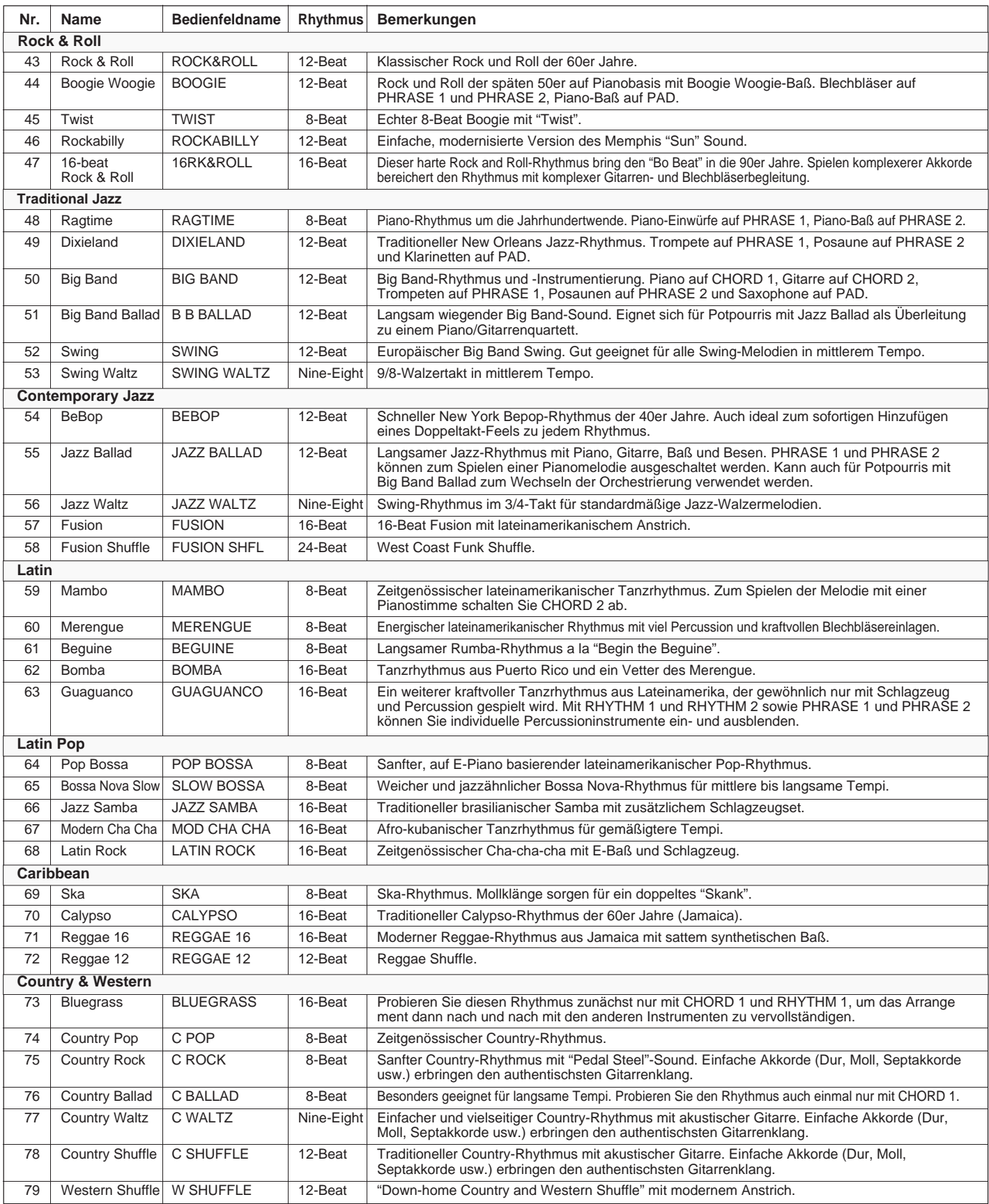

#### ■ **Rhythmusverzeichnis**

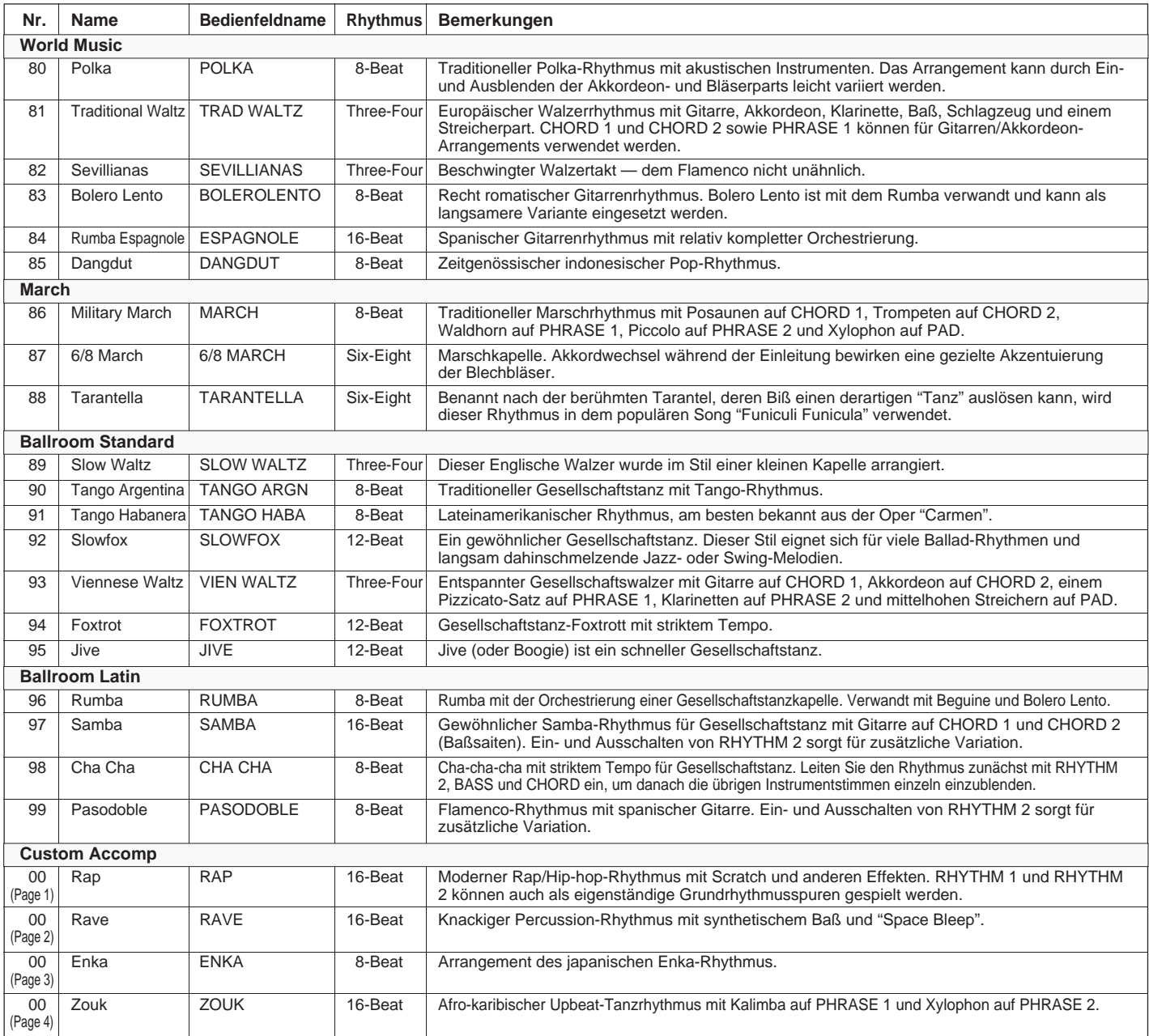

### ■ **Rücksetzung und Page Memory-Vorgabeeinstellungen**

Die gespeicherten Page Memory-Einstellungen bleiben erhalten, solange das PSR-510 von Batterien oder über einen Netzadapter mit Strom versorgt wird. Bei Bedarf können Sie jedoch alle vier Speicherplätze auf die werkseitigen Vorgabeeinstellungen rücksetzen, wie im folgenden beschrieben.

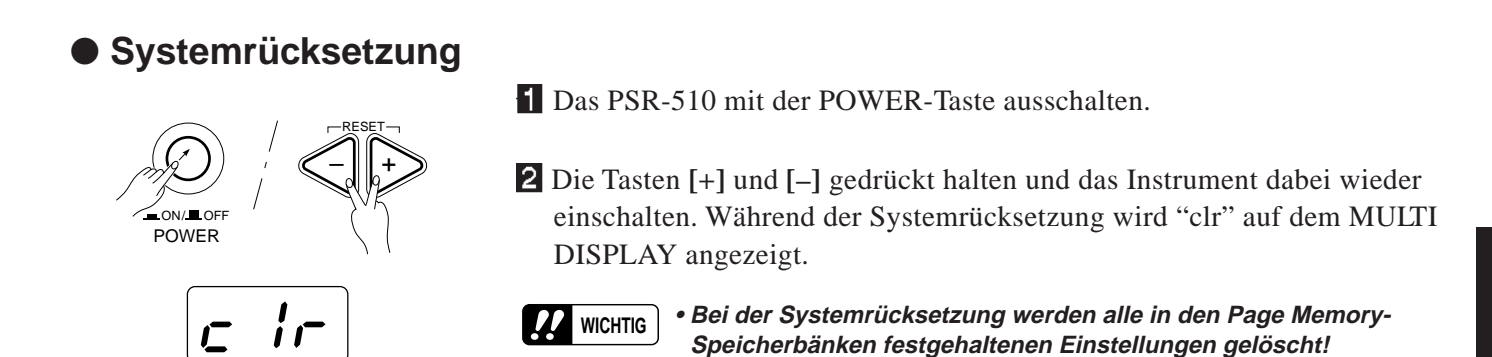

● **Rücksetzung einer Page Memory-Speicherbank**

Z**Die Nummer der rückzusetzenden PAGE MEMORY-Speicherbank wählen** .....................................

Wählen Sie nun die PAGE MEMORY-Speicherbank, deren Einstellungen rückgesetzt werden sollen. (siehe Seite 122)

X**Die [MIDI BULK DUMP/PAGE COPY]-Taste drücken** ..........................................................................

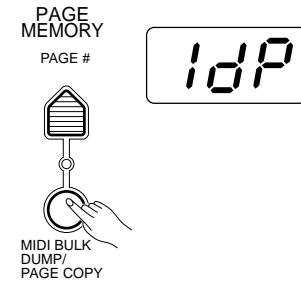

Drücken Sie die **[MIDI BULK DUMP/PAGE COPY]**-Taste. Die "ARE YOU SURE?"-Anzeige blinkt nun, und das PSR-510 fragt: "Are you sure?" (Sicher?). Gleichzeitig erscheint auf dem MULTI DISPLAY "1dP", "2dP", "3dP" oder "4dP", je nachdem, welche PAGE MEMORY-Nummer Sie gewählt haben.

### C**Eine "cL"-Anzeige wählen** .....................................................................................................................

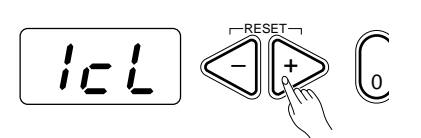

Wählen Sie nun mit den Tasten **[+]** und **[–]** "1cL", "2cL", "3cL" oder "4cL" (der Zahlenwert entspricht der gewählten Speicherbanknummer).

#### V**Zum Rücksetzen die [YES]-Taste drücken**...........................................................................................

**ARE YOU SURE** YES*I* II NO

Drücken Sie nun die **[YES]**-Taste, um die Rücksetzfunktion auszuführen, oder aber die **[NO]**-Taste, um den Vorgang abzubrechen und zum PAGE MEMORY-Wahlmodus (Schritt 1 oben) zurückzugehen. Alle Einstellungen in der gewählten Speicherbank werden auf ihre Anfangswerte rückgesetzt.

Nach der Rücksetzung schaltet das PSR-510 automatisch wieder auf Stimmenwahlmodus (VOICE SELECT).

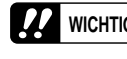

**WICHTIG** • **Beim Ausführen der PAGE MEMORY-Rücksetzfunktion werden alle von Ihnen gespeicherten Einstellungen aus der gewählten Speicherbank gelöscht!**

### **Anhang**

### ● **Page Memory-Vorgabeeinstellungen**

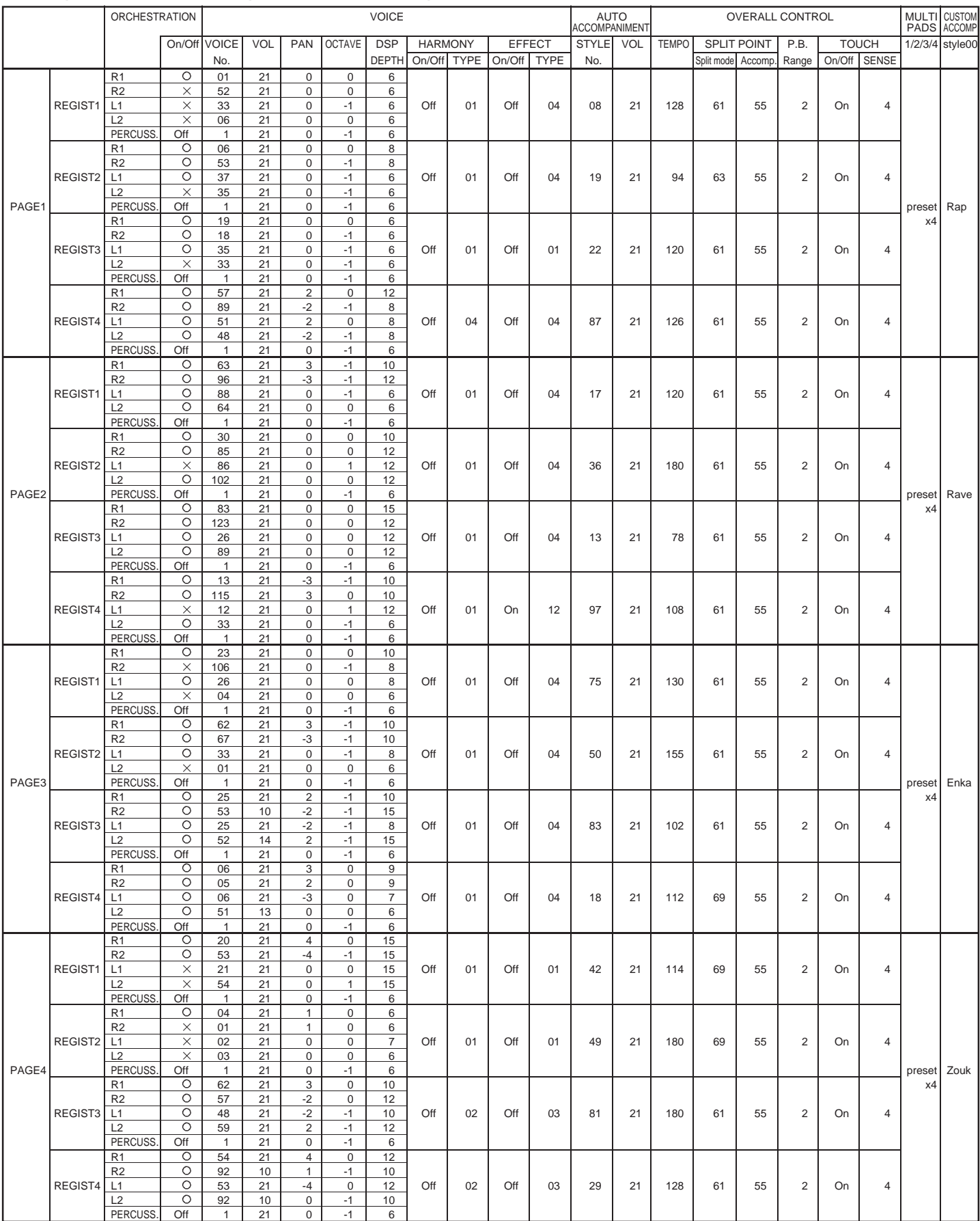

\* Für den Song-Speicher gibt es keine Vorgabedaten. Bei der Rücksetzung wird der gesamte Dateninhalt gelöscht. \* Vorgabeeinstellungen für Local Control: R = ON, L = ON.

\* Vorgabeeinstellungen für MIDI-Datenausgabe: R = ON, L = ON.

\* Vogabeeinstellung der [EDIT]-Taste: R1.

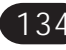

### ■ **Störungssuche**

Mit dem Keyboard stimmt etwas nicht? In vielen Fällen entpuppt sich eine vermeintliche Störung als simpler Bedien- oder Anschlußfehler, der im Handumdrehen beseitigt werden kann. Bevor Sie also an Ihrem PSR-510 die Diagnose "Defekt" stellen, sollten Sie zunächst die folgenden Punkte prüfen.

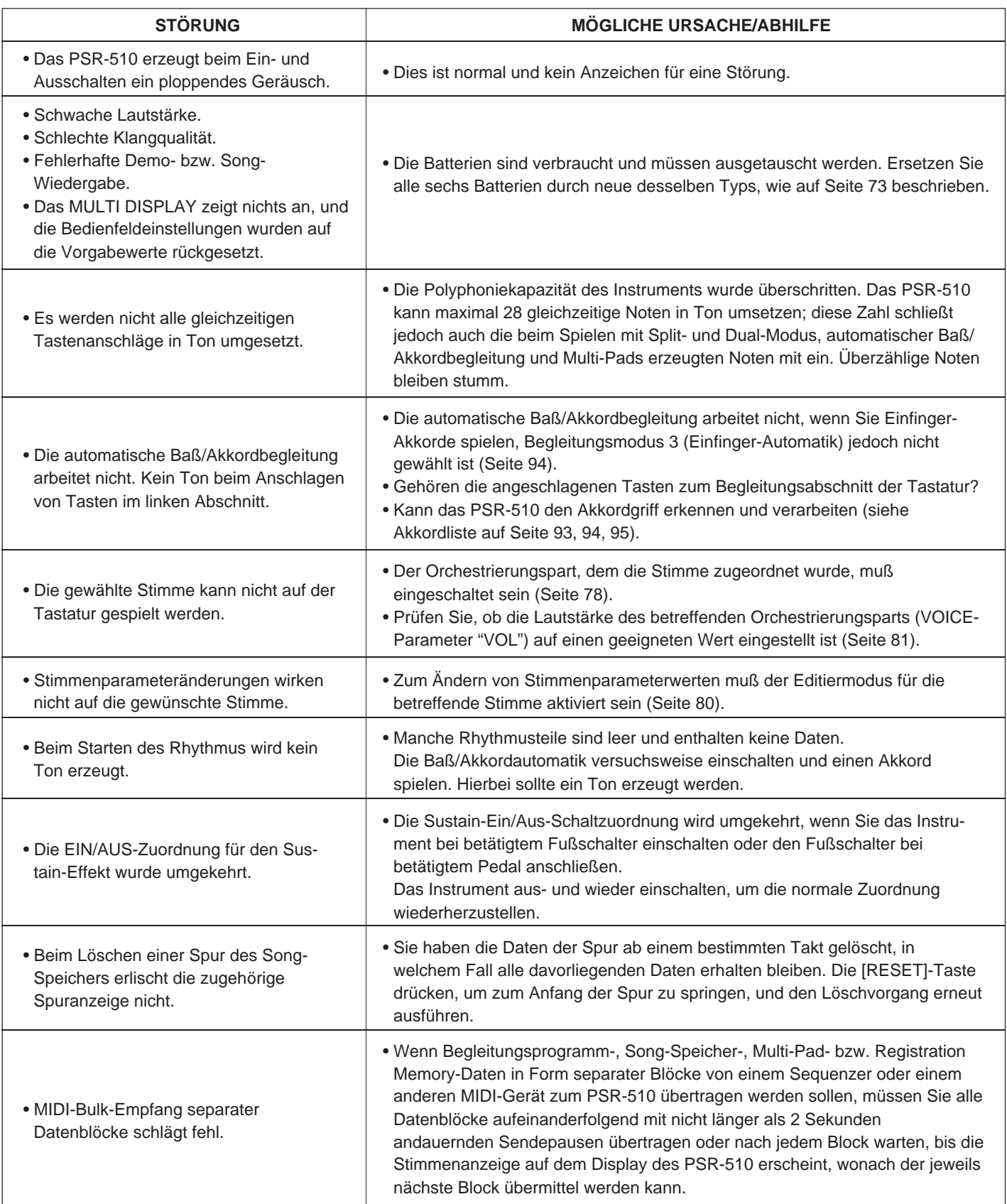

## **Stichwortverzeichnis**

### **A**

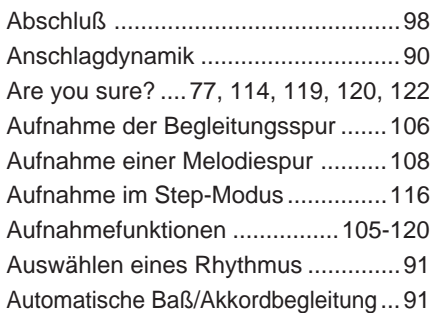

### **B**

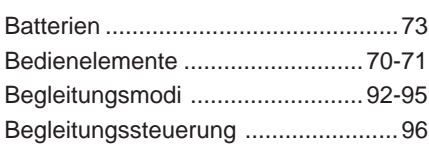

### **D**

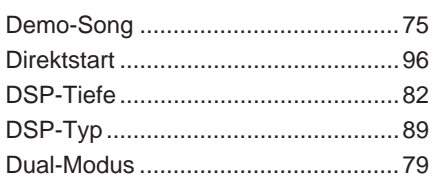

### **E**

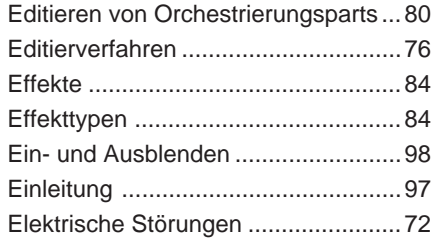

### **F**

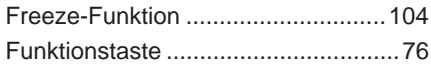

### **G**

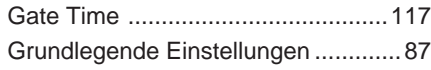

### **H**

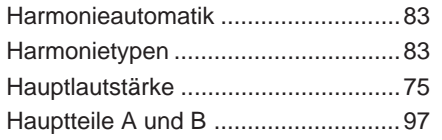

### **K**

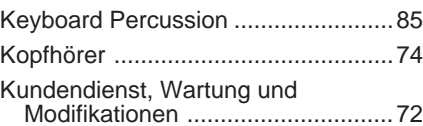

#### **L**

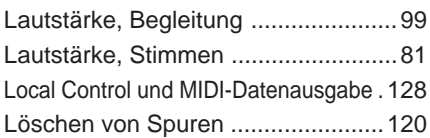

### **M**

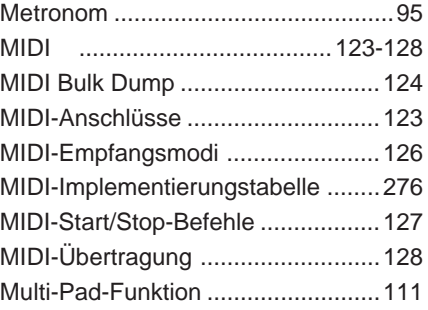

### **N**

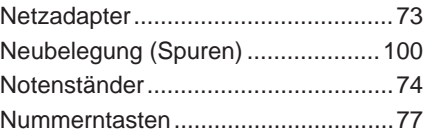

### **O**

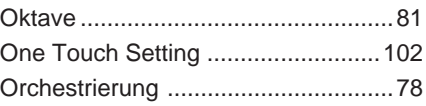

#### **P**

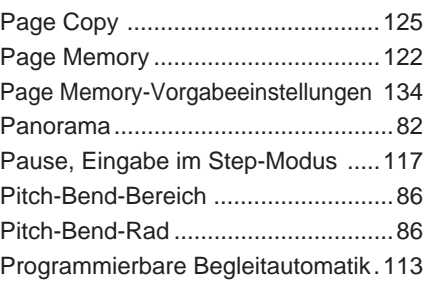

### **Q**

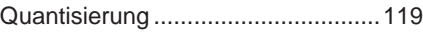

### **R**

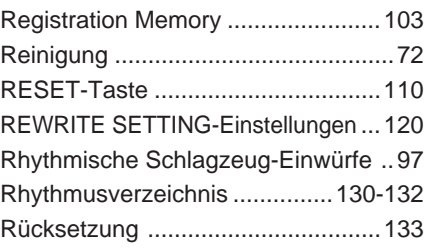

### **S**

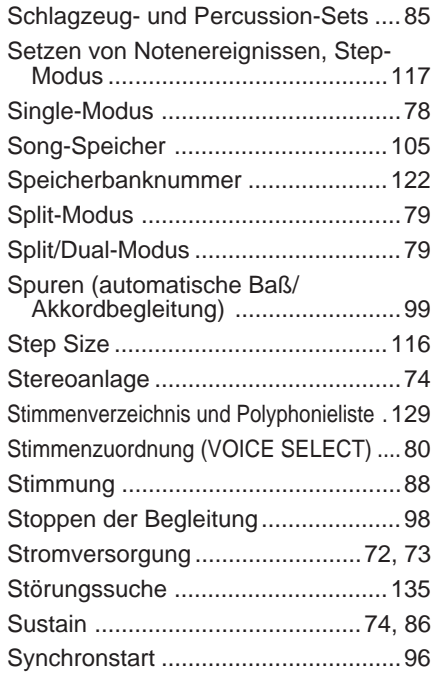

### **T**

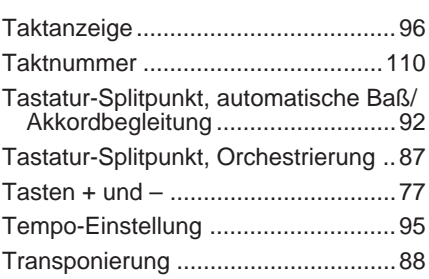

#### **V**

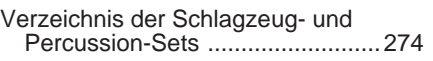

### **W**

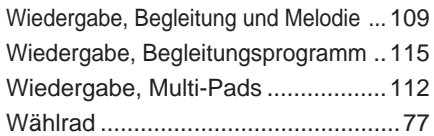

## **Percussion Kit List / Verzeichnis der Schlagzeug- und Percussion-Sets /**

 $\cdot$ " indicates the content is the same as that of Standard Kit.

in the chart is note #24 (C0).

\* Only 1 note can be played at a time when Keyboard Percussion is engaged. \* The number in parentheses () after the percussion kit name is the MIDI program

number. \* The corresponding MIDI note numbers for the notes listed in the chart below are actually one octave lower. For example, the MIDI note number for note #36 (C1)

zeigt an, daß der Inhalt identisch mit dem Standardset ist. \* Bei aktivierter Keyboard Percussion-Funktion kann zu einem Zeitpunkt jeweils

- nur eine Note gespielt werden.
- \* Bei der neben dem Namen des Percussion-Sets in Klammern ( ) gesetzten Nummer handelt es sich um die Programmnummer.
- \* Die entsprechenden MIDI-Notennummern für die in der unteren Tabelle aufgeführten Noten liegen tatsächlich eine Oktave tiefer. So ist beispielsweise die MIDI-Notennummer von Note #36 (C1) in der Tabelle die Note #24 (C0).

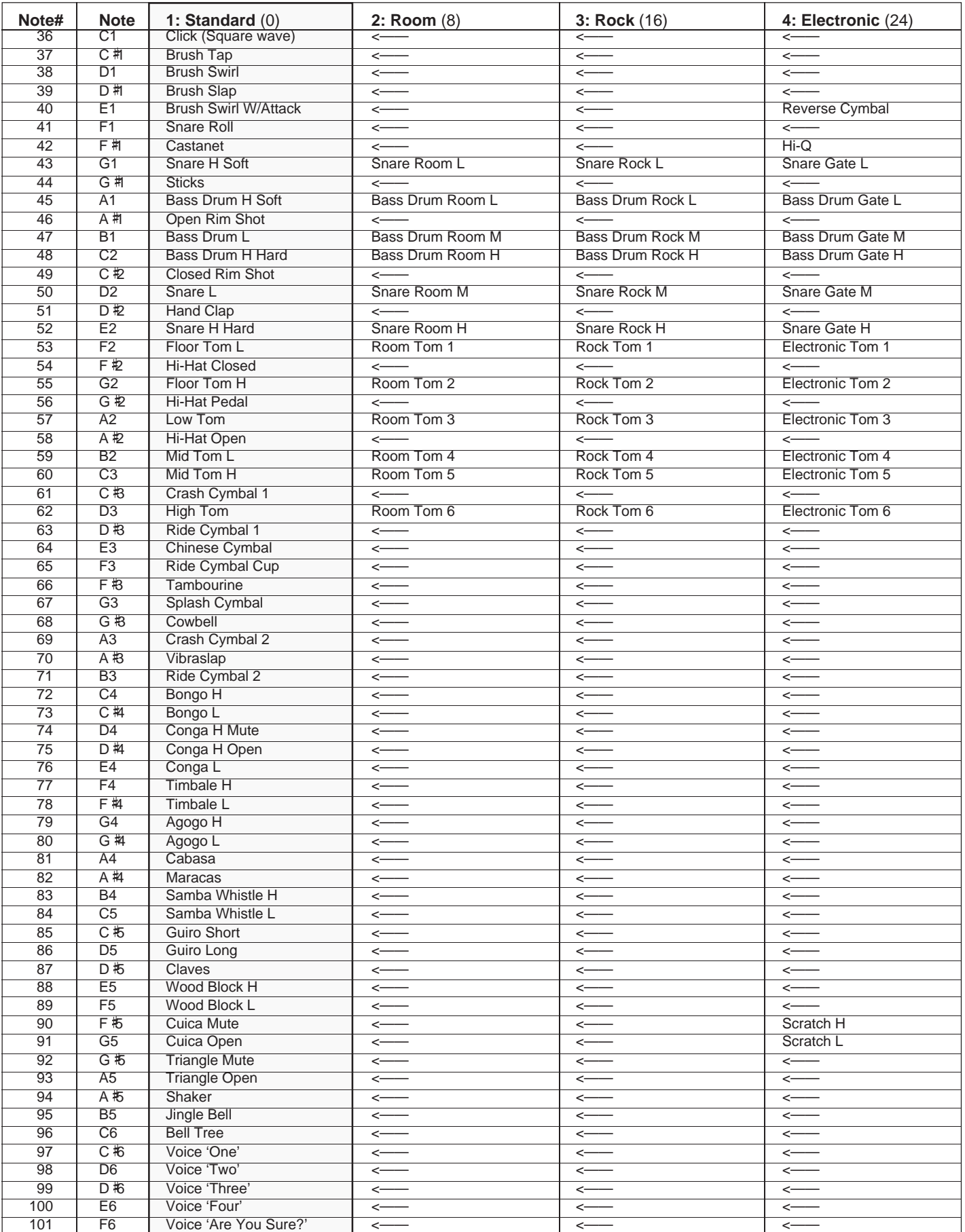

### **Liste des kits de percussion / Lista de juegos de per cusión**

- " indique que le contenu est le même que celui du kit standard.
- \* Une seule note peut être jouée à la fois lorsque le mode de percussion au clavier est activé.
- \* Le nombre entre parenthèses ( ) indiqué après le nom du kit de percussion est le numéro de programme MIDI.
- Les numéros de note MIDI correspondant aux notes indiquées dans le tableau suivant sont en réalité une octave plus basse. Par exemple, le numéro de note MIDI de la note #36 (C1) indiquée dans le tableau est la note #24 (C0).
- -" indica que el contenido es el mismo que el del juego estándar. \* Sólo puede reproducirse 1 nota al mismo tiempo cuando la percusión del
- teclado está activada. \* El número entre paréntesis ( ) después del nombre del juegod e percusión es el número de programa MIDI.
- \* Los números de nota MIDI correspondientes para las notas listadas en la gráfica de abajo son en realidad una octava más bajas. Por ejemplo, el número de nota MIDI para la nota #36 (C1) en la gráfica es #24(C0).

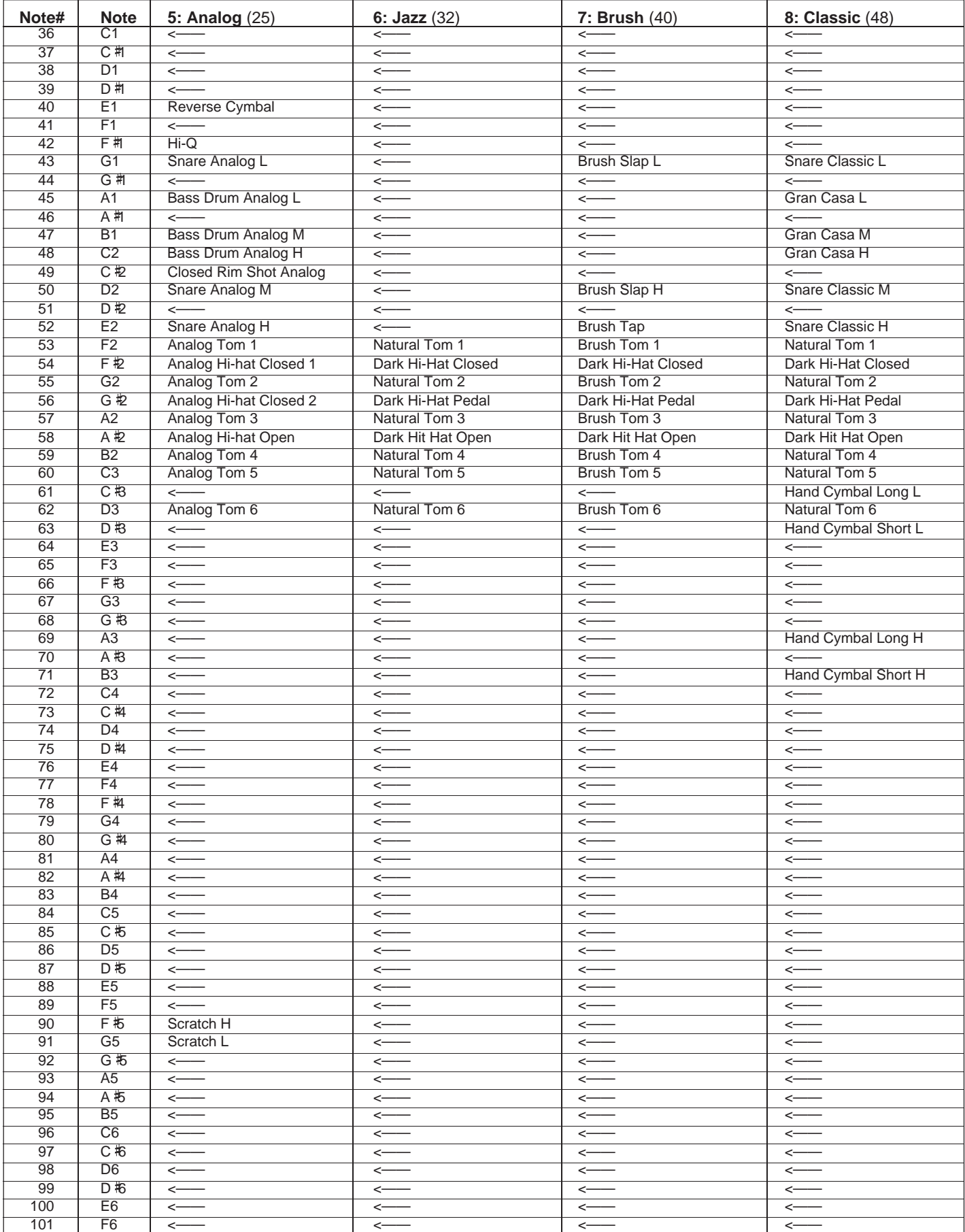
# **MIDI Implementation Chart / Implementierungstabelle / Table**

[Portable Keyboard] Date: 1993. 6. 15

## Model: PSR-510 MIDI Implementation Chart Chart Version: 1.00

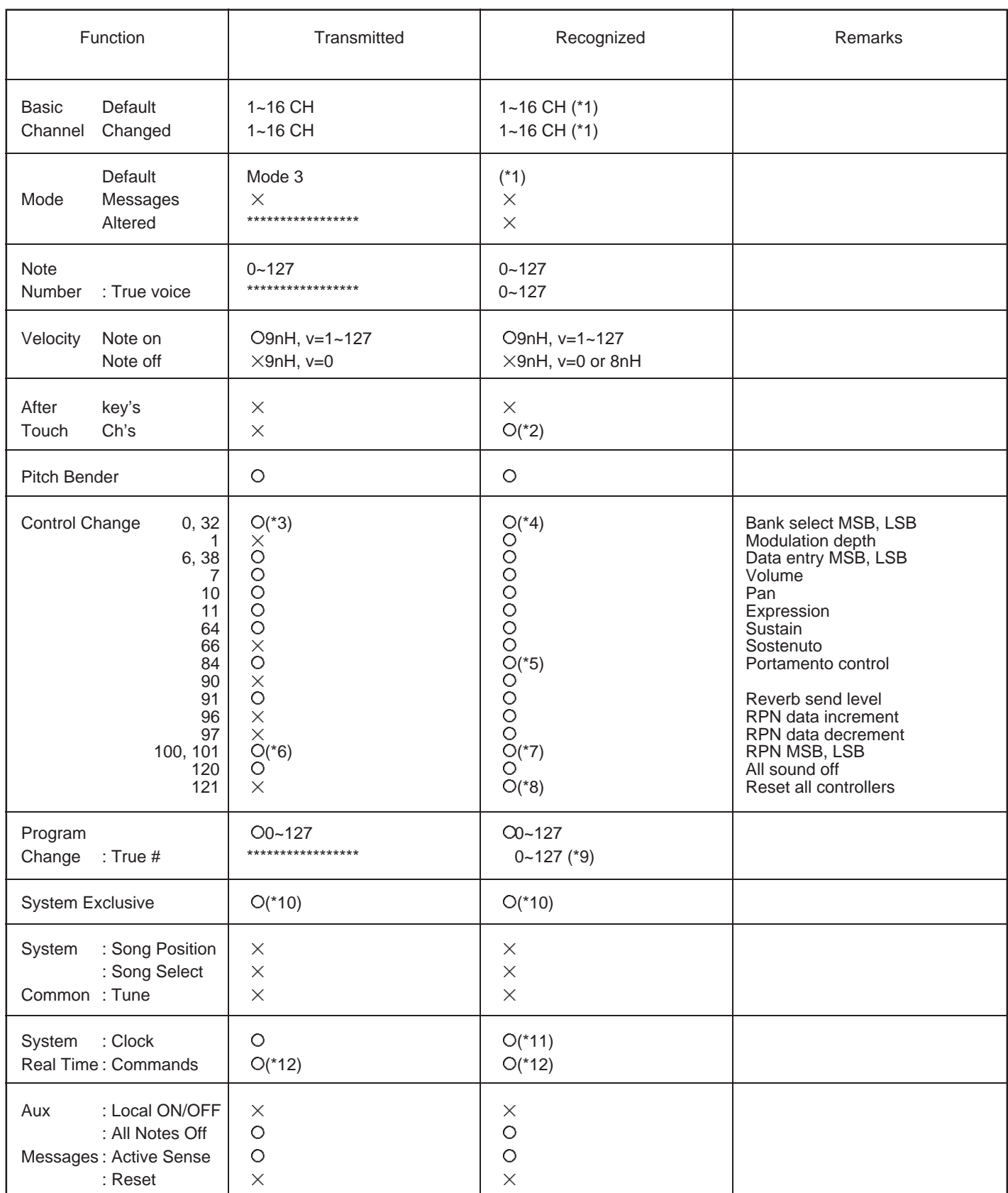

Mode 1: OMNI ON, POLY Mode 2: OMNI ON, MONO CONSERVATION On A Ves

Mode 3: OMNI OFF, POLY Mode 4: OMNI OFF, MONO  $\times$  No

# **d'implémentation / Gráfico de implememtación**

- \*1. The following modes can be set individually for each channel via the panel control:
	- Mode 00: Reception OFF.
	- Mode 01: Direct tone generator control.
	- Mode 02: Same as keyboard note on/off operation.
	- Mode 03: Same as auto-accompaniment chord fingering.
	- Mode 04: Same as the lowest-note (bass note) played in the auto-accompaniment chord fingerings.
- \*2. Channel pressure handled as vibrato.
- \*3. For bank selection transmission only the MSB changes. The LSB is fixed at 00H.
- \*4. Bank select reception.

The bank select MSB is used for melody voice and rhythm voice switching.

The bank select LSB is ignored.

- MSB 00H: GM melody voice.
- MSB 7FH: GM rhythm voice.

The default for all the channels excepting channel 10 is 00H. Bank select reception with channel 10 is not possible since channel 10 is assigned to the rhythm accompaniment. However, bank select reception with channel 10 will be possible when you do the following operation: turning the POWER back on while holding the C1 key down.

When the bank select MSB is 01H … 7EH, all subsequent key-ons received will be ignored.

No voice change will occur when only a bank select is received. When a program change is received the latest bank select value is used.

- \*5. Portamento control is effective only when Reception is set in the Multi mode.
- \*6. A pitch bend sensitivity message is transmitted when a panel pitch bend range setting is made.<br>Pitch bend sensitivity: BnH, 64H, 00H, 65H, 00H

#### \*7. RPN receives the following data:

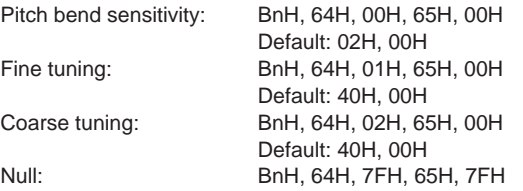

\*8. Reset all controllers.

Pitch bend, channel pressure, modulation, expression, sustain, and sostenuto are returned to their default values. All RPN data is set to NULL. Portamento is reset.

\*9. GM melody voices 0 through 127 become panel voices 1 through 128.

Rhythm voices 0, 8, 16, 24, 25, 32, 40, and 48 become panel voices 1 through 8.

#### \*10. Exclusive.

<GM1 System ON> F0H, 7EH, 7FH, 09H, 01H, F7H All parameters except MIDI Master Tuning are reset to their default values.

<MIDI Master Volume> F0H, 7FH, 7FH, 04H, 01H, ll, mm, F7H Allows the volume of all channels to be changed simultaneously (universal system exclusive).

mm is used as the MIDI Master Volume value (ll is ignored). The default value for mm is 7FH.

This message is receive-only.

#### <MIDI Master Tuning>

F0H, 43H, 1nH, 27H, 30H, 00H, 00H, mm, ll, cc, F7H Allows the pitch of all channels to be changed simultaneously (panel tuning).

mmll is used as the MIDI Master Tuning value, an the actual tuning is shown by the expression:

#### T=Mx200/256-100

Where T is the actual tuning value in cents. M is decimal value represented by 1-byte using bits 0…3 of mm as the MSB and bits 0…3 of ll as the LSB.

The default values of mm and ll are 07H and 0FH, respectively. n and cc are also recognized.

This value is not reset by a GM System ON or Reset All Controllers message.

This message is transmitted and received.

#### <Bulk Dump>

 $\epsilon$ 

bl and bh represent the total byte count as bl+bh\*128. CS: Checksum.

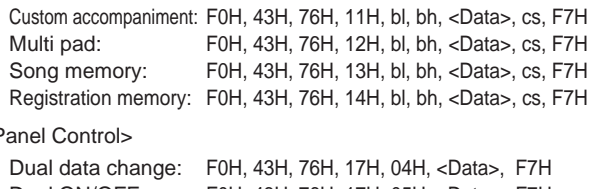

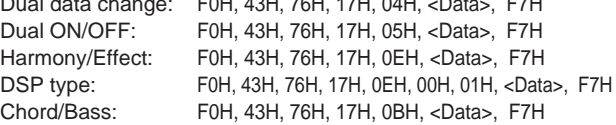

\*11. Internal/external clock selectable.

- \*12. Operation when a start/stop command is received is determined by the RECEIVE CHANNEL, CLOCK, AND COMMAND panel settings.
	- 0. Start/stop command ignored.
	- 1. Auto-accompaniment start/stop.
	- 2. Song memory start/stop.

Continue neither transmitted nor received.

## ■ GM System Level 1

The existing MIDI protocol allows performance and other data to be transferred between different instruments, even if they are from different manufacturers. This means, for example, that sequence data that was originally created to control a tone generator from manufacturer A can also be used to control a different tone generator from manufacturer B. Since the voice allocation in different devices from different manufacturers is usually different, however, appropriate program change data must be transmitted to select the right voices.

The General MIDI protocol was developed to minimize confusion and the need for re-programming when playing software created by one MIDI device on another. This has been achieved by defining a standard voice allocation in which the same or similar voices are accessed by the same program change numbers or MIDI channels. The current standard recognized by the International MIDI Association is known as "GM System Level 1." The PSR-510 voice allocation complies with the GM System Level 1 standard.

Das Kommunikationsprotokoll des MIDI-Standards garantiert problemlosen Austausch von Spieldaten und allgemeinen Daten zwischen kompatiblen Instrumenten und Geräten, auch wenn sie von unterschiedlichen Herstellern stammen. Dies wiederum bedeutet, daß beispielsweise Sequenzdaten, die ursprünglich zur Steuerung eines Tongenerators von Hersteller A aufgezeichnet wurden, auch zur Steuerung eines Tongenerators von Hersteller B verwendet werden können. Da jedoch die Stimmen-Programmwechselzuordnung geräte- und herstellerspezifisch unterschiedlich ist, müssen Programmwechseldaten bei der Übertragung in Werte umgesetzt werden, die vom Zielgerät verstanden und zur Wahl der richtigen Stimme genutzt werden können.

Das "General MIDI"-Protokoll wurde ins Leben gerufen, um beim Einsatz von Software, die mit einem Gerät eines anderen Herstellers erstellt wurde, eine größere Verwirrung zu vermeiden und erforderliche Umprogrammierarbeiten auf ein Minimum zu beschränken. Als Grundlage dient eine Standard-Stimmenzuordnung, gemäß der über allgemein definierte Programmwechselnummern bzw. MIDI-Kanäle auf identische bzw. ähnliche Stimmen zugegriffen werden kann. Der gegenwärtig vom internationalen MIDI-Verband anerkannte Standard trägt die englische Bezeichnung "GM System Level 1". Die Stimmenzuordnung im PSR-510 entspricht diesem Standard.

Le protocole MIDI existant permet le transfert des données d'exécution et autres entre plusieurs instruments, même s'ils ne sont pas de la même marque. Ceci signifie, par exemple, qu'un générateur de marque A peut être utilisé pour commander un générateur de sons de marque B. Du fait que l'assignation des voix est généralement différente d'une marque à l'autre, il est nécessaire de transmettre des données de changement de programme appropriées pour sélectionner la voix qui convient.

Le protocole "General MIDI" a été mis au point pour éliminer la confusion et la nécessité de reprogrammer en cas de reproduction sur un appareil MIDI d'un logiciel créé sur un autre appareil. Ceci a été réalisé en définissant une assignation de voix standard dans laquelle des voix identiques ou similaires sont accédées par les mêmes numéros de changement de programme ou de canal MIDI. La norme actuelle, reconnue par l'association MIDI internationale, est appelée "GM System Level 1". L'assignation des voix du PSR-510 est conforme à la norme "GM System Level 1".

El protocolo existente de MIDI permite la transferencia de los datos de interpretación y otros entre instrumentos distintos, aunque sean de marcas diferentes. Esto significa que, por ejemplo, los datos de secuencia que se crearon originalmente para controlar un generador de tonos del fabricante A pueden también usarse para controlar otro generador de tonos del fabricante B. Puesto que normalmente la asignación de voces es distinta en cada aparato de distintas marcas diferentes, deben transmitirse los datos de cambio de programa para seleccionar las voces correctas.

El protocolo MIDI General fue desarrollado para minimizar la confusión y la necesidad de reprogramar cuando se reproducen los programas creados por un aparato MIDI en otro aparato. Esto se ha logrado definiendo una asignación estándar de vcoes en la que las mismas voces o voves similares se acceden por los mismos números de cambio de programa o canales MIDI. La norma actual reconocida por la asociación MIDI internacional se conoce como "GM System Level 1". La asignación de voces del PSR-510 satisface la norma del 'GM System Level 1'.

# **Specifications / Technische Daten / Spécifications / Especificaciones**

#### **Keyboards:**

61 standard-size keys (C1~C6) with touch response.

#### **VOICE:**

AWM128 voices: 01~128 Polyphony: 28 KEYBOARD PERCUSSION: 1~8 VOL: 00~24 OCTAVE: -2~2 DSP DEPTH: 00~15 PAN: –7~7 ONE TOUCH SETTING ORCHESTRATION: R1/R2/L1/L2 HARMONY: TYPE 01~10, ON/OFF EFFECT: TYPE 01~12, ON/OFF

## **Setup:**

POWER: ON/OFF MASTER VOLUME: MIN~MAX

#### **PAGE MEMORY:**

PAGE #: 1~4 MIDI BULK DUMP/PAGE COPY

## **OVERALL CONTROL:**

TEMPO: 040~240 METRONOME: ON/OFF SPLIT POINT TRANSPOSE: -12~12 TUNING: -16~16 DSP TYPE: 1~8 TOUCH: SENSE 1~5, TOUCH RESPONSE ON/OFF PITCH BEND: -12~12

## **AUTO ACCOMPANIMENT:**

103 styles: 01~99, 00 in pages 1~4. (00: Custom) AUTO ACCOMP: ON/OFF FINGERING: 1~5 ACCOMP VOLUME: 00~24 REVOICE TRACK: RHYTHM 1/2, BASS, RHYTHMIC CHORD 1/2, PAD CHORD, PHRASE 1/2 ACCOMPANIMENT CONTROL: SYNC-START/STOP, START/STOP, FADE IN/OUT, INTRO, FILL IN 1, FILL IN 2, ENDING, MAIN A/B

## **REGISTRATION MEMORY:**

**MEMORIZE**  $1 - 4$ FREEZE

## **MULTI PADS:**

**STOP** 1~4 (including 2 chord-match types).

## **DEMO:**

SONG #: ALL, 1~6 START/STOP

**SONG MEMORY:** MEASURE # TRACK: ACCOMP, MELODY 1~5 **SONG:** RESET (STEP BWD), PLAY/STOP (STEP FWD) **RECORDING:** REC, REWRITE SETTING, CLEAR, STEP REC, QUANTIZE, GATE TIME, STEP SIZE **ARE YOU SURE ?:** YES, NO **MULTI DISPLAY:** Number Buttons: [+], [–], [0]~[9], [+/–] Data Dial **MIDI:** RECEIVE CH/CL/COM, TRANSMIT CH L/R (LOCAL/MIDI OUT) **Auxiliary Jacks:** DC IN, HEADPHONES/AUX OUT, SUSTAIN PEDAL, MIDI IN/OUT **Main Amplifiers:** 4.5W x 2 (when using PA-5 AC power adaptor) 1.5W x 2 (when using batteries) HEADPHONES/AUX OUT output: 75Ω impedance. **Speakers:** 12cm (4-3/4") x 2 **Batteries:** Six SUM-1, "D" size, R-20 or equivalent batteries **Rated Voltage:** DC 10-12V **Dimensions** (W x D x H)**:** 939mm x 397mm x 113mm (37" x 15-5/8" x 4-1/2") **Weight:** 6.0kg (13.2 lbs.) excluding batteries **Supplied Accessories:** • Music Stand • Owner's Manual **Optional Accessories:** • Headphones HPE-3, HPE-150 • Keyboard Stand L-2C • AC Power Adaptor PA-3, PA-4, PA-5, PA-5B, PA-40 • Foot switch FC4, FC5

*\* Specifications subject to change without notice.*

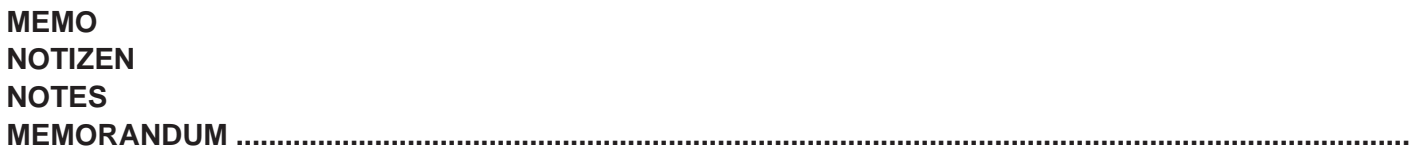

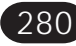

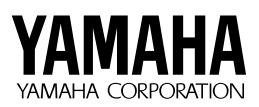

M.D.G., EMI Division © 1993 Yamaha Corporation